# **Dell Latitude E6430 / E6430 ATG Kezelési kézikönyv**

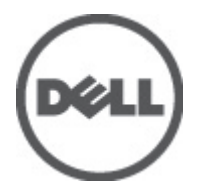

**Szabályozó modell: P25G Szabályozó típus: P25G001, P25G002**

# <span id="page-1-0"></span>**Megjegyzések, figyelmeztetések és vigyázat jelzések**

**MEGJEGYZÉS:** A MEGJEGYZÉSEK fontos tudnivalókat tartalmaznak, amelyek a számítógép biztonságosabb és hatékonyabb használatát segítik.

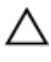

Ø

**FIGYELMEZTETÉS: A FIGYELMEZTETÉS hardverhiba vagy adatvesztés lehetőségére hívja fel a figyelmet, egyben közli a probléma elkerülésének módját.**

**VIGYÁZAT: A VIGYÁZAT jelzés az esetleges tárgyi vagy személyi sérülés, illetve életveszély lehetőségére hívja fel a figyelmet.**

#### **© 2012 Dell Inc.**

A szövegben használt védjegyek: a Dell™, a DELL logó, a Dell Precision™, a Precision ON™, az ExpressCharge™, a Latitude™, a Latitude ON™, az OptiPlex™, a Vostro és a ™Wi-Fi Catcher™ a Dell Inc. védjegye; az Intel®, a Pentium®, a Xeon®, a Core™, az Atom™, a Centrino és a ®Celeron® az Intel védjegye vagy bejegyzett védjegye az USA-ban és más országokban. Az AMD® bejegyzett védjegy, az AMD Opteron™, az AMD Phenom™, az AMD Sempron™, az AMD Athlon™, az ATI Radeon és az™ATI FirePro™ az Advanced Micro Devices, Inc. védjegye. A Microsoft®, a Windows®, az MS-DOS®, a Windows Vista®, a Windows Vista start gomb és az Office Outlook® a Microsoft Corporation védjegye vagy bejegyzett védjegye az USA-ban és/vagy más országokban. A Blu-ray Disc™ a Blu-ray Disc Association (BDA) védjegye, amely licencszerződés keretében használható lemezek és lejátszók számára. A Bluetooth® a Bluetooth® SIG, Inc. védjegye, amelyet a Dell Inc. licencszerződés keretében használ. A Wi-Fi® a Wireless Ethernet Compatibility Alliance, Inc. bejegyzett védjegye.

2012 - 06

Rev. A00

# Tartalomjegyzék

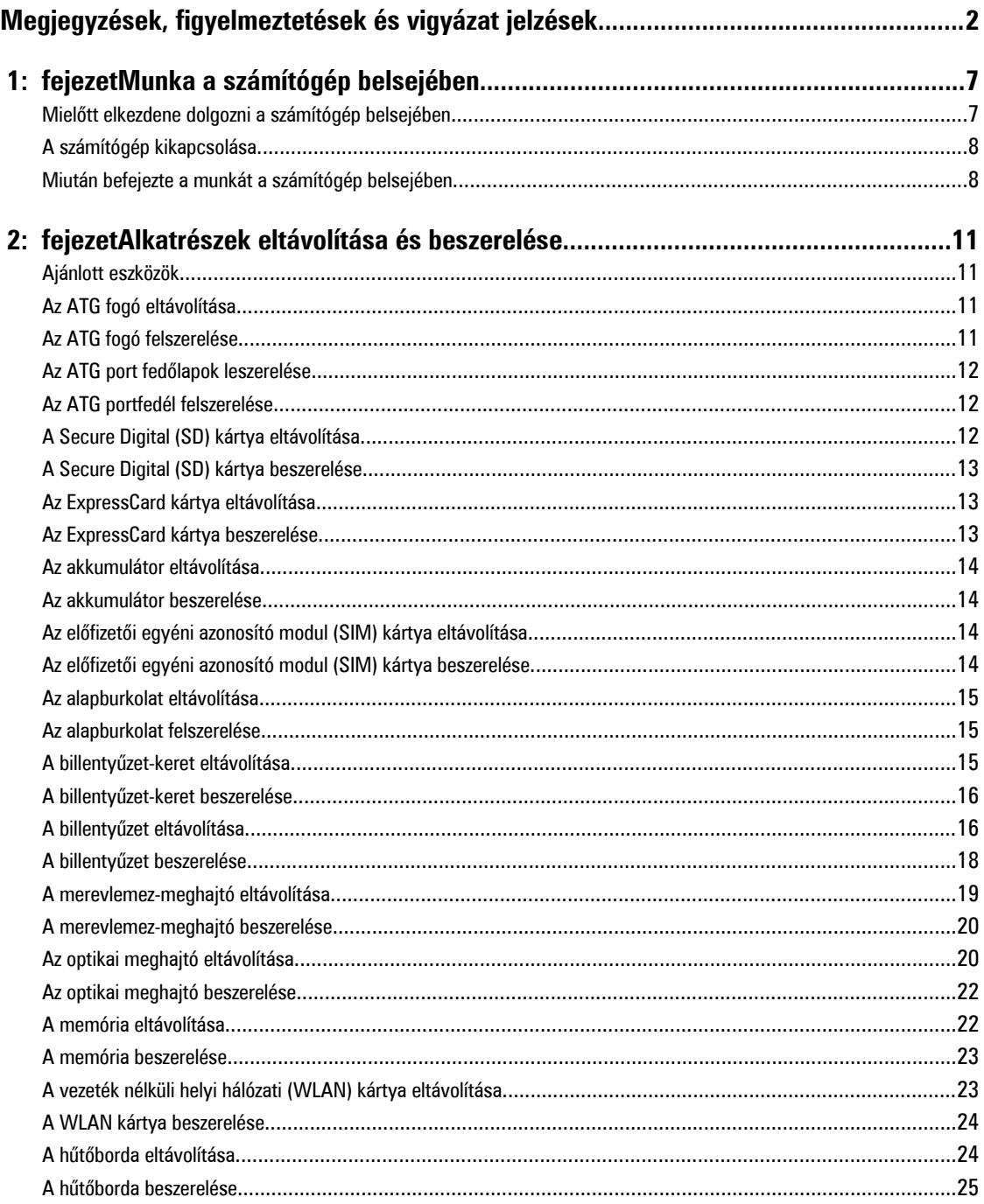

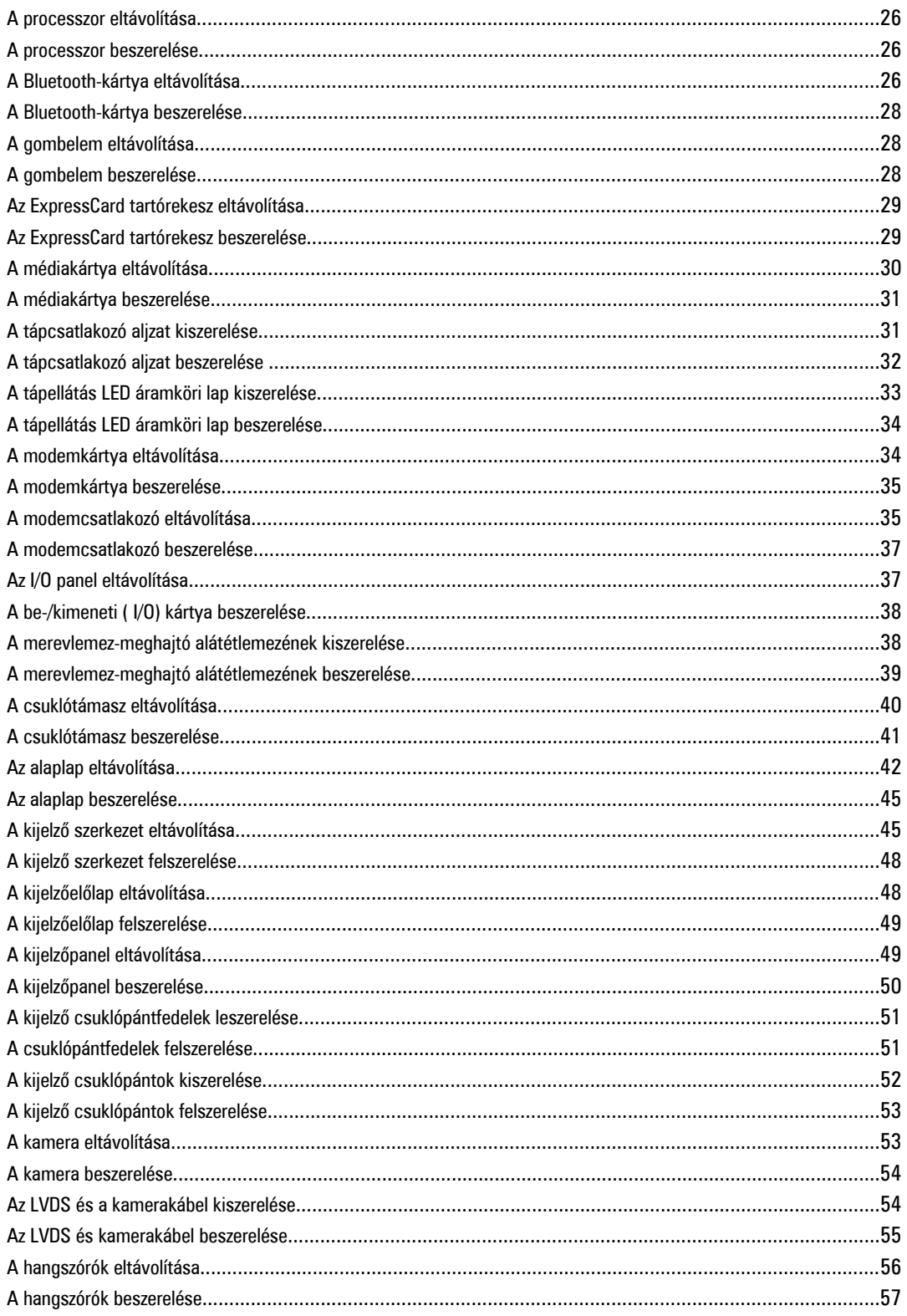

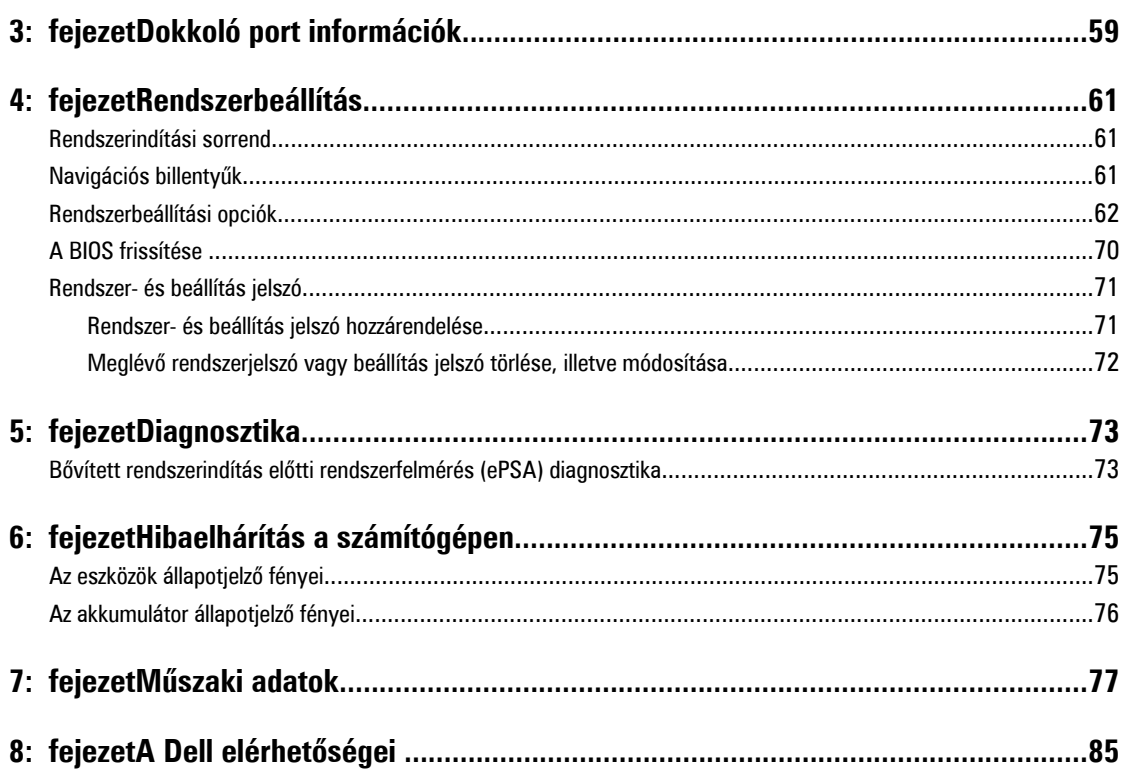

# <span id="page-6-0"></span>**Munka a számítógép belsejében**

### **Mielőtt elkezdene dolgozni a számítógép belsejében**

Végezze el a következő óvintézkedéseket a számítógép potenciális károsodásának elkerülése és a saját biztonsága érdekében. Ha másképp nincs jelezve, a jelen dokumentumban leírt minden művelet a következő feltételek teljesülését feltételezi:

- Elvégezte a Munka a számítógép belsejében című fejezetben leírt lépéseket.
- Elolvasta a számítógéphez mellékelt biztonsággal kapcsolatos tudnivalókat.
- A számítógép alkatrészeinek visszaszerelése vagy ha az alkatrészt külön vásárolták meg beépítése az eltávolítási eljárás lépéseinek ellentétes sorrendben történő végrehajtásával történik.

**VIGYÁZAT: A számítógép belsejében végzett munka előtt olvassa el figyelmesen a számítógéphez mellékelt biztonsági tudnivalókat. További, szabályozással kapcsolatos információkért lásd a Regulatory Compliance Homepage (Szabályozási megfelelőség honlapot) a www.dell.com címen a következő webhelyen: www.dell.com/ regulatory\_compliance .**

**FIGYELMEZTETÉS: Számos javítást csak képesített, hivatalos szakember végezhet. A hibaelhárítást és az egyszerű javításokat csak a termékismertetőben feltüntetett módon, illetve a telefonos ügyféltámogatás utasításának megfelelően szabad elvégezni. A jótállás nem vonatkozik a Dell által nem engedélyezett javításokból eredő sérülésekre. Olvassa el és kövesse a termékhez mellékelt biztonsági utasításokat.**

**FIGYELMEZTETÉS: Az elektrosztatikus kisülések érdekében földelje le magát egy csuklópánttal, vagy időközönként érjen hozzá egy festetlen fémfelülethez, pl. a számítógép hátulján lévő csatlakozóhoz.**

**FIGYELMEZTETÉS: Bánjon óvatosan a komponensekkel és kártyákkal. Ne érintse meg a kártyákon található komponenseket és érintkezőket. A komponenseket, például a mikroprocesszort vagy a chipet a szélénél, ne az érintkezőknél fogva tartsa.**

**FIGYELMEZTETÉS: A kábelek kihúzásakor ne a kábelt, hanem a csatlakozót vagy a húzófület húzza meg. Néhány kábel csatlakozója reteszelő kialakítással van ellátva; a kábel eltávolításakor kihúzás előtt a retesz kioldófülét meg kell nyomni. Miközben széthúzza a csatlakozókat, tartsa őket egy vonalban, hogy a csatlakozótűk ne görbüljenek meg. A tápkábelek csatlakoztatása előtt ellenőrizze mindkét csatlakozódugó megfelelő helyzetét és beállítását.**

**MEGJEGYZÉS:** A számítógép színe és bizonyos komponensek különbözhetnek a dokumentumban leírtaktól.

A számítógép károsodásának elkerülése érdekében végezze el az alábbi műveleteket, mielőtt a számítógép belsejébe nyúl.

- **1.** Gondoskodjon róla, hogy a munkafelület kellően tiszta és sima legyen, hogy megelőzze a számítógép fedelének karcolódását.
- **2.** Kapcsolja ki a számítógépet (lásd A számítógép [kikapcsolása](#page-7-0) című részt).
- **3.** Ha a számítógép olyan dokkolóhoz csatlakozik, mint az opcionális médiabázis vagy lapos akkumulátor, szüntesse meg a dokkolást.

**FIGYELMEZTETÉS: A hálózati kábel kihúzásakor először a számítógépből húzza ki a kábelt, majd a hálózati eszközből.**

**4.** Húzzon ki minden hálózati kábelt a számítógépből.

Ø

**1**

- <span id="page-7-0"></span>**5.** Áramtalanítsa a számítógépet és minden csatolt eszközt.
- **6.** Zárja le a képernyőt, és sima munkafelületen fordítsa a számítógépet fejjel lefelé.

**MEGJEGYZÉS:** Az alaplap sérülésének elkerülése érdekében távolítsa el a fő akkumulátort a számítógép szerelése előtt.

- **7.** Távolítsa el a fő akkumulátort.
- **8.** Fordítsa fejjel lefelé a számítógépet.
- **9.** Nyissa fel a kijelzőt.
- **10.** A bekapcsológomb megnyomásával földelje az alaplapot.

**FIGYELMEZTETÉS: Az elektromos áramütés elkerülése érdekében a burkolat felnyitása előtt mindig húzza ki a tápkábelt.**

**FIGYELMEZTETÉS: Mielőtt bármihez hozzáér a számítógép belsejében, földelje le magát úgy, hogy egy festetlen fém felületet megérint, mint pl. a számítógép hátsó fém része. Miközben dolgozik, rendszeresen érintsen meg egy fedetlen fém felületet a statikus elektromosság kisütése érdekében, amely a belső alkatrészek károsodását okozhatja.**

**11.** Távolítsa el az esetleg a foglalatokban lévő ExpressCard vagy Smart Card kártyákat.

#### **A számítógép kikapcsolása**

**FIGYELMEZTETÉS: Az adatvesztés elkerülése érdekében a számítógép kikapcsolása előtt mentsen és zárjon be minden nyitott fájlt, és lépjen ki minden futó programból.**

- **1.** Állítsa le az operációs rendszert:
	- Windows 7 esetében:

Kattintson a **Start** gombra, majd a **Leállítás lehetőségre.**

– Windows Vista esetében:

Kattintson a **Start** gombra, majd kattintson a **Start** menü jobb alsó sarkában lévő nyílra (lásd az ábrát), végül a **Leállítás** lehetőségre.

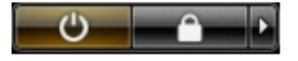

– Windows XP esetében:

Kattintson a **Start** → **Számítógép kikapcsolása** → **Kikapcsolás** lehetőségre. A számítógép az operációs rendszer leállítási műveletének befejezése után kikapcsol.

**2.** Győződjön meg arról, hogy a számítógép és a csatlakoztatott eszközök ki vannak kapcsolva. Ha az operációs rendszer leállásakor a számítógép és a csatlakoztatott eszközök nem kapcsolnak ki automatikusan, akkor a kikapcsoláshoz tartsa nyomva a bekapcsológombot mintegy 4 másodpercig.

#### **Miután befejezte a munkát a számítógép belsejében**

Miután befejezte a visszahelyezési eljárásokat, győződjön meg róla, hogy csatlakoztatta-e a külső készülékeket, kártyákat, kábeleket stb., mielőtt a számítógépet bekapcsolná.

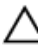

**FIGYELMEZTETÉS: A számítógép sérülésének elkerülése érdekében, csak az ehhez a Dell modellhez tervezett akkumulátort használjon. Ne használjon más Dell számítógéphez gyártott akkumulátort.**

- **1.** Csatlakoztassa a külső eszközöket (portreplikátor, lapos akkumulátor, médiabázis stb.), és helyezze vissza a kártyákat (pl. ExpressCard kártya).
- **2.** Csatlakoztassa az esetleges telefon vagy hálózati kábeleket a számítógépére.

**FIGYELMEZTETÉS: Hálózati kábel csatlakoztatásakor először dugja a kábelt a hálózati eszközbe, majd a**  Ź **számítógépbe.**

- **3.** Helyezze vissza az akkumulátort.
- **4.** Csatlakoztassa a számítógépét és minden hozzá csatolt eszközt elektromos aljzataikra.
- **5.** Kapcsolja be a számítógépet.

# <span id="page-10-0"></span>**Alkatrészek eltávolítása és beszerelése**

Ez a rész részletes információkat nyújt a számítógép alkatrészeinek eltávolításáról, illetve beszereléséről.

#### **Ajánlott eszközök**

A jelen dokumentumban szereplő eljárások a következő szerszámokat igényelhetik:

- Kis, laposélű csavarhúzó
- Csillagcsavarhúzó
- Kis műanyag pálca

#### **Az ATG fogó eltávolítása**

- **1.** Kövesse a Mielőtt elkezdene dolgozni <sup>a</sup> számítógép belsejében című fejezet utasításait.
- **2.** Távolítsa el a csavarokat, amelyek az ATG fogót a számítógéphez rögzítik.

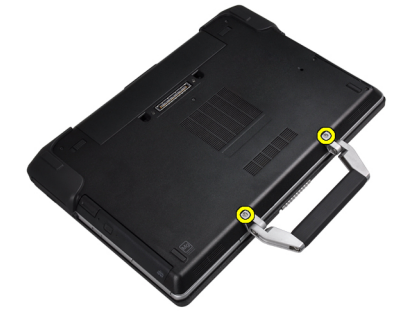

**3.** Távolítsa el a jobb oldali ATG portfedelet.

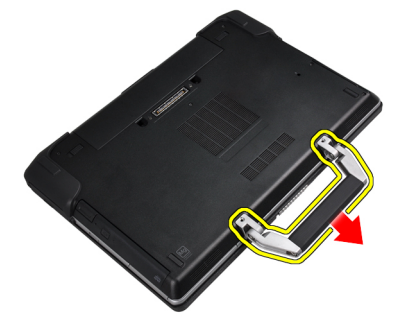

#### **Az ATG fogó felszerelése**

- **1.** A csavarok meghúzásával rögzítse az ATG fogót.
- **2.** Kövesse a Miután befejezte <sup>a</sup> munkát <sup>a</sup> számítógép belsejében című fejezet utasításait.

# <span id="page-11-0"></span>**Az ATG port fedőlapok leszerelése**

- **1.** Kövesse a Mielőtt elkezdene dolgozni <sup>a</sup> számítógép belsejében című fejezet utasításait.
- **2.** Csavarja ki a jobb oldali ATG port fedőlap csavarjait.

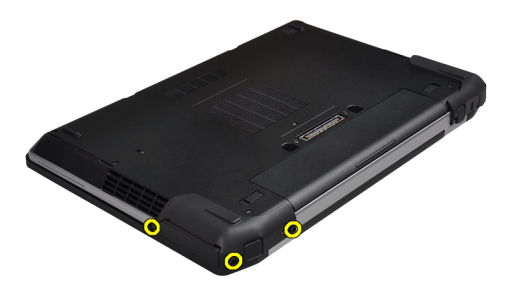

**3.** Távolítsa el a jobb oldali ATG portfedelet.

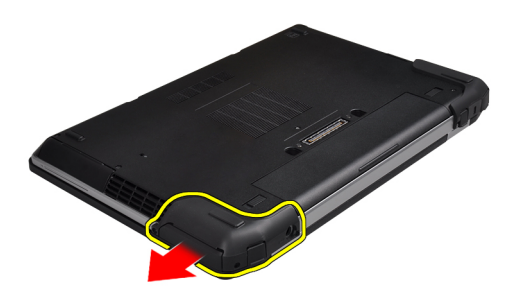

**4.** Ismételje meg az 1. és a 2. lépést a bal oldali ATG port fedőlap kiszerelésére.

# **Az ATG portfedél felszerelése**

- **1.** Tegye fel az ATG portfedeleket, majd húzza meg a csavarokat, amelyek a fedeleket a számítógéphez rögzítik.
- **2.** Kövesse a Miután befejezte <sup>a</sup> munkát <sup>a</sup> számítógép belsejében című fejezet utasításait.

#### **A Secure Digital (SD) kártya eltávolítása**

- **1.** Kövesse a Mielőtt elkezdene dolgozni <sup>a</sup> számítógép belsejében című fejezet utasításait.
- **2.** Nyomja be az SD-kártyát a számítógépből való kivételhez.

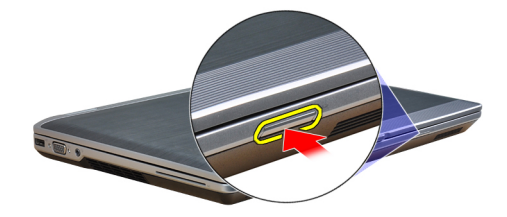

<span id="page-12-0"></span>**3.** Csúsztassa ki az SD-kártyát a számítógépből.

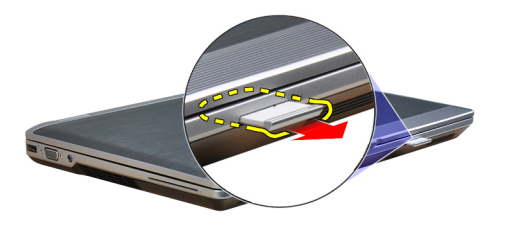

# **A Secure Digital (SD) kártya beszerelése**

- **1.** Csúsztassa be az SD kártyát a bővítőhelyre, amíg be nem kattan a helyére.
- **2.** Kövesse a Miután befejezte <sup>a</sup> munkát <sup>a</sup> számítógép belsejében című fejezet utasításait.

#### **Az ExpressCard kártya eltávolítása**

- **1.** Kövesse a Mielőtt elkezdene dolgozni <sup>a</sup> számítógép belsejében című fejezet utasításait.
- **2.** Nyomja be az ExpressCard kártyát a számítógépből való kivételhez.

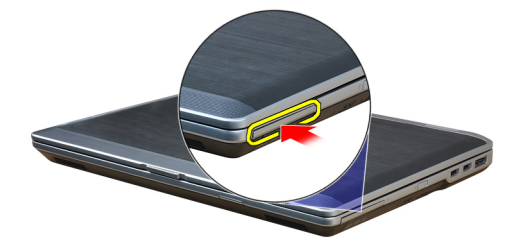

**3.** Csúsztassa ki az ExpressCard-kártyát a számítógépből.

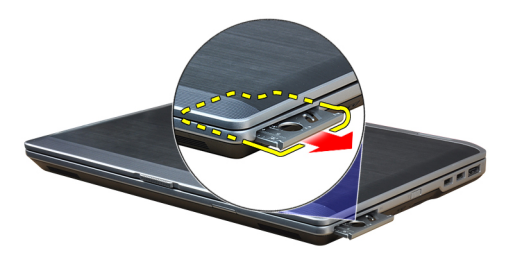

#### **Az ExpressCard kártya beszerelése**

- **1.** Csúsztassa az ExpressCard-kártyát a foglalatába, amíg kattanást nem hall.
- **2.** Kövesse a Miután befejezte <sup>a</sup> munkát <sup>a</sup> számítógép belsejében című fejezet utasításait.

# <span id="page-13-0"></span>**Az akkumulátor eltávolítása**

- **1.** Kövesse a Mielőtt elkezdene dolgozni <sup>a</sup> számítógép belsejében című fejezet utasításait.
- **2.** Az akkumulátor reteszelésének a kioldására csúsztassa el a kioldó reteszeket, és vegye ki az akkumulátort a számítógépből.

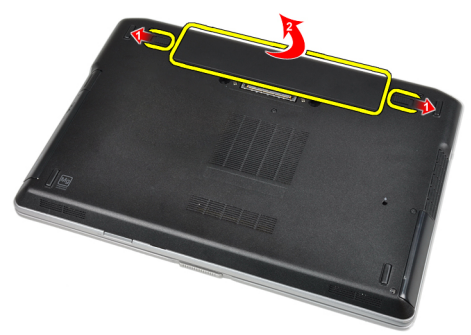

### **Az akkumulátor beszerelése**

- **1.** Csúsztassa az akkumulátort a foglalatába, amíg az a helyére nem pattan.
- **2.** Kövesse a Miután befejezte <sup>a</sup> munkát <sup>a</sup> számítógép belsejében című fejezet utasításait.

### **Az előfizetői egyéni azonosító modul (SIM) kártya eltávolítása**

- **1.** Kövesse a Mielőtt elkezdene dolgozni <sup>a</sup> számítógép belsejében című fejezet utasításait.
- **2.** Az akkumulátor eltávolítása.
- **3.** Vegye ki a SIM-kártyát a számítógépből.

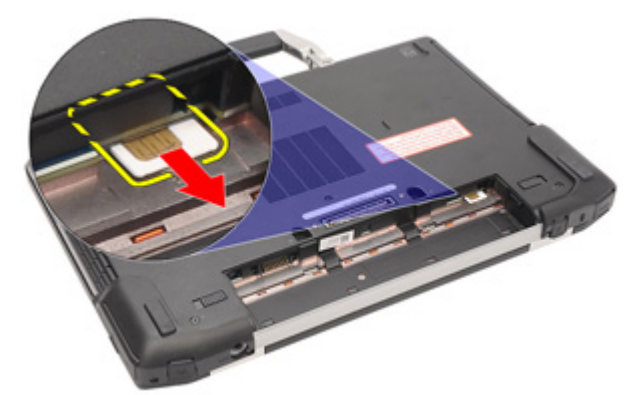

#### **Az előfizetői egyéni azonosító modul (SIM) kártya beszerelése**

- **1.** Csúsztassa be a SIM-kártyát a bővítőhelyre.
- **2.** Helyezze be az akkumulátort.
- **3.** Kövesse a Miután befejezte <sup>a</sup> munkát <sup>a</sup> számítógép belsejében című fejezet utasításait.

### <span id="page-14-0"></span>**Az alapburkolat eltávolítása**

- **1.** Kövesse a Mielőtt elkezdene dolgozni <sup>a</sup> számítógép belsejében című fejezet utasításait.
- **2.** Távolítsa el az alap burkolatot a számítógéphez rögzítő csavarokat.

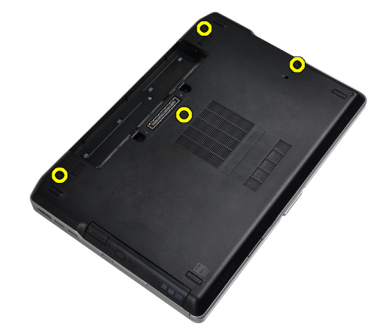

**3.** Emelje meg az alapburkolatot a számítógépről történő levételéhez.

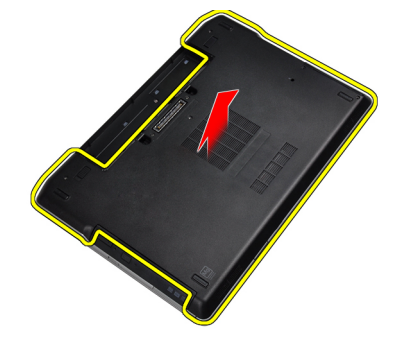

#### **Az alapburkolat felszerelése**

- **1.** Illessze az alapburkolaton található csavarfuratokat a számítógéphez.
- **2.** Húzza meg az alap burkolatot a számítógéphez rögzítő csavarokat.
- **3.** Helyezze be az akkumulátort.
- **4.** Kövesse a Miután befejezte <sup>a</sup> munkát <sup>a</sup> számítógép belsejében című fejezet utasításait.

# **A billentyűzet-keret eltávolítása**

- **1.** Kövesse a Mielőtt elkezdene dolgozni <sup>a</sup> számítógép belsejében című fejezet utasításait.
- **2.** Az akkumulátor eltávolítása.
- **3.** Egy műanyag rajztű segítségével pattintsa fel a billentyűzetkeretet a számítógépről.

<span id="page-15-0"></span>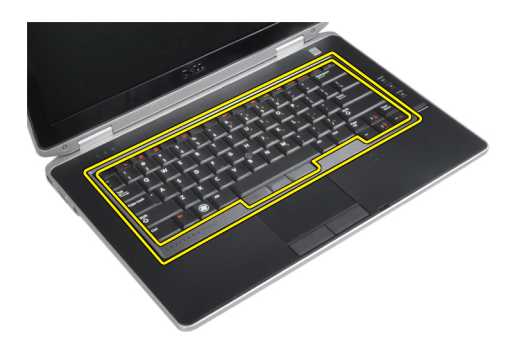

**4.** Emelje meg az oldalain és az alján a billentyűzet-keretet.

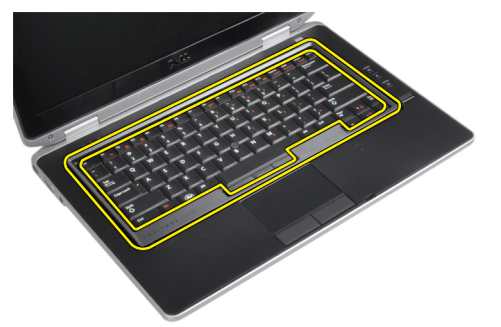

**5.** Az eltávolításhoz emelje fel a billentyűzetkeretet.

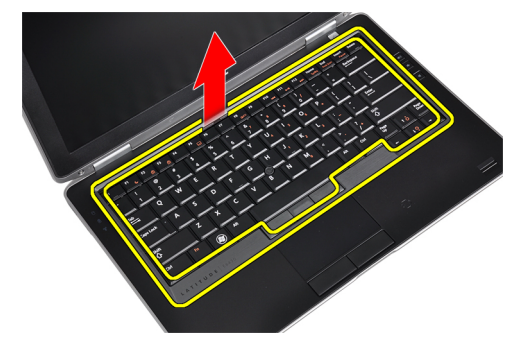

# **A billentyűzet-keret beszerelése**

- **1.** Illessze a billentyűzetkeretet a helyére.
- **2.** Nyomja le a billentyűzetkeretet a szélei mentén, amíg mindenhol a helyére nem pattan.
- **3.** Helyezze be az akkumulátort.
- **4.** Kövesse a Miután befejezte <sup>a</sup> munkát <sup>a</sup> számítógép belsejében című fejezet utasításait.

### **A billentyűzet eltávolítása**

- **1.** Kövesse a Mielőtt elkezdene dolgozni <sup>a</sup> számítógép belsejében című fejezet utasításait.
- **2.** Távolítsa el az alábbiakat:
	- a) akkumulátor
	- b) billentyűzet-keret
- **3.** Csavarja ki a billentyűzetet a számítógéphez rögzítő csavarokat.

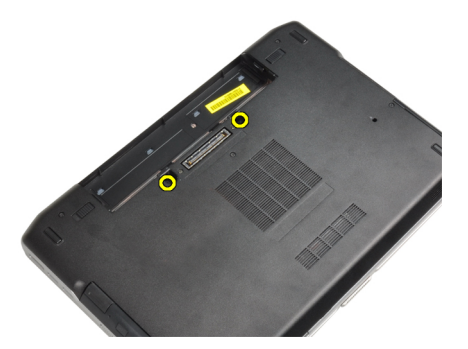

**4.** Távolítsa el a billentyűzetet a csuklótámaszhoz rögzítő csavarokat.

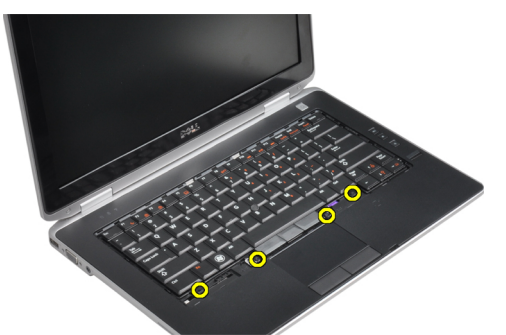

**5.** A billentyűzetkábelhez való hozzáférés érdekében emelje és fordítsa meg a billentyűzetet.

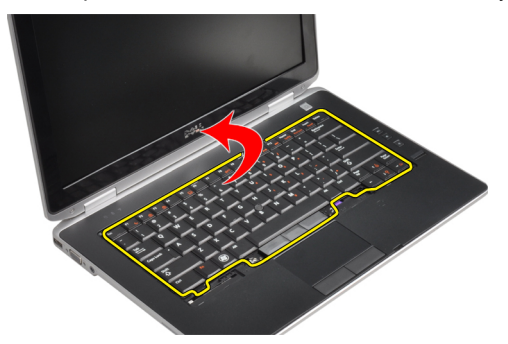

**6.** Csatlakoztassa le a billentyűzet kábelét az alaplapról.

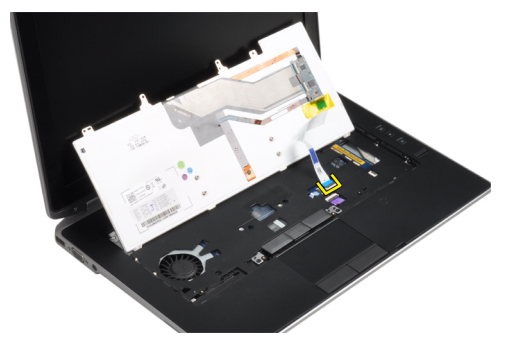

**7.** Távolítsa el a billentyűzetet a számítógépről.

<span id="page-17-0"></span>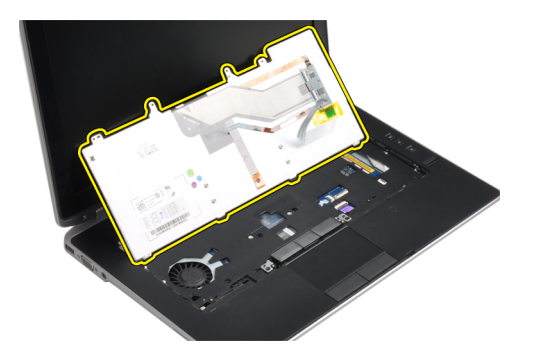

**8.** Húzza le a billentyűzet csatlakozót rögzítő ragasztószalagot.

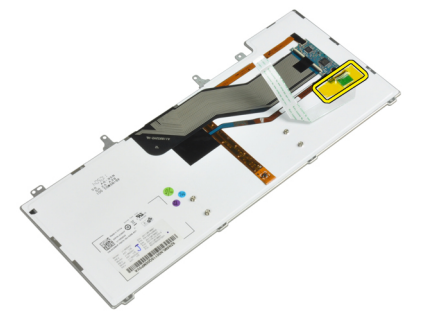

**9.** Vegye le a billentyűzetkábelt a billentyűzetről.

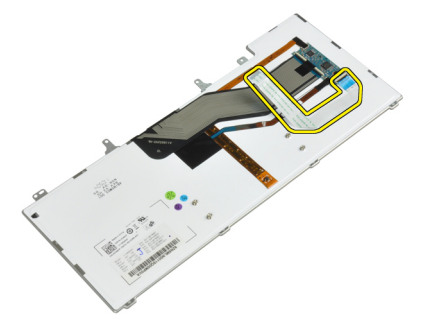

### **A billentyűzet beszerelése**

- **1.** Csatlakoztassa a billentyűzet kábelét, és egy ragasztószalag segítségével rögzítse a billentyűzethez.
- **2.** Csatlakoztassa a billentyűzet kábelét az alaplapra.
- **3.** Csúsztassa a billentyűzetet a rekeszébe, és ellenőrizze, hogy a helyére ugrott-e.
- **4.** Húzza meg a billentyűzetet a csuklótámaszhoz rögzítő csavart.
- **5.** Fordítsa meg a számítógépet, és húzza meg a billentyűzetet rögzítő csavarokat.
- **6.** Szerelje be az alábbiakat:
	- a) billentyűzet-keret
	- b) akkumulátor
- **7.** Kövesse a Miután befejezte <sup>a</sup> munkát <sup>a</sup> számítógép belsejében című fejezet utasításait.

# <span id="page-18-0"></span>**A merevlemez-meghajtó eltávolítása**

- **1.** Kövesse a Mielőtt elkezdene dolgozni <sup>a</sup> számítógép belsejében című fejezet utasításait.
- **2.** Az akkumulátor eltávolítása.
- **3.** Távolítsa el a csavarokat, amelyek a merevlemez-meghajtót a számítógéphez rögzítik.

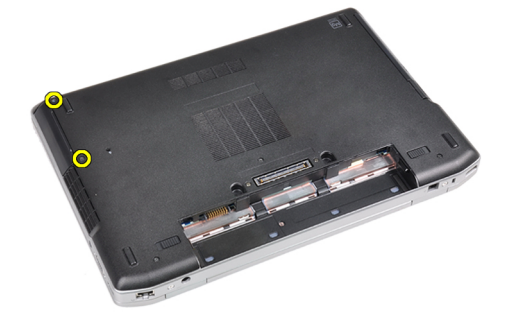

**4.** Csúsztassa ki a merevlemez-meghajtót a számítógépből.

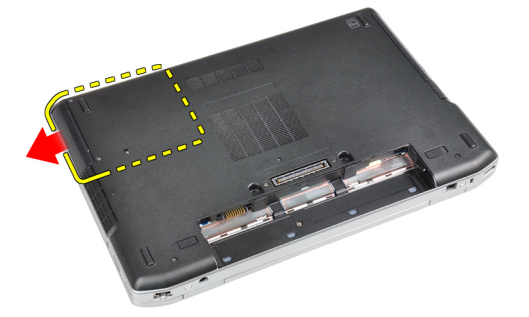

**5.** Távolítsa el a tartókeretet a merevlemez-meghajtóhoz rögzítő csavarokat.

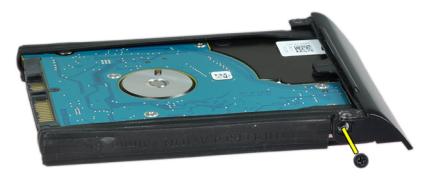

**6.** Vegye le a merevlemez-meghajtó dobozát a merevlemez-meghajtóról.

<span id="page-19-0"></span>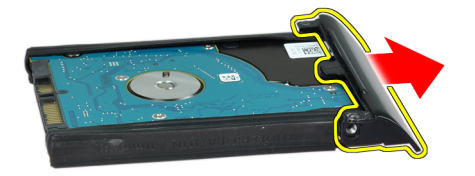

**7.** Vegye le a merevlemez-meghajtó szigetelését a merevlemez-meghajtóról.

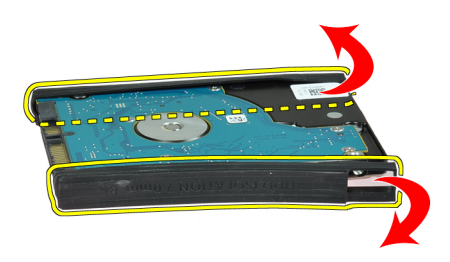

#### **A merevlemez-meghajtó beszerelése**

- **1.** Szerelje a merevlemez-meghajtó szigetelését a merevlemez-meghajtóra.
- **2.** Rögzítse a tartókeretet a merevlemez-meghajtóhoz.
- **3.** Húzza meg a tartókeretet a merevlemez-meghajtóhoz rögzítő csavarokat.
- **4.** Csúsztassa be a merevlemez-meghajtót a számítógépbe.
- **5.** Húzza meg a csavarokat, amelyek a merevlemez-meghajtót a számítógéphez.
- **6.** Helyezze be az akkumulátort.
- **7.** Kövesse a Miután befejezte <sup>a</sup> munkát <sup>a</sup> számítógép belsejében című fejezet utasításait.

# **Az optikai meghajtó eltávolítása**

- **1.** Kövesse a Mielőtt elkezdene dolgozni <sup>a</sup> számítógép belsejében című fejezet utasításait.
- **2.** Az akkumulátor eltávolítása.
- **3.** Az optikai meghajtónak a számítógépből történő kioldásához nyomja meg az optikai meghajtó reteszét.

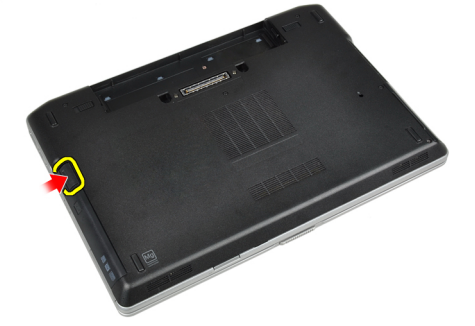

**4.** Húzza ki az optikai meghajtót a számítógépből.

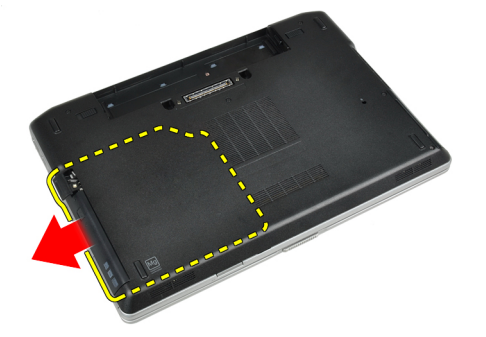

**5.** Csavarja ki az optikai meghajtó reteszét az optikai meghajtóhoz rögzítő csavart.

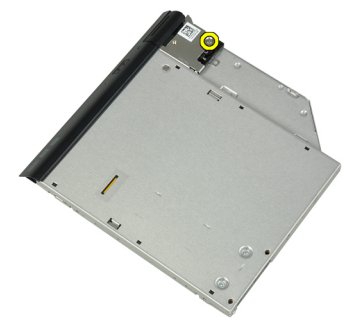

**6.** Nyomja előrefelé az optikai meghajtó reteszét, és vegye ki az optikai meghajtóból.

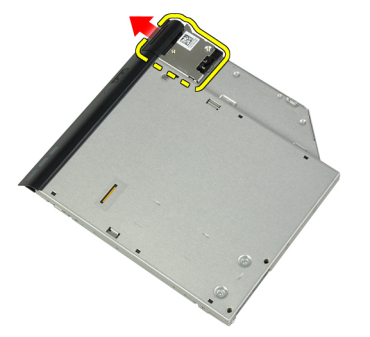

**7.** Csavarja ki az optikai meghajtó retesztartót az optikai meghajtóhoz rögzítő csavart.

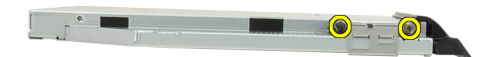

**8.** Vegye le a retesztartót az optikai meghajtóról.

<span id="page-21-0"></span>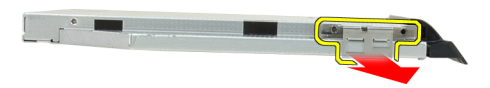

**9.** Vegye le az optikai meghajtó ajtaját az optikai meghajtóról.

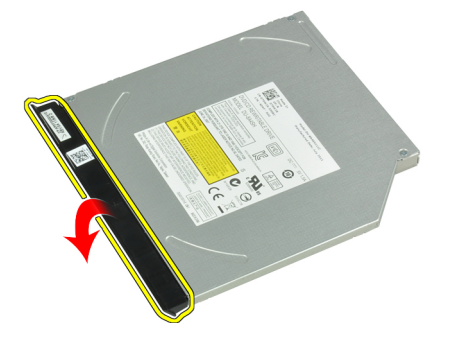

# **Az optikai meghajtó beszerelése**

- **1.** Rögzítse az optikai meghajtó ajtaját az optikai meghajtóhoz.
- **2.** Szerelje a retesztartót az optikai meghajtóra.
- **3.** Húzza meg a retesztartót az optikai meghajtóra rögzítő csavarokat.
- **4.** Rögzítse az optikai meghajtó reteszét az optikai meghajtóhoz.
- **5.** Húzza meg az optikai meghajtó reteszt rögzítő csavart.
- **6.** Csúsztassa az optikai meghajtót a foglalatába.
- **7.** Fordítsa meg a számítógépet, és az optikai meghajtó rögzítésére nyomja be a reteszt.
- **8.** Helyezze be az akkumulátort.
- **9.** Kövesse a Miután befejezte <sup>a</sup> munkát <sup>a</sup> számítógép belsejében című fejezet utasításait.

#### **A memória eltávolítása**

- **1.** Kövesse a Mielőtt elkezdene dolgozni <sup>a</sup> számítógép belsejében című fejezet utasításait.
- **2.** Távolítsa el az alábbiakat:
	- a) akkumulátor
	- b) alapburkolat
- **3.** Húzza szét a rögzítőfüleket a memóriamodulról, amíg az ki nem ugrik a helyéről.

<span id="page-22-0"></span>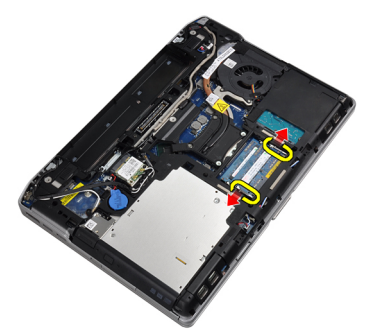

**4.** Távolítsa el a memóriamodult az alaplapon lévő foglalatából.

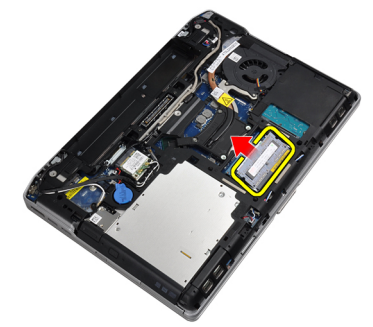

**5.** A második memóriamodul kivételére ismételje meg a 2. és 3. lépést.

# **A memória beszerelése**

- **1.** Helyezze be a memóriamodult a memóriafoglalatba.
- **2.** Nyomja be a memóriamodult az alaplaphoz rögzítő kapcsokat.
- **3.** Szerelje be az alábbiakat:
	- a) alapburkolat
	- b) akkumulátor
- **4.** Kövesse a Miután befejezte <sup>a</sup> munkát <sup>a</sup> számítógép belsejében című fejezet utasításait.

# **A vezeték nélküli helyi hálózati (WLAN) kártya eltávolítása**

- **1.** Kövesse a Mielőtt elkezdene dolgozni <sup>a</sup> számítógép belsejében című fejezet utasításait.
- **2.** Távolítsa el az alábbiakat:
	- a) akkumulátor
	- b) alapburkolat
- **3.** Csatlakoztassa le az antennakábeleket a WLAN-kártyáról.

<span id="page-23-0"></span>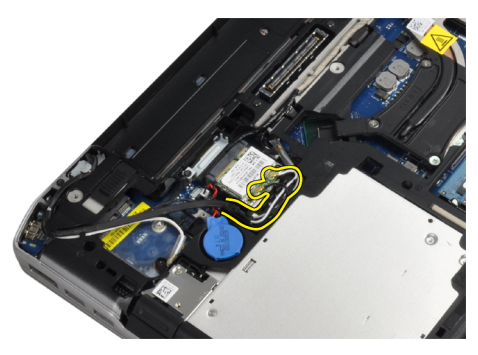

**4.** Távolítsa el a WLAN kártyát a számítógéphez rögzítő csavart.

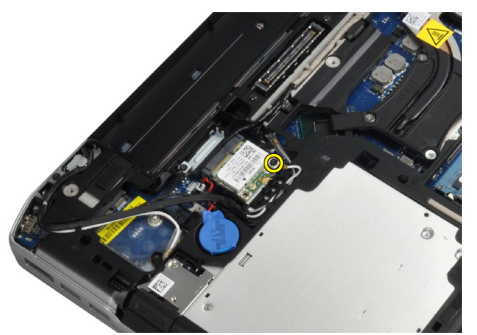

**5.** Távolítsa el a WLAN kártyát az alaplapon lévő foglalatából.

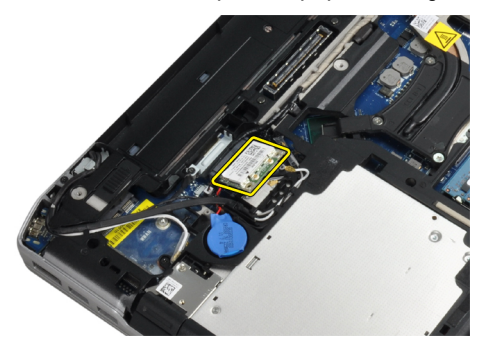

# **A WLAN kártya beszerelése**

- **1.** Helyezze a WLAN-kártyát 45 fokos szögben a megfelelő foglalatba.
- **2.** Csatlakoztassa az antennakábeleket a WLAN kártyán jelölt megfelelő csatlakozókhoz.
- **3.** A WLAN kártya számítógéphez való rögzítéséhez húzza meg a csavart.
- **4.** Szerelje be az alábbiakat:
	- a) alapburkolat
	- b) akkumulátor
- **5.** Kövesse a Miután befejezte <sup>a</sup> munkát <sup>a</sup> számítógép belsejében című fejezet utasításait.

#### **A hűtőborda eltávolítása**

- **1.** Kövesse a Mielőtt elkezdene dolgozni <sup>a</sup> számítógép belsejében című fejezet utasításait.
- **2.** Távolítsa el az alábbiakat:
- <span id="page-24-0"></span>a) akkumulátor
- b) alapburkolat
- **3.** Bontsa a hűtőborda kábelét.

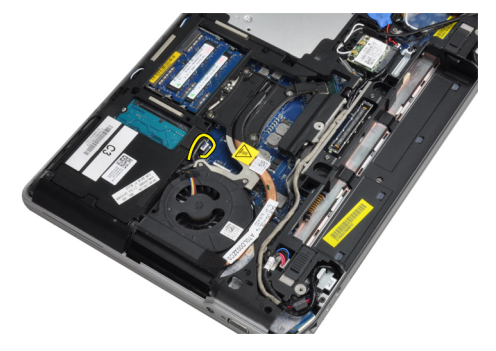

**4.** Távolítsa el a csavarokat, amelyek a hűtőbordát az alaplapra rögzítik.

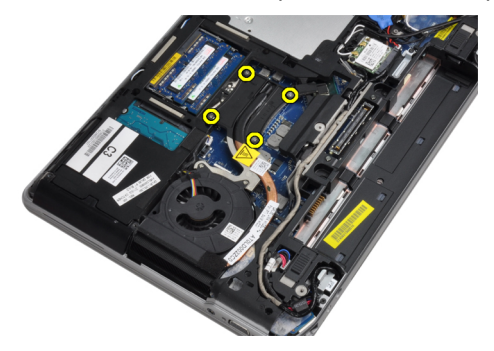

**5.** Távolítsa el a hűtőbordát a számítógépből.

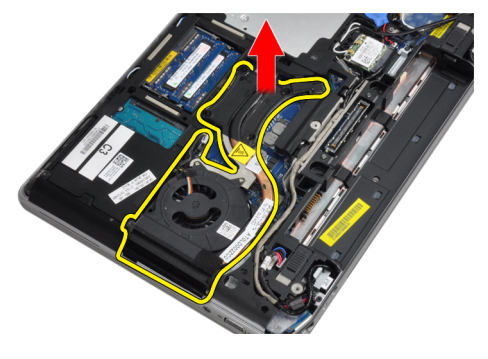

# **A hűtőborda beszerelése**

- **1.** Csúsztassa a hűtőbordát az alaplapon eredetileg elfoglalt helyére.
- **2.** Húzza meg a hűtőbordát az alaplaphoz rögzítő csavarokat.
- **3.** Csatlakoztassa a hűtőborda kábelét az alaplapra.
- **4.** Szerelje be az alábbiakat:
	- a) alapburkolat
	- b) akkumulátor
- **5.** Kövesse a Miután befejezte <sup>a</sup> munkát <sup>a</sup> számítógép belsejében című fejezet utasításait.

# <span id="page-25-0"></span>**A processzor eltávolítása**

- **1.** Kövesse a Mielőtt elkezdene dolgozni <sup>a</sup> számítógép belsejében című fejezet utasításait.
- **2.** Távolítsa el az alábbiakat:
	- a) akkumulátor
	- b) alapburkolat
	- c) hűtőborda
- **3.** Forgassa el a processzor bütykös csavarját az óramutató járásával ellentétes irányba.

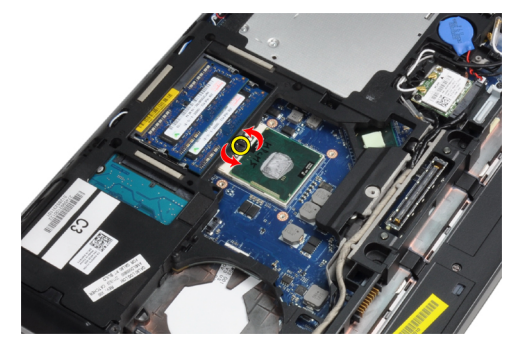

**4.** Vegye ki a processzort a számítógépből.

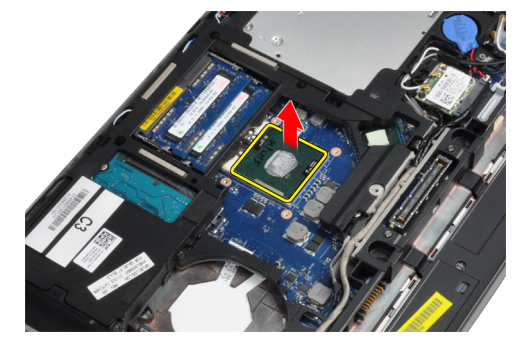

### **A processzor beszerelése**

- **1.** Igazítsa egymáshoz a processzoron és a foglalaton lévő hornyokat, majd dugja a processzort a foglalatába.
- **2.** Forgassa el a processzor bütykös csavarját az óramutató járásával azonos irányba.
- **3.** Szerelje be az alábbiakat:
	- a) hűtőborda
	- b) alapburkolat
	- c) akkumulátor
- **4.** Kövesse a Miután befejezte <sup>a</sup> munkát <sup>a</sup> számítógép belsejében című fejezet utasításait.

# **A Bluetooth-kártya eltávolítása**

- **1.** Kövesse a Mielőtt elkezdene dolgozni <sup>a</sup> számítógép belsejében című fejezet utasításait.
- **2.** Távolítsa el az alábbiakat:
	- a) akkumulátor
	- b) merevlemez-meghajtó
- c) alapburkolat
- **3.** Csavarja ki a Bluetooth-kártyát a számítógéphez rögzítő csavart.

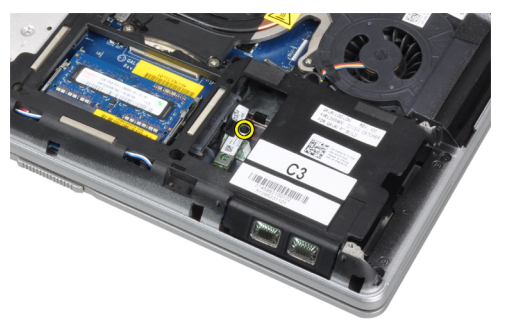

**4.** Emelje meg az alsó szélénél a kártyát, és vegye ki a házából.

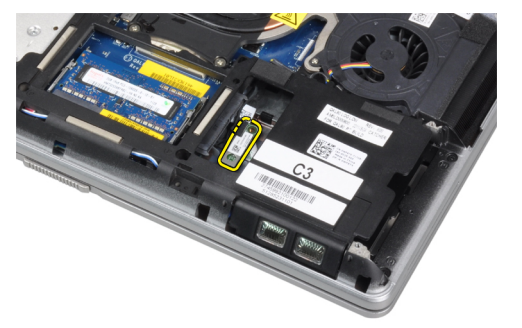

**5.** Bontsa a Bluetooth-kábel alaplapi csatlakozását, és vegye ki a kártyát a számítógépből.

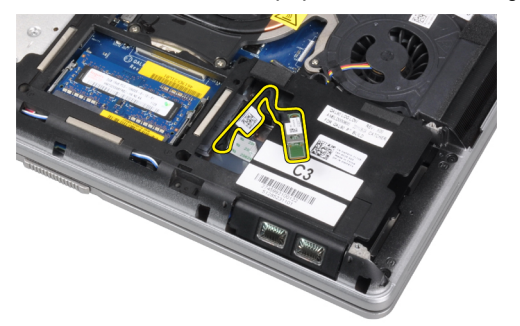

**6.** Bontsa a Bluetooth-kábel kártya csatlakozását.

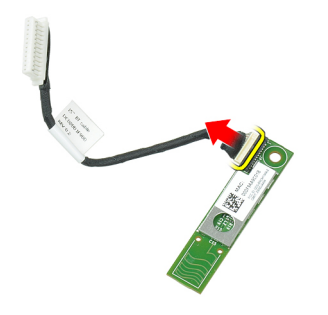

# <span id="page-27-0"></span>**A Bluetooth-kártya beszerelése**

- **1.** Csatlakoztassa a Bluetooth-kábelt a Bluetooth-kártyához.
- **2.** Tegye a Bluetooth-kártyát a foglalatába.
- **3.** A csavar meghúzásával rögzítse a foglalatában.
- **4.** Szerelje be az alábbiakat:
	- a) alapburkolat
	- b) merevlemez-meghajtó
	- c) akkumulátor
- **5.** Kövesse a Miután befejezte <sup>a</sup> munkát <sup>a</sup> számítógép belsejében című fejezet utasításait.

### **A gombelem eltávolítása**

- **1.** Kövesse a Mielőtt elkezdene dolgozni <sup>a</sup> számítógép belsejében című fejezet utasításait.
- **2.** Távolítsa el az alábbiakat:
	- a) akkumulátor
	- b) alapburkolat
- **3.** Csatlakoztassa le a gombelem kábelét.

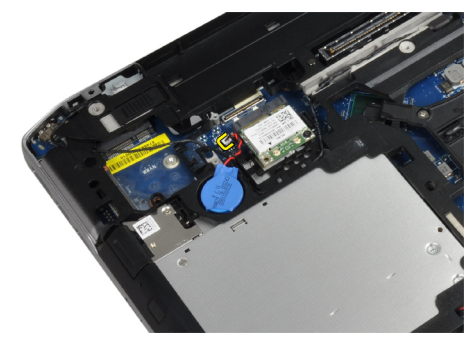

**4.** Emelje felfelé a gombelemet, és vegye ki a számítógépből.

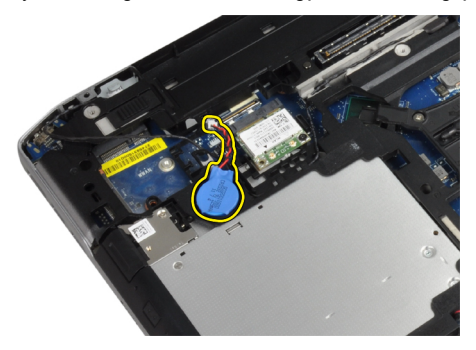

# **A gombelem beszerelése**

- **1.** Tegye a gombelemet a foglalatába.
- **2.** Csatlakoztassa le a gombelem kábelét.
- **3.** Szerelje be az alábbiakat:
	- a) alapburkolat
- b) akkumulátor
- <span id="page-28-0"></span>**4.** Kövesse a Miután befejezte <sup>a</sup> munkát <sup>a</sup> számítógép belsejében című fejezet utasításait.

# **Az ExpressCard tartórekesz eltávolítása**

- **1.** Kövesse a Mielőtt elkezdene dolgozni <sup>a</sup> számítógép belsejében című fejezet utasításait.
- **2.** Távolítsa el az alábbiakat:
	- a) akkumulátor
	- b) alapburkolat
	- c) merevlemez-meghajtó
	- d) Bluetooth-kártya
	- e) billentyűzet-keret
	- f) billentyűzet
	- g) kijelző szerkezet
	- h) csuklótámasz
- **3.** Csavarja ki az ExpressCard kártyafoglalatot a számítógéphez rögzítő csavarokat.

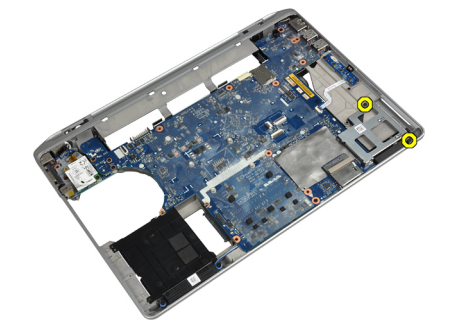

**4.** Vegye ki az ExpressCard kártyafoglalatot a számítógépből.

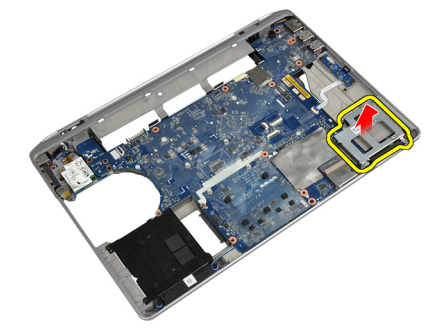

#### **Az ExpressCard tartórekesz beszerelése**

- **1.** Tegye az ExpressCard kártyafoglalatot a rekeszébe.
- **2.** Húzza meg az ExpressCard kártyafoglalatot a számítógéphez rögzítő csavarokat.
- **3.** Szerelje be az alábbiakat:
	- a) csuklótámasz
	- b) kijelző szerkezet
	- c) billentyűzet
	- d) billentyűzet-keret
	- e) Bluetooth-kártya
- <span id="page-29-0"></span>f) merevlemez-meghajtó
- g) alapburkolat
- h) akkumulátor
- **4.** Kövesse a Miután befejezte <sup>a</sup> munkát <sup>a</sup> számítógép belsejében című fejezet utasításait.

# **A médiakártya eltávolítása**

- **1.** Kövesse a Mielőtt elkezdene dolgozni <sup>a</sup> számítógép belsejében című fejezet utasításait.
- **2.** Távolítsa el az alábbiakat:
	- a) akkumulátor
	- b) alapburkolat
	- c) merevlemez-meghajtó
	- d) Bluetooth-kártya
	- e) billentyűzet-keret
	- f) billentyűzet
	- g) kijelző szerkezet
	- h) csuklótámasz
- **3.** Húzza le a médiakártya kábelét az alaplapi csatlakozóról.

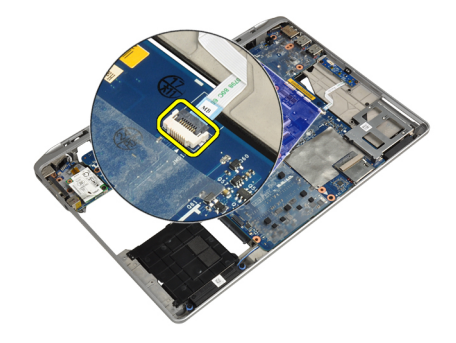

**4.** Távolítsa el a csavarokat, amelyek a médiakártyát a számítógéphez rögzítik.

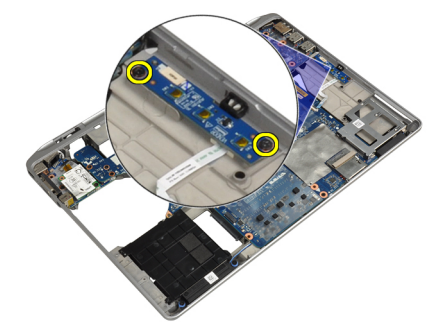

**5.** Távolítsa el a médiakártyát a számítógépből.

<span id="page-30-0"></span>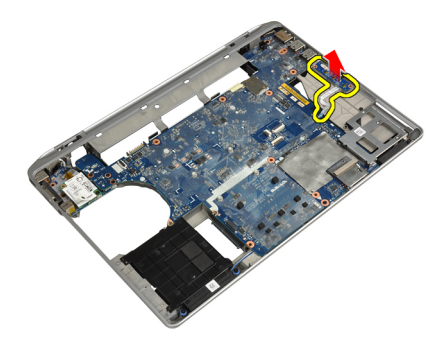

# **A médiakártya beszerelése**

- **1.** Tegye a rekeszébe a médiakártyát.
- **2.** Húzza meg a médiakártyát rögzítő csavarokat.
- **3.** Csatlakoztassa a médiakártya kábelét az alaplapra.
- **4.** Szerelje be az alábbiakat:
	- a) csuklótámasz
	- b) kijelző szerkezet
	- c) billentyűzet
	- d) billentyűzet-keret
	- e) Bluetooth-kártya
	- f) merevlemez-meghajtó
	- g) alapburkolat
	- h) akkumulátor
- **5.** Kövesse a Miután befejezte <sup>a</sup> munkát <sup>a</sup> számítógép belsejében című fejezet utasításait.

### **A tápcsatlakozó aljzat kiszerelése**

- **1.** Kövesse a Mielőtt elkezdene dolgozni <sup>a</sup> számítógép belsejében című fejezet utasításait.
- **2.** Távolítsa el az alábbiakat:
	- a) akkumulátor
	- b) alapburkolat
- **3.** Csatlakoztassa le a tápcsatlakozó kábelt az alaplapi csatlakozóról.

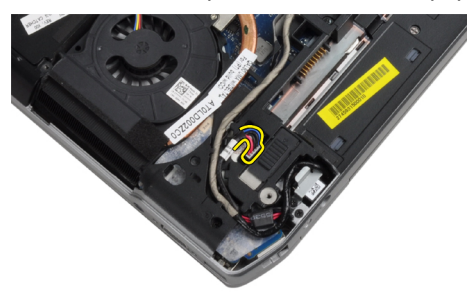

**4.** Csavarja ki a tápcsatlakozó keretet a számítógéphez rögzítő csavart.

<span id="page-31-0"></span>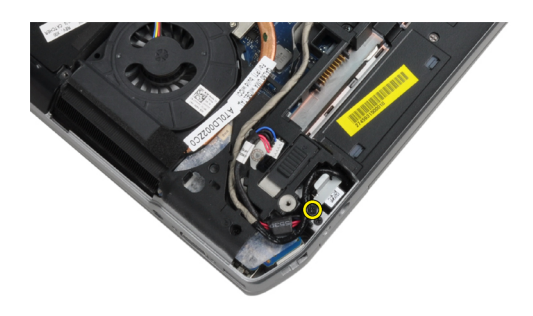

**5.** Vegye ki a tápcsatlakozó keretet a számítógépből.

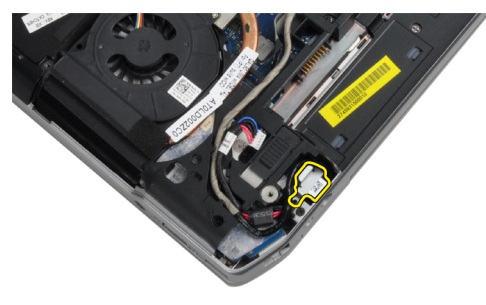

**6.** Vegye ki a tápcsatlakozó kábelt a számítógépből.

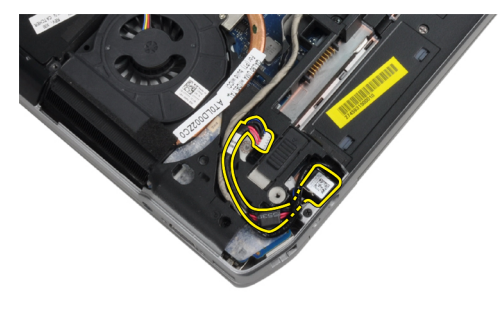

### **A tápcsatlakozó aljzat beszerelése**

- **1.** Csatlakoztassa a tápcsatlakozó kábelt a számítógéphez.
- **2.** Szerelje a számítógépben a helyére a tápcsatlakozó-keretet.
- **3.** Húzza meg a csavart, amely a tápcsatlakozó-keretet a számítógéphez rögzítő csavart.
- **4.** Csatlakoztassa a tápcsatlakozó kábelt az alaplapra.
- **5.** Szerelje be az alábbiakat:
	- a) alapburkolat
	- b) akkumulátor
- **6.** Kövesse a Miután befejezte <sup>a</sup> munkát <sup>a</sup> számítógép belsejében című fejezet utasításait.

# <span id="page-32-0"></span>**A tápellátás LED áramköri lap kiszerelése**

- **1.** Kövesse a Mielőtt elkezdene dolgozni <sup>a</sup> számítógép belsejében című fejezet utasításait.
- **2.** Távolítsa el az alábbiakat:
	- a) akkumulátor
	- b) alapburkolat
	- c) merevlemez-meghajtó
	- d) Bluetooth-modul
	- e) billentyűzet-keret
	- f) billentyűzet
	- g) kijelző szerkezet
	- h) kijelzőelőlap
	- i) kijelzőpanel
- **3.** Bontsa a tápellátás LED áramköri lap csatlakozását.

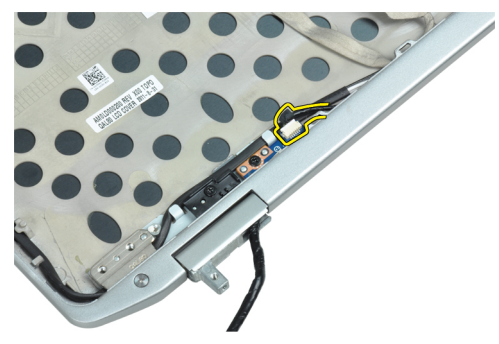

**4.** Csavarja ki a tápellátás LED áramköri lapot a kijelzőegységhez erősítő csavart.

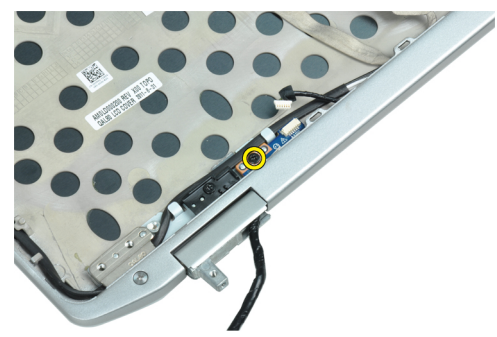

**5.** Vegye ki a tápellátás LED áramköri lapot a kijelzőegységből.

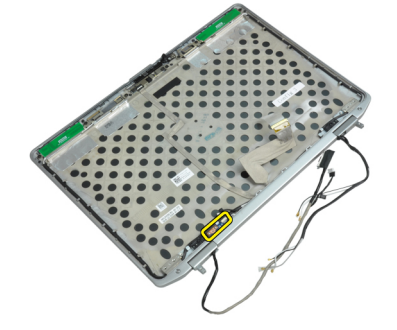

# <span id="page-33-0"></span>**A tápellátás LED áramköri lap beszerelése**

- **1.** Tegye a tápellátás LED áramköri lapot a kijelzőegységben lévő rekeszébe.
- **2.** Húzza meg a tápellátás LED áramköri lapot a kijelzőegységhez rögzítő csavart.
- **3.** Csatlakoztassa a tápellátás LED áramköri lapot a kijelzőegységhez.
- **4.** Szerelje be az alábbiakat:
	- a) kijelzőpanel
	- b) kijelzőelőlap
	- c) kijelző szerkezet
	- d) billentyűzet
	- e) billentyűzet-keret
	- f) Bluetooth-modul
	- g) merevlemez-meghajtó
	- h) alapburkolat
	- i) akkumulátor
- **5.** Kövesse a Miután befejezte <sup>a</sup> munkát <sup>a</sup> számítógép belsejében című fejezet utasításait.

# **A modemkártya eltávolítása**

- **1.** Kövesse a Mielőtt elkezdene dolgozni <sup>a</sup> számítógép belsejében című fejezet utasításait.
- **2.** Távolítsa el az alábbiakat:
	- a) akkumulátor
	- b) alapburkolat
	- c) billentyűzet-keret
	- d) billentyűzet
- **3.** Csavarja ki a modemkártyát a számítógéphez rögzítő csavart.

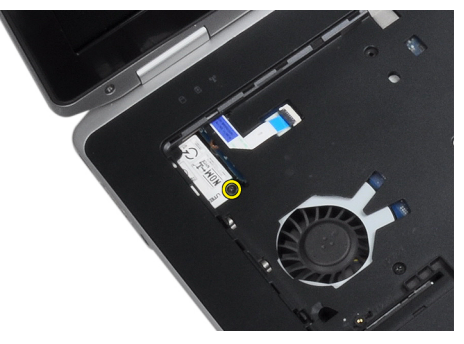

**4.** Húzza ki a csuklótámasz alatt lévő rögzítőfület.

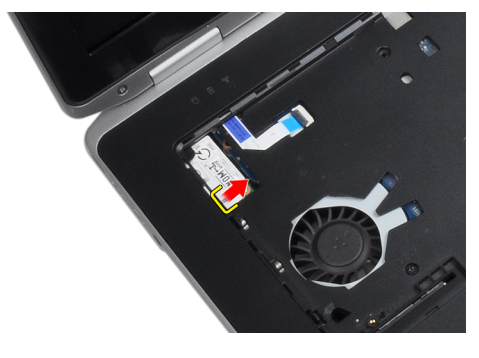

<span id="page-34-0"></span>**5.** A fül használatával és jobb alsó szélénél fogva húzza ki a modemkártyát a foglalatából.

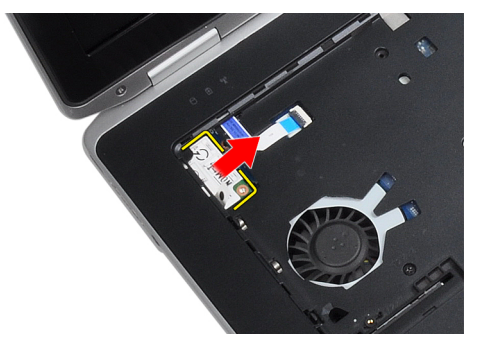

**6.** Emelje fel és vegye ki a modemkártyát a számítógépből.

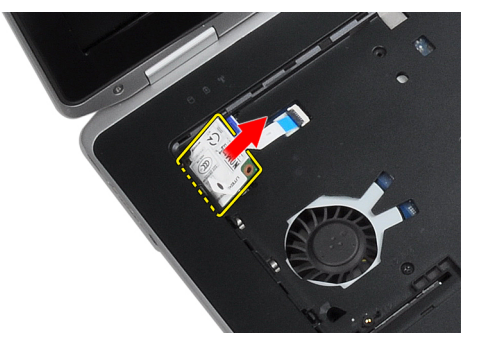

#### **A modemkártya beszerelése**

- **1.** Dugja a modemkártyát a foglalatába.
- **2.** Ellenőrizze, hogy ütkötésig be van dugva-e a modemkártya.
- **3.** Húzza meg a modemcsatlakozót rögzítő csavart.
- **4.** Szerelje be az alábbiakat:
	- a) billentyűzet
	- b) billentyűzet-keret
	- c) alapburkolat
	- d) akkumulátor
- **5.** Kövesse a Miután befejezte <sup>a</sup> munkát <sup>a</sup> számítógép belsejében című fejezet utasításait.

#### **A modemcsatlakozó eltávolítása**

- **1.** Kövesse a Mielőtt elkezdene dolgozni <sup>a</sup> számítógép belsejében című fejezet utasításait.
- **2.** Távolítsa el az alábbiakat:
	- a) akkumulátor
	- b) alapburkolat
	- c) merevlemez-meghajtó
	- d) Bluetooth-kártya
	- e) billentyűzet-keret
	- f) billentyűzet
	- g) kijelző szerkezet
	- h) csuklótámasz
- i) médiakártya (csak az E6430/E6430 ATG típusokban áll rendelkezésre)
- j) ExpressCard kártyafoglalat
- k) alaplap
- **3.** Bontsa a médiakártya kábel médiakártya csatlakozását.

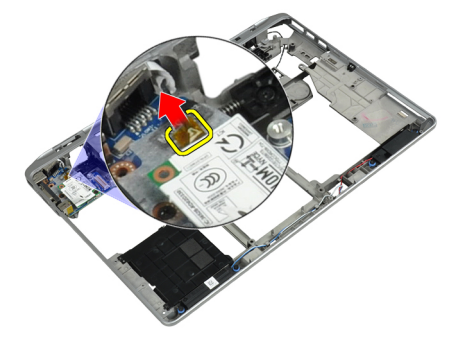

**4.** Távolítsa el a modemcsatlakozót a kábelvezetőből.

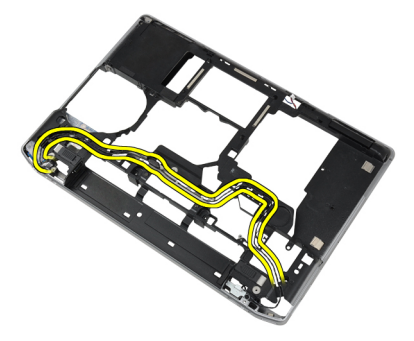

**5.** Csavarja ki a modemcsatlakozó rögzítőkeretet a számítógéphez rögzítő csavart.

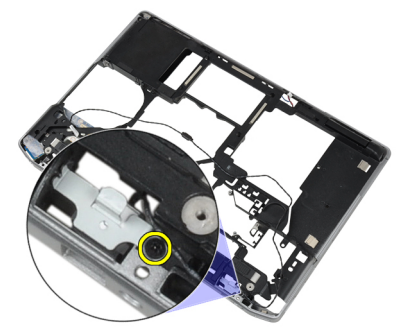

**6.** Vegye ki a modemcsatlakozó rögzítőkeret a számítógépből.

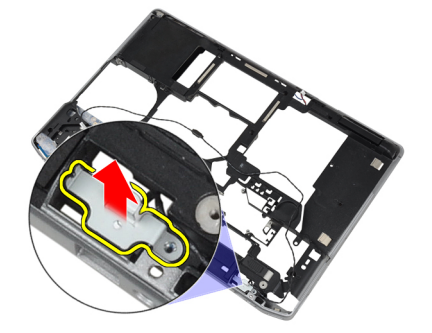
**7.** Vegye ki a modemet a számítógépből.

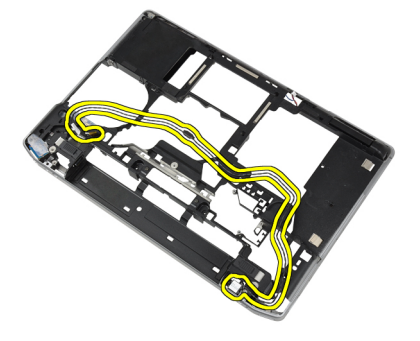

### **A modemcsatlakozó beszerelése**

- **1.** Tegye a modemcsatlakozót a rekeszébe.
- **2.** Tegye a modemcsatlakozó rögzítőkeretet a csatlakozóra.
- **3.** Húzza meg a rögzítéshez a modemcsatlakozó rögzítőkeretet rögzítő csavart.
- **4.** Szerelje be a modemcsatlakozó kábelét.
- **5.** Csatlakoztassa a modemcsatlakozó kábelét a modemkártyához.
- **6.** Szerelje be az alábbiakat:
	- a) alaplap
	- b) ExpressCard kártyafoglalat
	- c) médiakártya (csak az E6430/E6430 ATG típusokban áll rendelkezésre)
	- d) csuklótámasz
	- e) kijelző szerkezet
	- f) billentyűzet
	- g) billentyűzet-keret
	- h) Bluetooth-kártya
	- i) merevlemez-meghajtó
	- j) alapburkolat
	- k) akkumulátor
- **7.** Kövesse a Miután befejezte <sup>a</sup> munkát <sup>a</sup> számítógép belsejében című fejezet utasításait.

# **Az I/O panel eltávolítása**

- **1.** Kövesse a Mielőtt elkezdene dolgozni <sup>a</sup> számítógép belsejében című fejezet utasításait.
- **2.** Távolítsa el az alábbiakat:
	- a) akkumulátor
	- b) alapburkolat
	- c) merevlemez-meghajtó
	- d) optikai meghajtó
	- e) Bluetooth-kártya
	- f) billentyűzet-keret
	- g) billentyűzet
	- h) kijelző szerkezet
	- i) csuklótámasz
	- j) médiakártya (csak az E6430/E6430 ATG típusokban áll rendelkezésre)
	- k) ExpressCard kártyafoglalat
- l) alaplap
- **3.** Távolítsa el a csavart, amely az I/O kártyát rögzíti a számítógéphez.

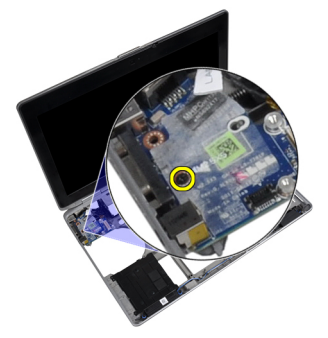

**4.** Távolítsa el az I/O panelt a számítógépből.

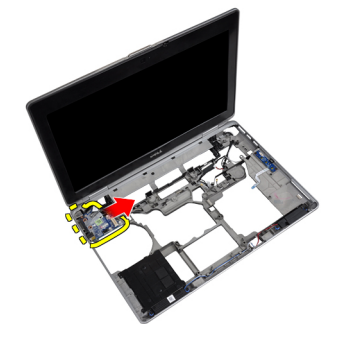

### **A be-/kimeneti ( I/O) kártya beszerelése**

- **1.** Tegye az I/O kártyát a rekeszébe
- **2.** Húzza meg az I/O kártyát rögzítő csavarokat.
- **3.** Szerelje be az alábbiakat:
	- a) alaplap
	- b) ExpressCard kártyafoglalat
	- c) médiakártya (csak az E6430/E6430 ATG típusokban áll rendelkezésre)
	- d) csuklótámasz
	- e) kijelző szerkezet
	- f) billentyűzet
	- g) billentyűzet-keret
	- h) Bluetooth-kártya
	- i) merevlemez-meghajtó
	- j) optikai meghajtó
	- k) alapburkolat
	- l) akkumulátor
- **4.** Kövesse a Miután befejezte <sup>a</sup> munkát <sup>a</sup> számítógép belsejében című fejezet utasításait.

# **A merevlemez-meghajtó alátétlemezének kiszerelése**

- **1.** Kövesse a Mielőtt elkezdene dolgozni <sup>a</sup> számítógép belsejében című fejezet utasításait.
- **2.** Távolítsa el az alábbiakat:
	- a) akkumulátor
- b) alapburkolat
- c) merevlemez-meghajtó
- d) Bluetooth-kártya
- e) billentyűzet-keret
- f) billentyűzet
- g) kijelző szerkezet
- h) csuklótámasz
- i) Médiakártya
- j) ExpressCard kártyafoglalat
- k) alaplap
- **3.** Csavarja ki a merevlemez-meghajtó alátétlemezét rögzítő csavarokat.

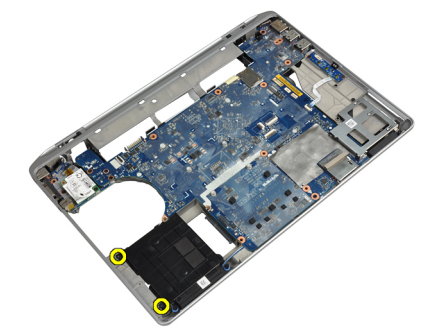

**4.** Emelje ki a merevlemez-meghajtó alátétlemezét a számítógépből.

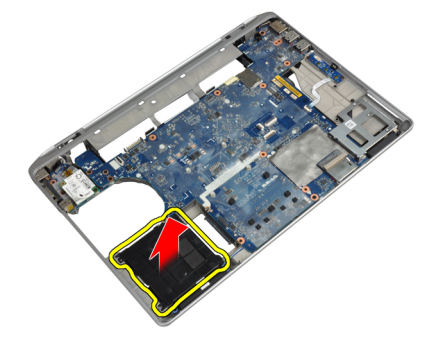

### **A merevlemez-meghajtó alátétlemezének beszerelése**

- **1.** Tegye a merevlemez-meghajtó alátétlemezét a rekeszébe.
- **2.** Húzza meg a merevlemez-meghajtó alátétlemezét a számítógéphez rögzítő csavart.
- **3.** Szerelje be az alábbiakat:
	- a) alaplap
	- b) ExpressCard kártyafoglalat
	- c) Médiakártya
	- d) csuklótámasz
	- e) kijelző szerkezet
	- f) billentyűzet
	- g) billentyűzet-keret
	- h) merevlemez-meghajtó
	- i) Bluetooth-kártya
	- j) alapburkolat
- k) akkumulátor
- **4.** Kövesse a Miután befejezte <sup>a</sup> munkát <sup>a</sup> számítógép belsejében című fejezet utasításait.

#### **A csuklótámasz eltávolítása**

- **1.** Kövesse a Mielőtt elkezdene dolgozni <sup>a</sup> számítógép belsejében című fejezet utasításait.
- **2.** Távolítsa el az alábbiakat:
	- a) akkumulátor
	- b) alapburkolat
	- c) merevlemez-meghajtó
	- d) Bluetooth-kártya
	- e) billentyűzet-keret
	- f) billentyűzet
- **3.** Csavarja ki a csuklótámaszt a számítógéphez rögzítő csavarokat.

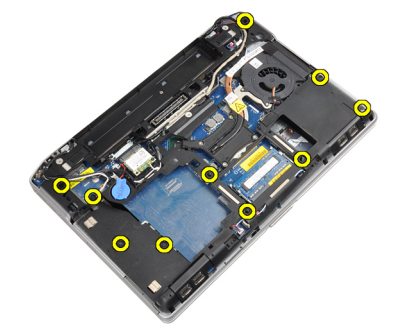

**4.** Fordítsa meg a számítógépet és csavarja ki a csuklótámaszhoz rögzítő csavarokat.

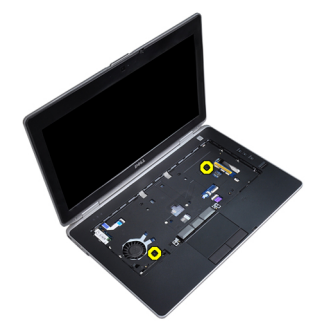

**5.** Bontsa a LED kábel alaplapi csatlakozását.

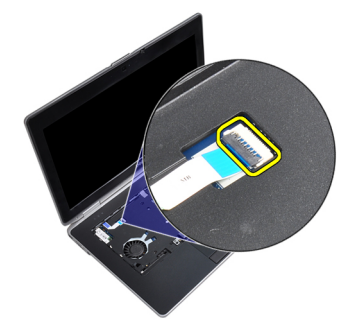

**6.** Csatlakoztassa le az érintőpanel kábelét az alaplapról.

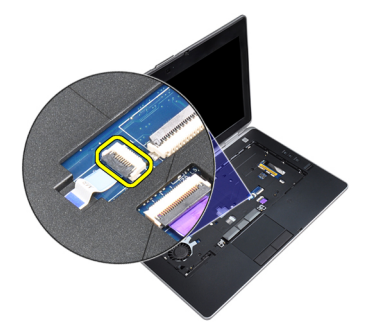

**7.** Bontsa az SD kártya alaplapi csatlakozását.

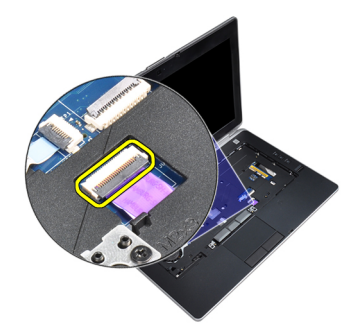

**8.** Vegye ki a csuklótámaszt a számítógépből.

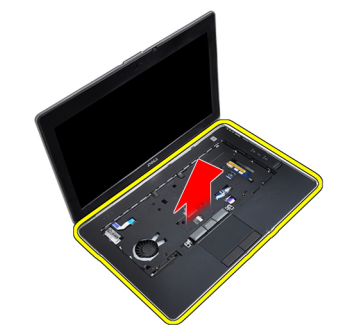

## **A csuklótámasz beszerelése**

- **1.** Illessze a csuklótámaszt a számítógépben eredetileg elfoglalt helyére, és pattintsa be.
- **2.** Csatlakoztassa az alábbi kábeleket:
	- a) SD kártya
	- b) érintőpanel
	- c) Jelzőfény
- **3.** Húzza meg a csuklótámaszt a számítógéphez rögzítő csavarokat.
- **4.** Szerelje be az alábbiakat:
	- a) billentyűzet
	- b) billentyűzet-keret
	- c) Bluetooth-modul
	- d) merevlemez-meghajtó
	- e) alapburkolat
	- f) akkumulátor

**5.** Kövesse a Miután befejezte <sup>a</sup> munkát <sup>a</sup> számítógép belsejében című fejezet utasításait.

# **Az alaplap eltávolítása**

- **1.** Kövesse a Mielőtt elkezdene dolgozni <sup>a</sup> számítógép belsejében című fejezet utasításait.
- **2.** Távolítsa el az alábbiakat:
	- a) akkumulátor
	- b) alapburkolat
	- c) merevlemez-meghajtó
	- d) optikai meghajtó
	- e) Bluetooth-kártya
	- f) billentyűzet-keret
	- g) billentyűzet
	- h) kijelző szerkezet
	- i) csuklótámasz
	- j) Médiakártya
	- k) ExpressCard kártyafoglalat
- **3.** Bontsa a gombelem kábelének alaplapi csatlakozását.

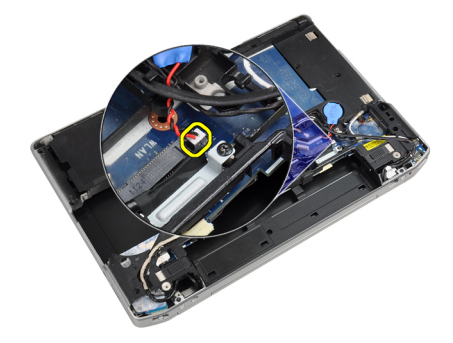

**4.** Bontsa a kamerakábel alaplapi csatlakozását.

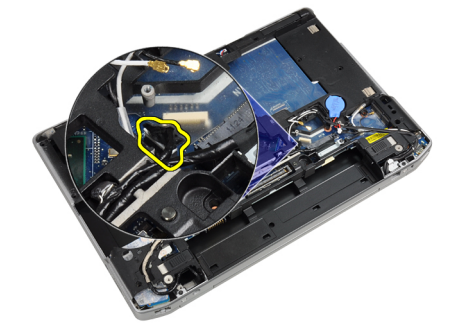

**5.** Csavarja ki az LVDS kábelkeretet rögzítő csavart.

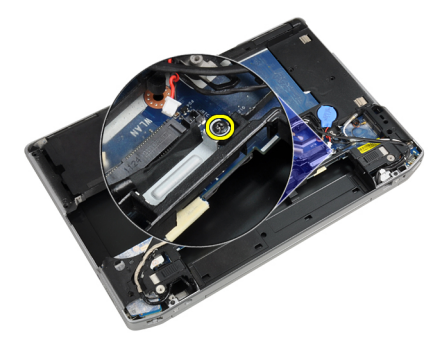

**6.** Vegye ki az LVDS kábeltartót a számítógépből.

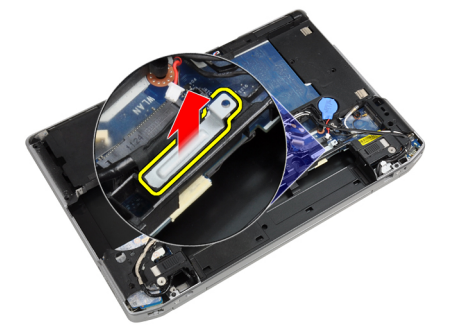

**7.** Bontsa az LVDS kábelének az alaplap hátoldalán lévő csatlakozását.

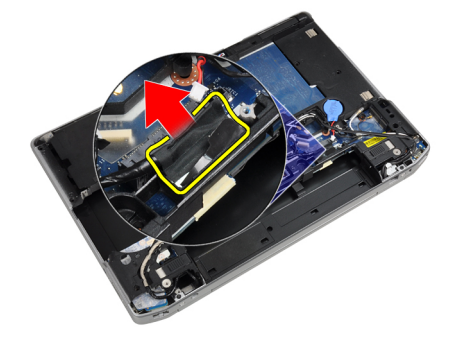

**8.** Bontsa a hangszórókábel alaplapi csatlakozását.

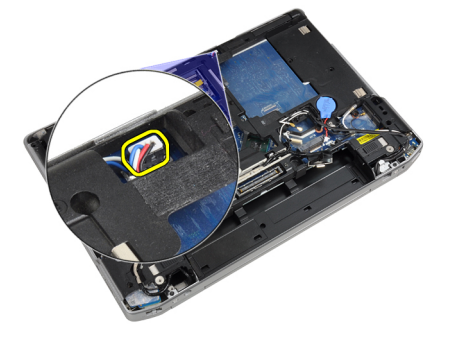

**9.** Fordítsa meg a rendszert, és bontsa a médiakártya kábelének alaplapi csatlakozását.

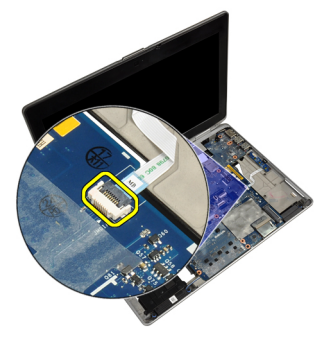

**10.** Távolítsa el a csavarokat, amelyek az alaplapot a számítógépházhoz rögzítik.

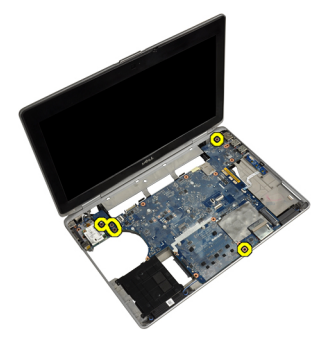

**11.** Óvatosan emelje meg az alaplap bal oldali szélét, majd 45 fokos szögig emelje fel, és húzza ki az alaplapot a jobb oldali csatlakozóaljzatokból.

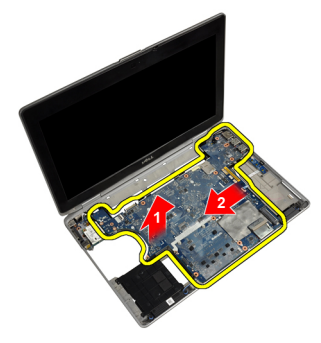

**12.** Húzza ki az alaplapot a hátoldalon lévő csatlakozóaljzatból, és vegye ki az alaplapot a számítógépből.

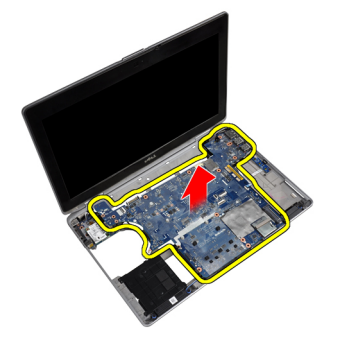

### **Az alaplap beszerelése**

- **1.** Az alaplapot helyezze a számítógépházra.
- **2.** Húzza meg a csavarokat, amelyek az alaplapot a számítógéphez rögzítik.
- **3.** Csatlakoztassa a médiakártya kábelét.
- **4.** Fordítsa meg a számítógépet, és csatlakoztassa az alábbi kábeleket az alaplaphoz:
	- a) Hangszóró
	- b) gombelem
	- c) LVDS
- **5.** Húzza meg az LVDS kábelkeretet rögzítő csavart.
- **6.** Szerelje be az alábbiakat:
	- a) ExpressCard kártyafoglalat
	- b) Médiakártya
	- c) csuklótámasz
	- d) kijelző szerkezet
	- e) billentyűzet
	- f) billentyűzet-keret
	- g) Bluetooth-kártya
	- h) optikai meghajtó
	- i) merevlemez-meghajtó
	- j) alapburkolat
	- k) akkumulátor
- **7.** Kövesse a Miután befejezte <sup>a</sup> munkát <sup>a</sup> számítógép belsejében című fejezet utasításait.

# **A kijelző szerkezet eltávolítása**

- **1.** Kövesse a Mielőtt elkezdene dolgozni <sup>a</sup> számítógép belsejében című fejezet utasításait.
- **2.** Távolítsa el az alábbiakat:
	- a) akkumulátor
	- b) alapburkolat
	- c) billentyűzet-keret
	- d) billentyűzet
- **3.** Csavarja ki a rögzítőkeretet a számítógéphez rögzítő csavart.

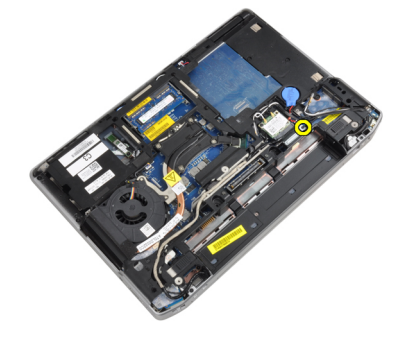

**4.** Vegye ki a számítógépből a rögzítőkeretet.

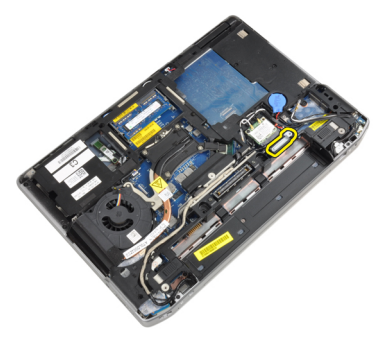

**5.** Az LVDS kábel számítógép csatlakozásának bontására húzza felfelé a fülnél fogva.

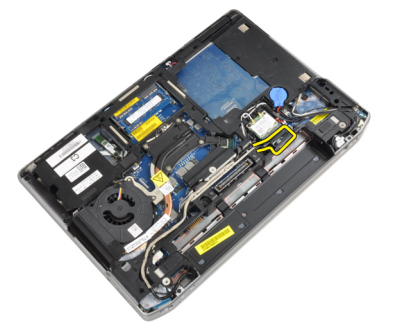

**6.** Bontsa a kamerakábel számítógép csatlakozását.

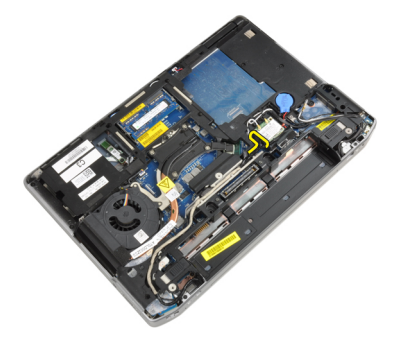

**7.** Szerelje ki az LVDS és kamerakábelt kábelvezetőből.

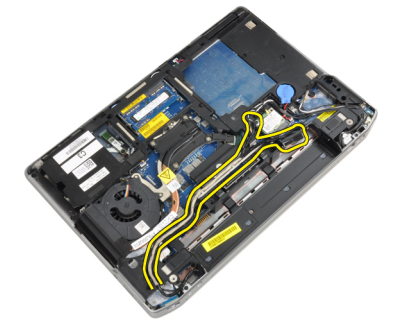

**8.** Bontsa az antennák vezeték nélküli egység csatlakozásait.

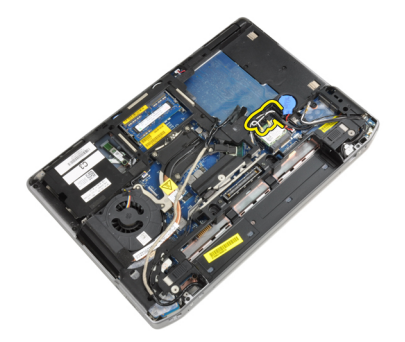

**9.** Szerelje ki a kábelvezetőből az antennákat.

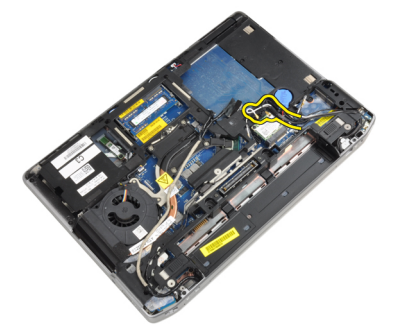

**10.** Távolítsa el a kijelző szerkezetet a számítógéphez rögzítő csavarokat.

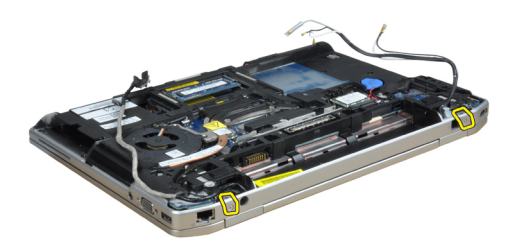

**11.** Távolítsa el a kijelzőegységet a számítógépből.

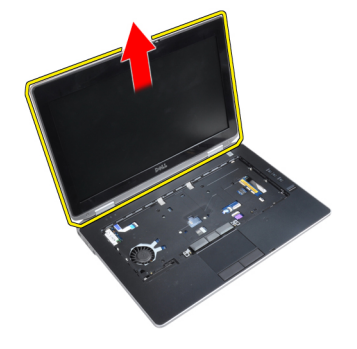

# **A kijelző szerkezet felszerelése**

- **1.** Csatlakoztassa a kijelzőegységet a számítógéphez.
- **2.** Fordítsa meg a számítógépet, és húzza meg a kijelzőegységet rögzítő csavarokat.
- **3.** Vezesse a kábelvezetőn keresztül az antennákat.
- **4.** Csatlakoztass az antennákat a számítógéphez.
- **5.** Szerelje az LVDS és kamerakábelt a kábelvezetőbe.
- **6.** Csatlakoztassa a kamerakábelt a számítógéphez.
- **7.** Csatlakoztassa az LVDS kábelt a számítógéphez.
- **8.** Szerelje be a számítógépben lévő helyére az LVDS rögzítőkeretet.
- **9.** Húzza meg rögzítőkeretet a számítógéphez rögzítő csavart.
- **10.** Szerelje be az alábbiakat:
	- a) billentyűzet
	- b) billentyűzet-keret
	- c) alapburkolat
	- d) akkumulátor
- **11.** Kövesse a Miután befejezte <sup>a</sup> munkát <sup>a</sup> számítógép belsejében című fejezet utasításait.

# **A kijelzőelőlap eltávolítása**

- **1.** Kövesse a Mielőtt elkezdene dolgozni <sup>a</sup> számítógép belsejében című fejezet utasításait.
- **2.** Az akkumulátor eltávolítása.
- **3.** Pattintsa fel a kijelzőkeret alsó szélét.

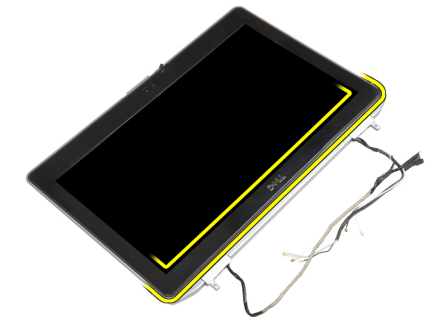

**4.** Emelje fel a kijelzőelőlap bal oldali, jobb oldali és felső szélét.

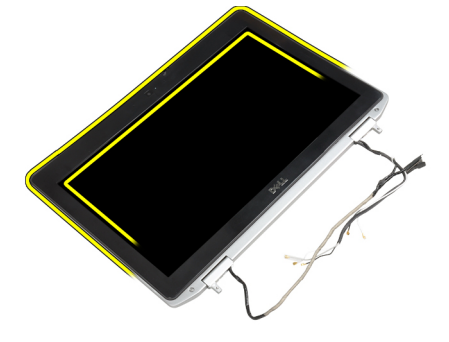

**5.** Vegye le a kijelzőelőlapot a kijelzőegységről.

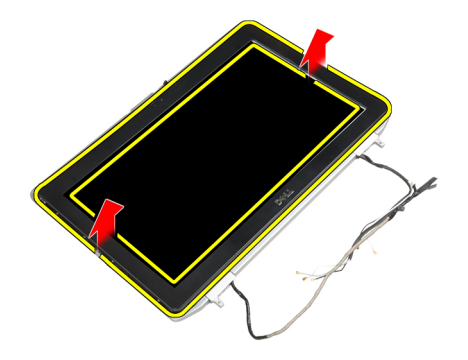

# **A kijelzőelőlap felszerelése**

- **1.** Helyezze a kijelzőkeretet a kijelzőegységre.
- **2.** A felső saroktól kezdve nyomja rá a kijelzőelőlapot a kijelzőegységre, majd haladjon körbe a szélek mentén, amíg a keret mindenhol a helyére nem pattan.
- **3.** Fejtsen ki nyomást a kijelzőkeret bal és jobb szélére.
- **4.** Helyezze be az akkumulátort.
- **5.** Kövesse a Miután befejezte <sup>a</sup> munkát <sup>a</sup> számítógép belsejében című fejezet utasításait.

### **A kijelzőpanel eltávolítása**

- **1.** Kövesse a Mielőtt elkezdene dolgozni <sup>a</sup> számítógép belsejében című fejezet utasításait.
- **2.** Távolítsa el az alábbiakat:
	- a) akkumulátor
	- b) kijelző szerkezet
	- c) kijelzőelőlap
- **3.** Távolítsa el a kijelzőpanelt a kijelző szerkezethez rögzítő csavarokat.

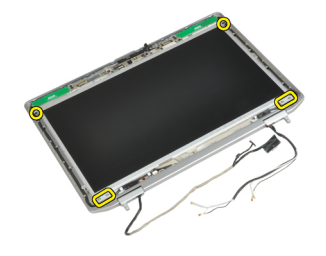

**4.** Fordítsa meg a kijelzőpanelt.

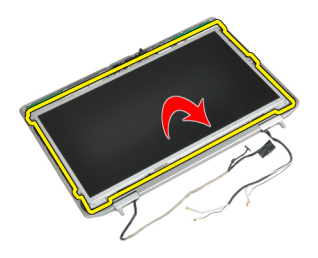

**5.** Húzza le az LVDS kábel csatlakozón lévő szalag, és bontsa az LVDS kábel kijelzőpanel csatlakozását.

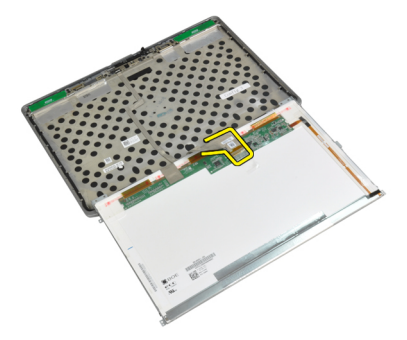

**6.** Távolítsa el a kijelzőpanelt a kijelző szerkezetről.

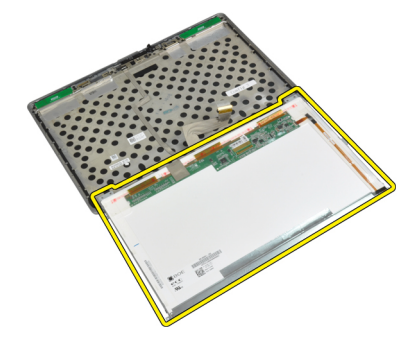

### **A kijelzőpanel beszerelése**

- **1.** Csatlakoztassa az LVDS kábelt, és ragassza fel az LVDS kábel csatlakozóra a szalagot.
- **2.** Fordítsa meg a kijelzőt, és kijelzőegységbe.
- **3.** Húzza meg a csavarokat, amelyek kijelzőpanelt a kijelző szerkezetre rögzítik.
- **4.** Szerelje be az alábbiakat:
	- a) kijelzőelőlap
	- b) kijelző szerkezet
	- c) akkumulátor
- **5.** Kövesse a Miután befejezte <sup>a</sup> munkát <sup>a</sup> számítógép belsejében című fejezet utasításait.

### **A kijelző csuklópántfedelek leszerelése**

- **1.** Kövesse a Mielőtt elkezdene dolgozni <sup>a</sup> számítógép belsejében című fejezet utasításait.
- **2.** Távolítsa el az alábbiakat:
	- a) akkumulátor
	- b) alapburkolat
	- c) merevlemez-meghajtó
	- d) Bluetooth-kártya
	- e) billentyűzet-keret
	- f) billentyűzet
	- g) kijelző szerkezet
- **3.** Fordítsa a bal és a jobb oldali csuklópántot felfelé, egy függőleges helyzetbe.

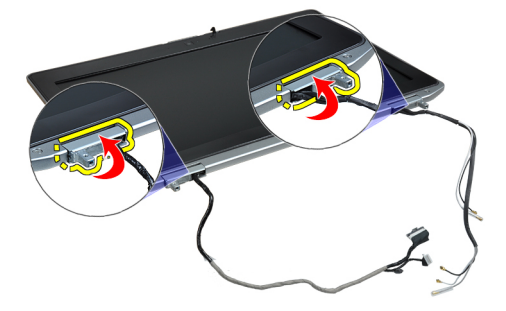

**4.** Válassza le a csuklópántfedél szélét a csuklópántról, és vegye le a csuklópántfedeleket a kijelzőegységről.

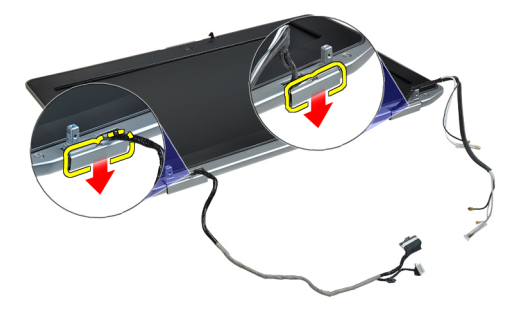

# **A csuklópántfedelek felszerelése**

- **1.** Csúsztassa a bal oldali csuklópántfedelet a kijelzőpanelre.
- **2.** Fordítsa lefelé a csuklópántot a csuklópántfedélnek a kijelzőpanelre rögzítése érdekében.
- **3.** Ismételje meg az 1. és 2. lépést a jobb oldali csuklópántfedél esetében.
- **4.** Szerelje be az alábbiakat:
	- a) kijelző szerkezet
	- b) billentyűzet
	- c) billentyűzet-keret
	- d) Bluetooth-kártya
	- e) merevlemez-meghajtó
	- f) alapburkolat
	- g) akkumulátor

**5.** Kövesse a Miután befejezte <sup>a</sup> munkát <sup>a</sup> számítógép belsejében című fejezet utasításait.

# **A kijelző csuklópántok kiszerelése**

- **1.** Kövesse a Mielőtt elkezdene dolgozni <sup>a</sup> számítógép belsejében című fejezet utasításait.
- **2.** Távolítsa el az alábbiakat:
	- a) akkumulátor
	- b) alapburkolat
	- c) merevlemez-meghajtó
	- d) Bluetooth-kártya
	- e) billentyűzet-keret
	- f) billentyűzet
	- g) kijelző szerkezet
	- h) kijelzőelőlap
	- i) kijelzőpanel
- **3.** Csavarja ki a kijelző csuklópánt lemezeket a kijelzőegységhez rögzítő csavarokat.

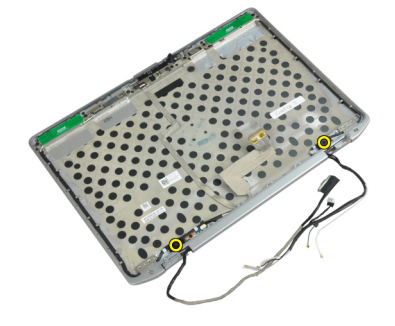

**4.** Szerelje le a kijelző csuklópánt lemezeket.

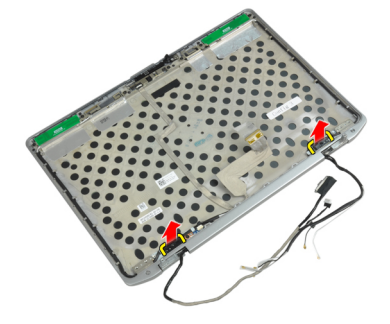

**5.** Csavarja ki a kijelző csuklópántokat a kijelzőegységhez rögzítő csavarokat.

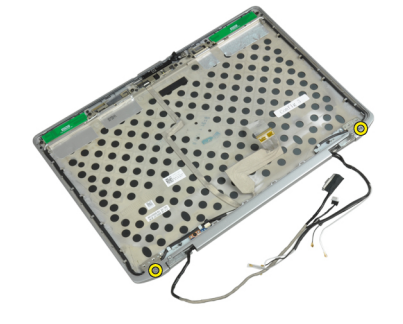

**6.** Távolítsa el a sarokpántokat a kijelzőegységről.

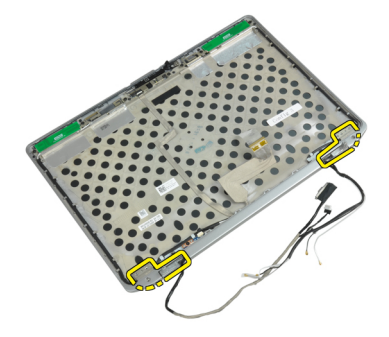

# **A kijelző csuklópántok felszerelése**

- **1.** Tegye mindkét csuklópántot a panelre.
- **2.** Húzza meg kijelző csuklópántokat a kijelzőegységre rögzítő csavarokat.
- **3.** Tegye a kijelző csuklópánt lemezeket a csuklópántokra.
- **4.** Húzza meg kijelző csuklópánt lemezeket a kijelzőegységre rögzítő csavarokat.
- **5.** Szerelje be az alábbiakat:
	- a) kijelzőpanel
	- b) kijelzőelőlap
	- c) kijelző szerkezet
	- d) billentyűzet
	- e) billentyűzet-keret
	- f) Bluetooth-kártya
	- g) merevlemez-meghajtó
	- h) alapburkolat i) akkumulátor
- **6.** Kövesse a Miután befejezte <sup>a</sup> munkát <sup>a</sup> számítógép belsejében című fejezet utasításait.

# **A kamera eltávolítása**

- **1.** Kövesse a Mielőtt elkezdene dolgozni <sup>a</sup> számítógép belsejében című fejezet utasításait.
- **2.** Távolítsa el az alábbiakat:
	- a) akkumulátor
	- b) kijelző szerkezet
	- c) kijelzőelőlap
	- d) kijelzőpanel
- **3.** Bontsa az LVDS és kamerakábel kamera csatlakozását.

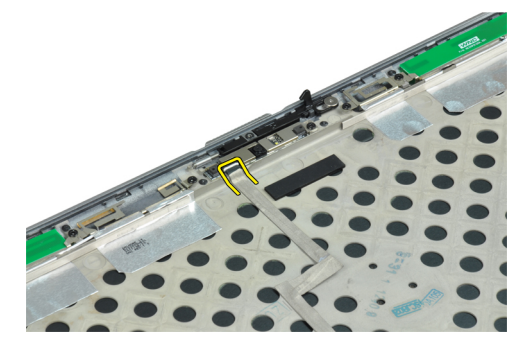

**4.** Csavarja ki a kamerát a kijelzőegységhez rögzítő csavart.

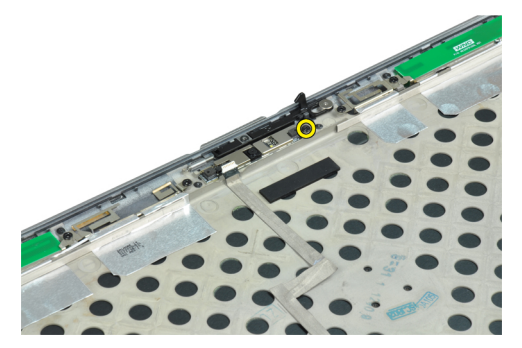

**5.** Távolítsa el a kamerát a kijelzőegységről.

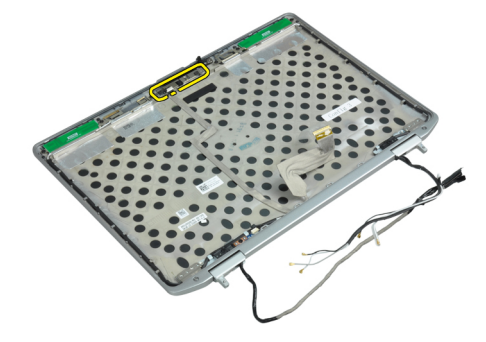

### **A kamera beszerelése**

- **1.** Szerelje a kijelzőpanelen lévő nyílásba a kamerát.
- **2.** Húzza meg a kamerát a kijelzőegységhez rögzítő csavart.
- **3.** Csatlakoztassa az LVDS és kamerakábelt a kamerához.
- **4.** Szerelje be az alábbiakat:
	- a) kijelzőpanel
	- b) kijelzőelőlap
	- c) kijelző szerkezet
	- d) akkumulátor
- **5.** Kövesse a Miután befejezte <sup>a</sup> munkát <sup>a</sup> számítógép belsejében című fejezet utasításait.

# **Az LVDS és a kamerakábel kiszerelése**

- **1.** Kövesse a Mielőtt elkezdene dolgozni <sup>a</sup> számítógép belsejében című fejezet utasításait.
- **2.** Távolítsa el az alábbiakat:
	- a) akkumulátor
	- b) alapburkolat
	- c) merevlemez-meghajtó
	- d) Bluetooth-kártya
	- e) billentyűzet-keret
	- f) billentyűzet
	- g) kijelző szerkezet
	- h) kijelzőelőlap
- i) kijelzőpanel
- j) kijelző csuklópántok
- **3.** Bontsa az LVDS és kamerakábel kamera csatlakozását.

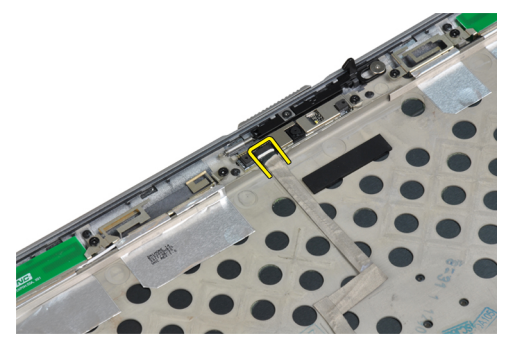

**4.** Húzza le az LVDS és kamerakábelt a kijelzőegységhez rögzítő ragasztószalagot.

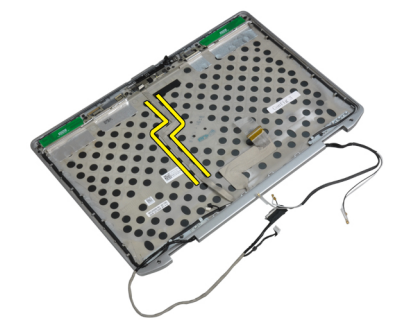

**5.** Vegye le az LVDS és kamera kábelt a kijelző egységről.

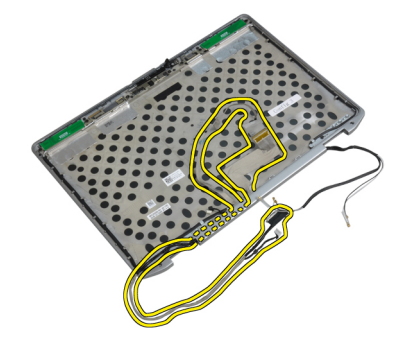

### **Az LVDS és kamerakábel beszerelése**

- **1.** Szerelje fel az LVDS és kamerakábelt a kijelzőegységre.
- **2.** A kábel rögzítésére ragassza fel a ragasztószalagot.
- **3.** Csatlakoztassa az LVDS kábelt és a kamera kábelét a kamerához.
- **4.** Szerelje be az alábbiakat:
	- a) kijelző csuklópántok
	- b) kijelzőpanel
	- c) kijelzőelőlap
	- d) kijelző szerkezet
	- e) billentyűzet
- f) billentyűzet-keret
- g) Bluetooth-kártya
- h) merevlemez-meghajtó
- i) alapburkolat
- j) akkumulátor
- **5.** Kövesse a Miután befejezte <sup>a</sup> munkát <sup>a</sup> számítógép belsejében című fejezet utasításait.

# **A hangszórók eltávolítása**

- **1.** Kövesse a Mielőtt elkezdene dolgozni <sup>a</sup> számítógép belsejében című fejezet utasításait.
- **2.** Távolítsa el az alábbiakat:
	- a) akkumulátor
	- b) alapburkolat
	- c) merevlemez-meghajtó
	- d) billentyűzet-keret
	- e) billentyűzet
	- f) kijelző szerkezet
	- g) csuklótámasz
	- h) médiakártya (csak az E6430/E6430 ATG típusokban áll rendelkezésre)
	- i) ExpressCard kártyafoglalat
	- j) Bluetooth-kártya
	- k) alaplap
- **3.** Távolítsa el a hangszórókat a számítógéphez rögzítő csavarokat.

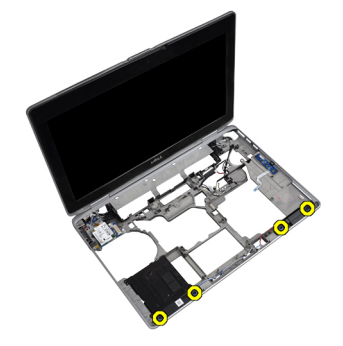

**4.** Távolítsa el a hangszóró kábelét a kábelvezető csatornából.

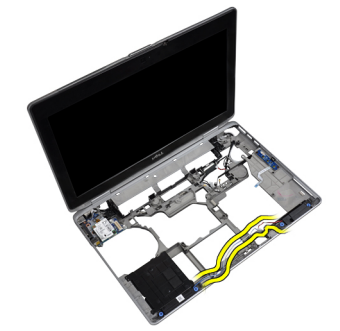

**5.** Távolítsa el a hangszórókat a számítógépből.

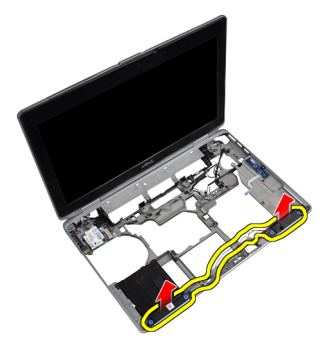

# **A hangszórók beszerelése**

- **1.** Illessze a hangszórókat az eredeti helyükre, és csatlakoztassa a hangszóró kábeleit.
- **2.** A hangszórók rögzítéséhez húzza meg a csavarokat.
- **3.** Szerelje be az alábbiakat:
	- a) alaplap
	- b) Bluetooth-kártya
	- c) ExpressCard kártyafoglalat
	- d) médiakártya (csak az E6430/E6430 ATG típusokban áll rendelkezésre)
	- e) csuklótámasz
	- f) kijelző szerkezet
	- g) billentyűzet
	- h) billentyűzet-keret
	- i) merevlemez-meghajtó
	- j) alapburkolat
	- k) akkumulátor
- **4.** Kövesse a Miután befejezte <sup>a</sup> munkát <sup>a</sup> számítógép belsejében című fejezet utasításait.

# **Dokkoló port információk**

A laptopnak egy dokkoló állomáshoz (opcionális) csatlakoztatására használják a dokkoló portot.

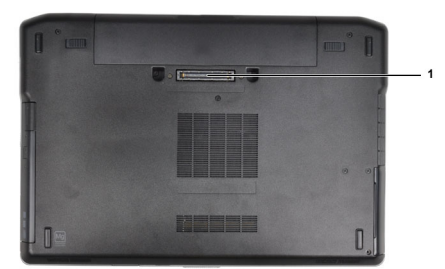

1. Dokkoló port

# **Rendszerbeállítás**

A rendszerbeállítás teszi lehetővé a számítógép hardverének konfigurálását és a BIOS szintű opciók meghatározását. A rendszerbeállításban az alábbiakat teheti:

- Hardver hozzáadása vagy eltávolítása után módosíthatja az NVRAM beállításokat
- Megtekintheti a rendszer hardver konfigurációját
- Engedélyezheti vagy letilthatja az integrált eszközöket
- Teljesítmény és energiagazdálkodási korlátokat állíthat be
- Kezelheti a számítógép védelmét

### **Rendszerindítási sorrend**

A rendszerindítási sorrend lehetővé teszi, hogy megkerülje a rendszerbeállításban meghatározott rendszerindítási sorrendet, és egy meghatározott eszközről indítsa a rendszert (például: optikai meghajtó vagy merevlemez meghajtó). A bekapcsolási önteszt alatt (POST), amikor a Dell embléma megjelenik, az alábbi lehetőségei vannak:

- Hozzáférés a rendszerbeállításhoz az <F2> billentyű lenyomásával
- Egyszeri rendszerindítási menü előhívása az <F12> billentyű lenyomásával

Az egyszeri rendszerindítási menü azokat az eszközöket jeleníti meg, amelyekről a rendszer indítható, valamint diagnosztikai opciókat ajánl fel. A rendszerindítási opciók az alábbiak:

- Eltávolítható meghajtó (ha van)
- STXXXX meghajtó

**MEGJEGYZÉS:** A XXX a SATA meghajtó számát jelöli.

- Optikai meghajtó
- Diagnosztika

**MEGJEGYZÉS:** A diagnosztika kiválasztásával az **ePSA diagnosztika** képernyő jelenik meg.

A rendszerindítási sorrend a rendszerbeállítás képernyő elérésére is biztosít opciókat.

### **Navigációs billentyűk**

Az alábbi táblázat ismerteti a rendszerbeállítás navigációs billentyűit.

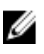

**MEGJEGYZÉS:** A legtöbb rendszerbeállítási opció esetén az elvégzett módosításokat a rendszer rögzíti, de azok csak a rendszer újraindítása után lépnek érvénybe.

#### **1. táblázat: Navigációs billentyűk**

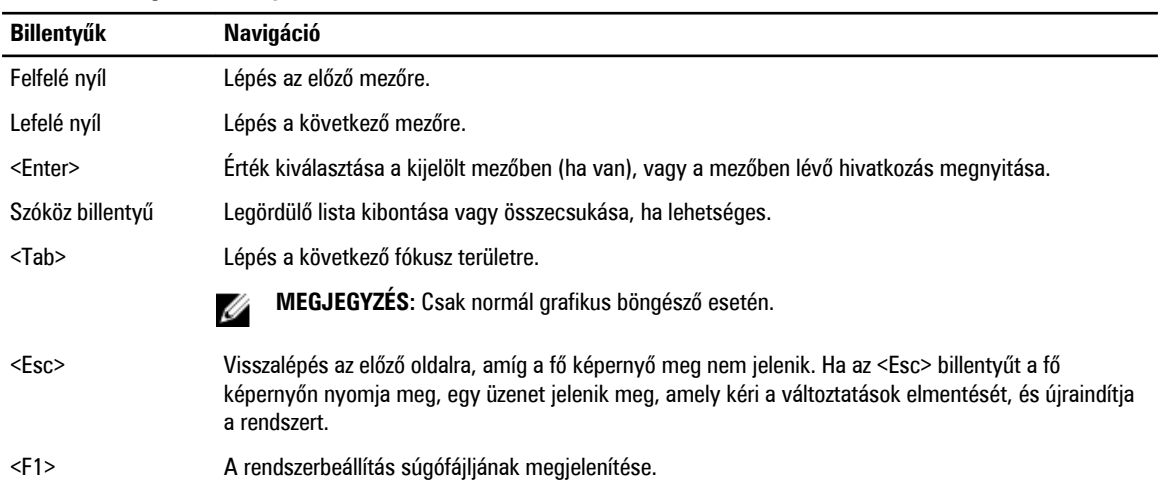

# **Rendszerbeállítási opciók**

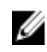

**MEGJEGYZÉS:** A számítógéptől és hozzá tartozó eszközöktől függően előfordulhat, hogy az alábbiakban felsorolt opciók nem jelennek meg.

#### **2. táblázat: General (Általános)**

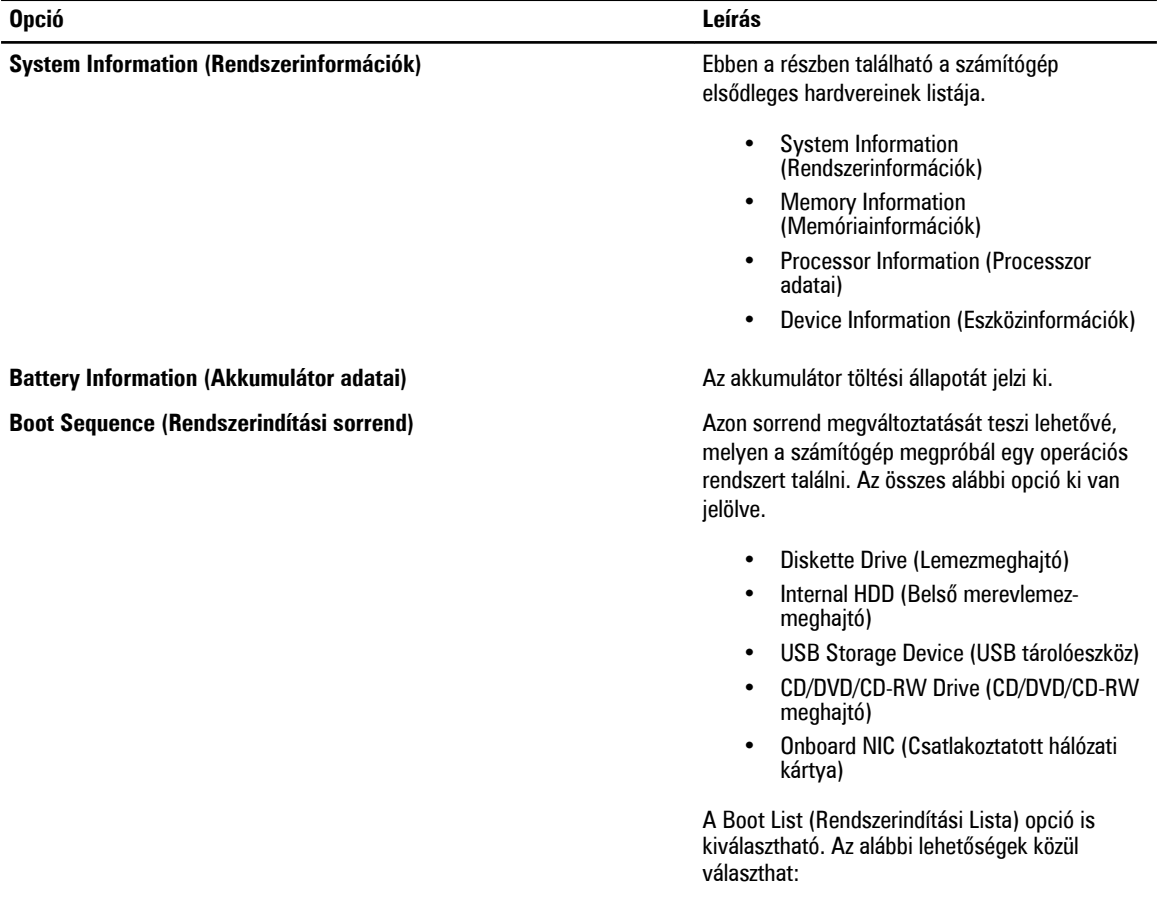

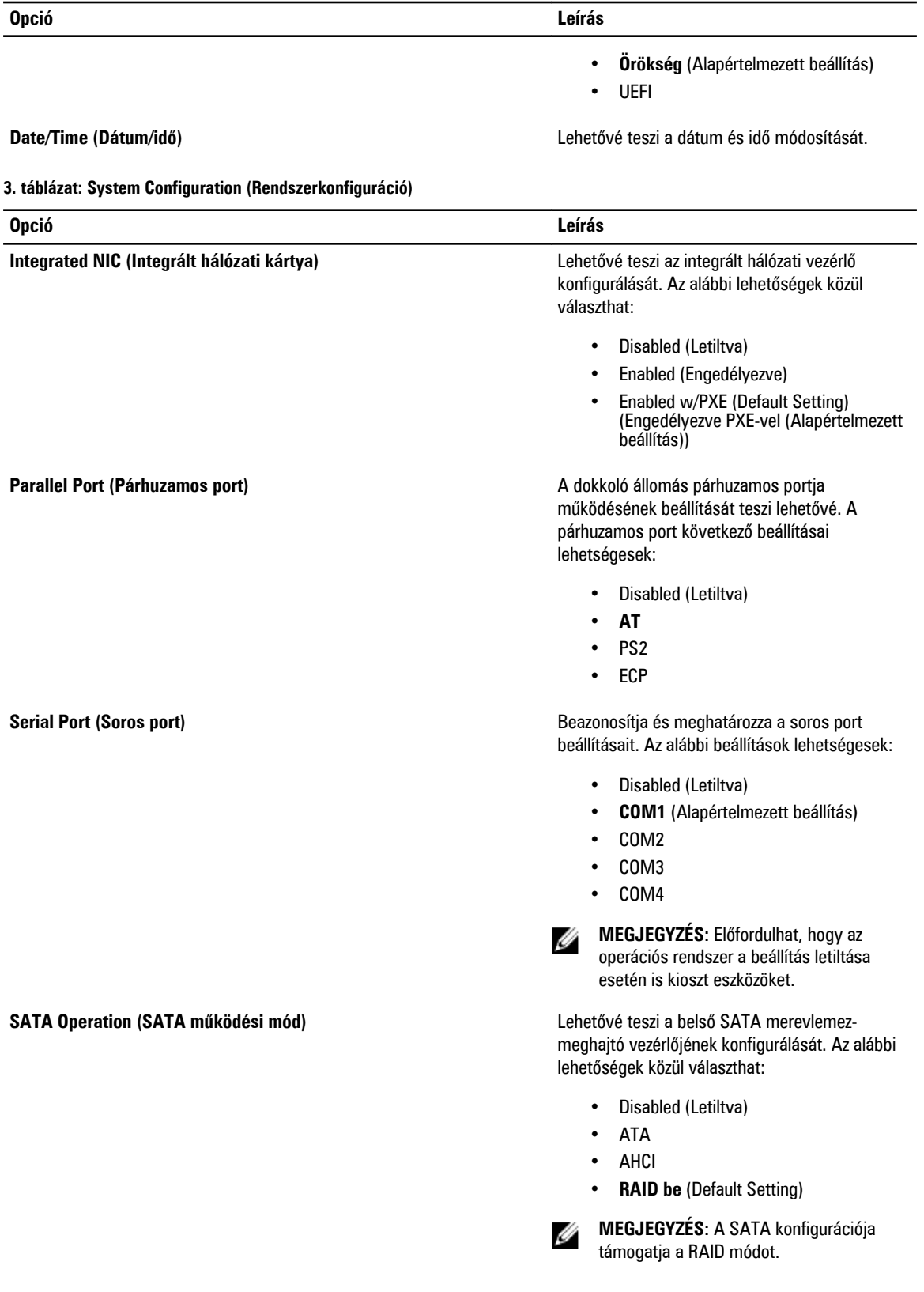

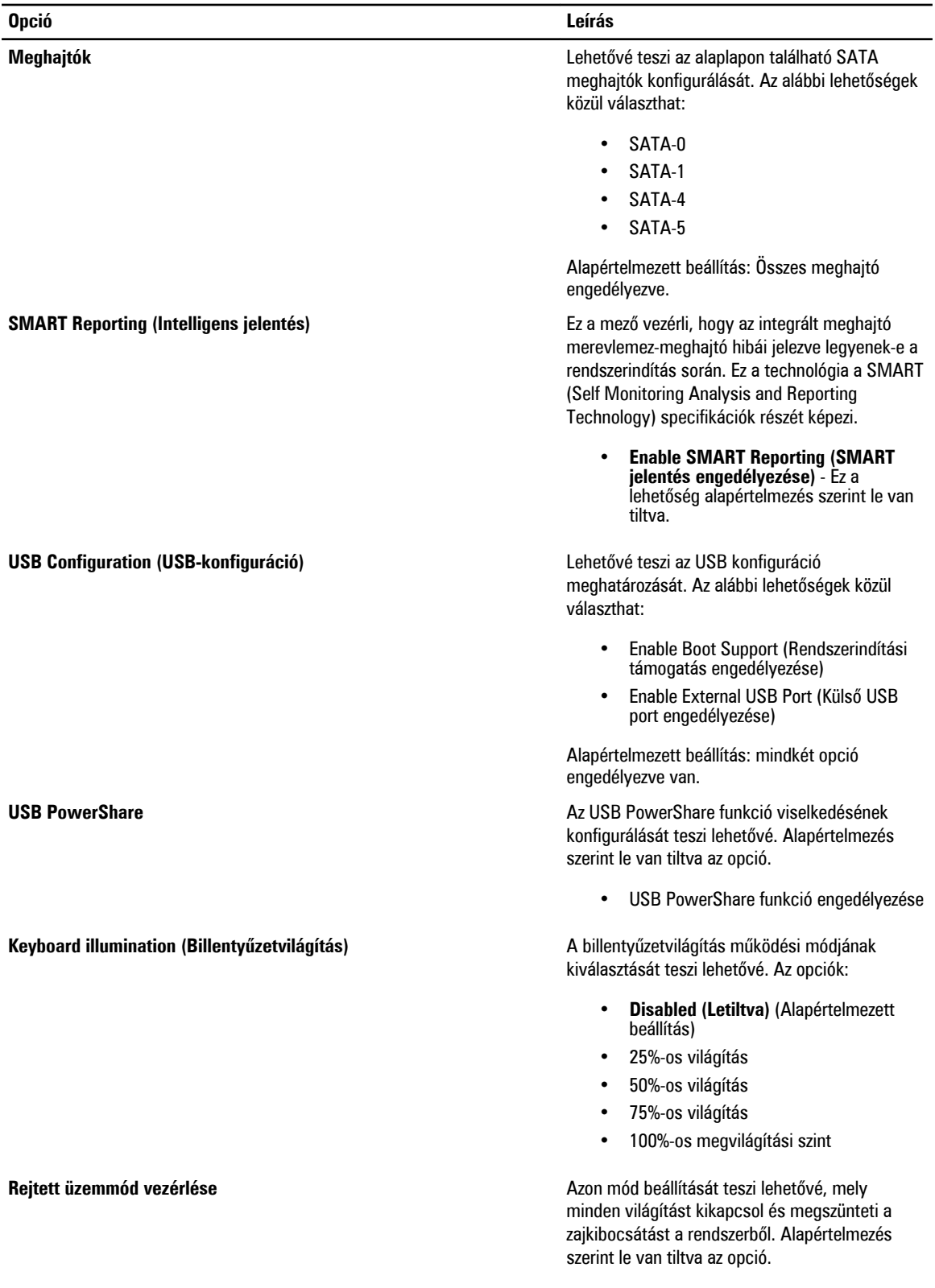

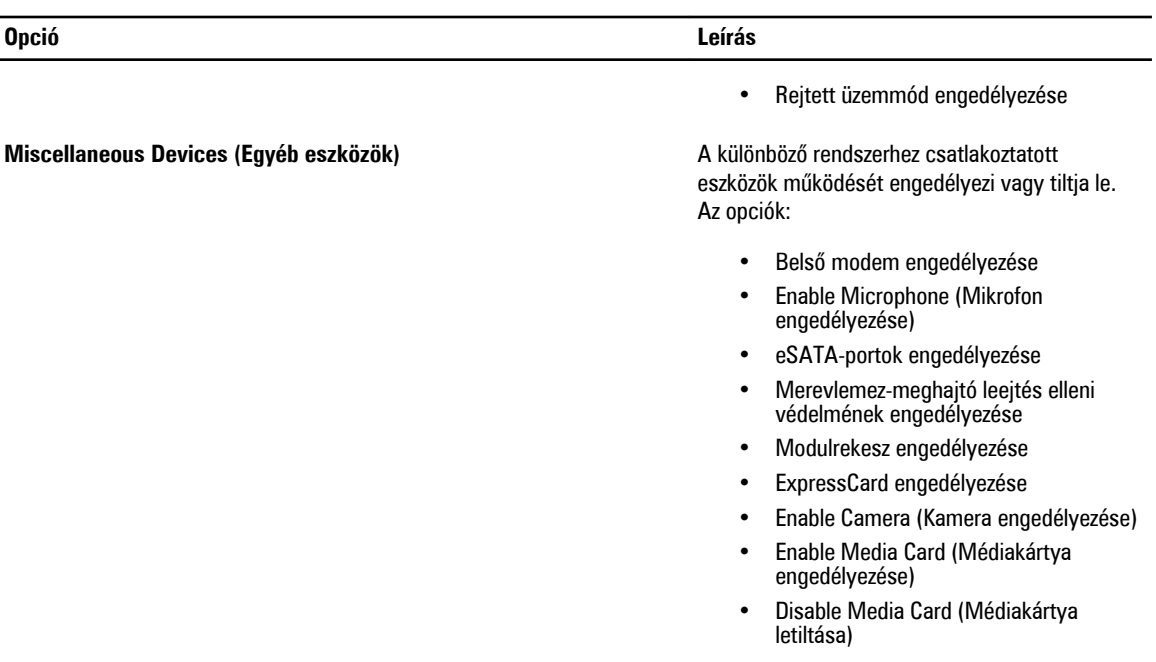

Alapértelmezett beállítás: Összes eszköz engedélyezve.

**4. táblázat: Videokártya**

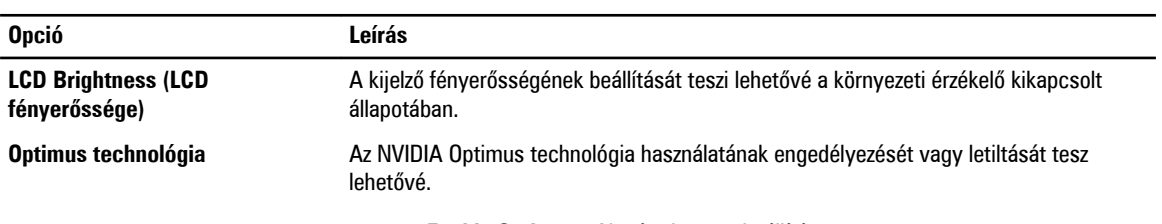

• **Enable Optimus** - Alapértelmezett beállítá.

**5. táblázat: Security (Biztonság)**

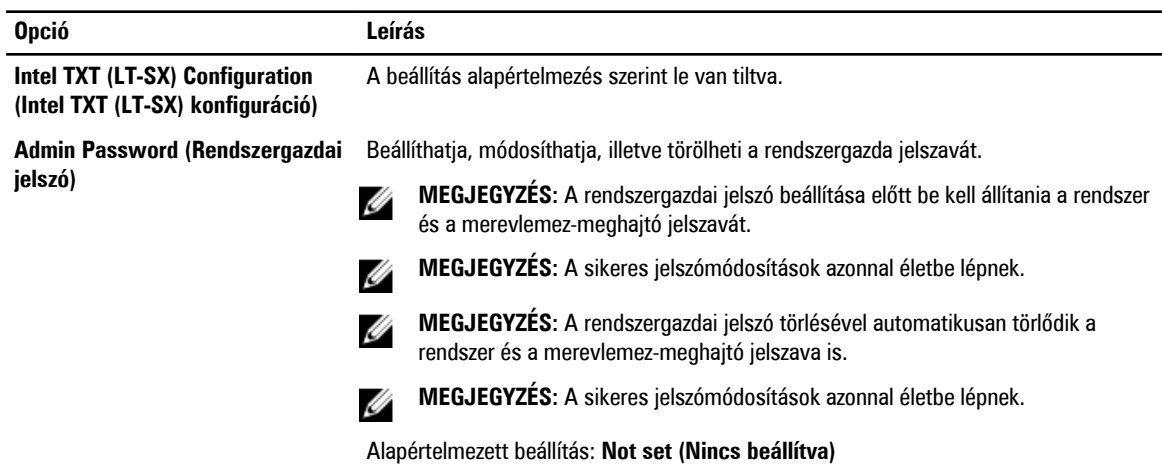

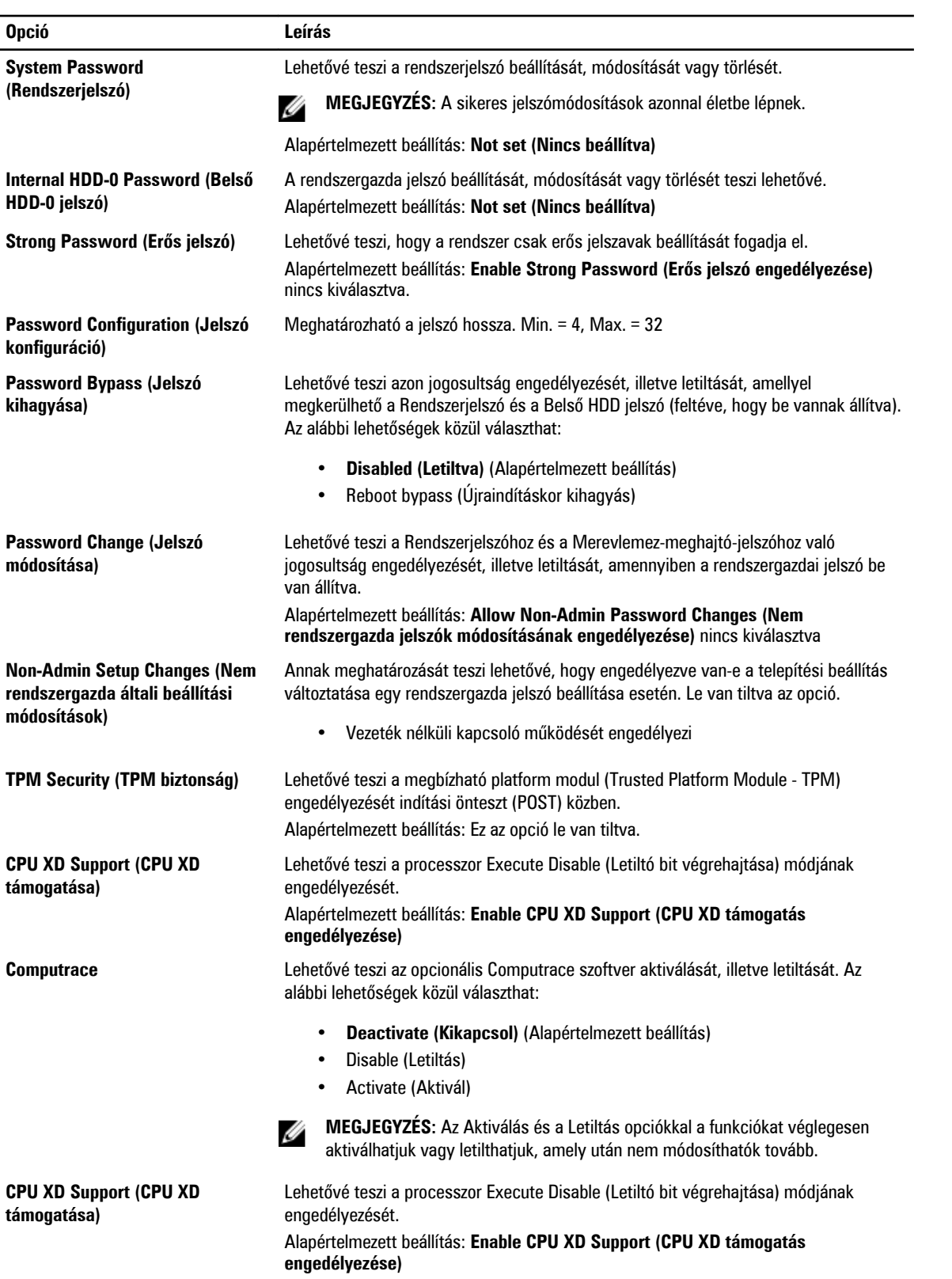

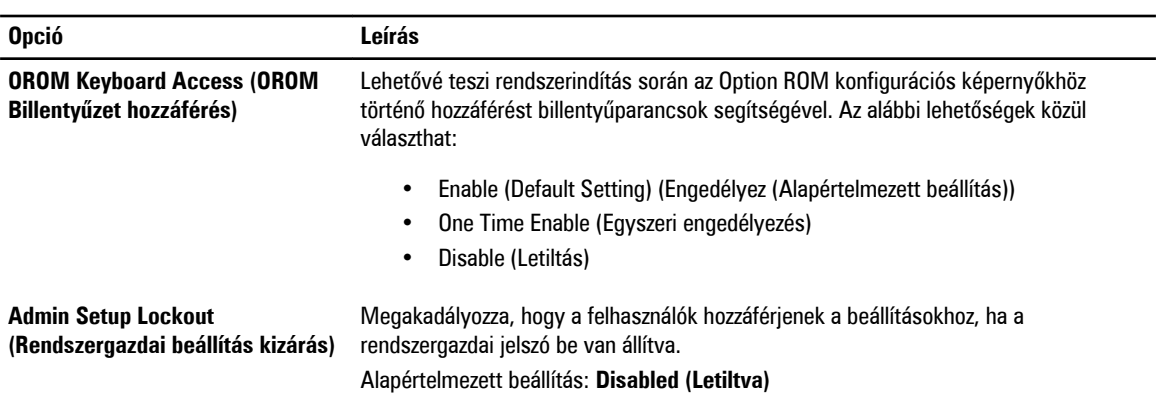

#### **6. táblázat: Performance (Teljesítmény)**

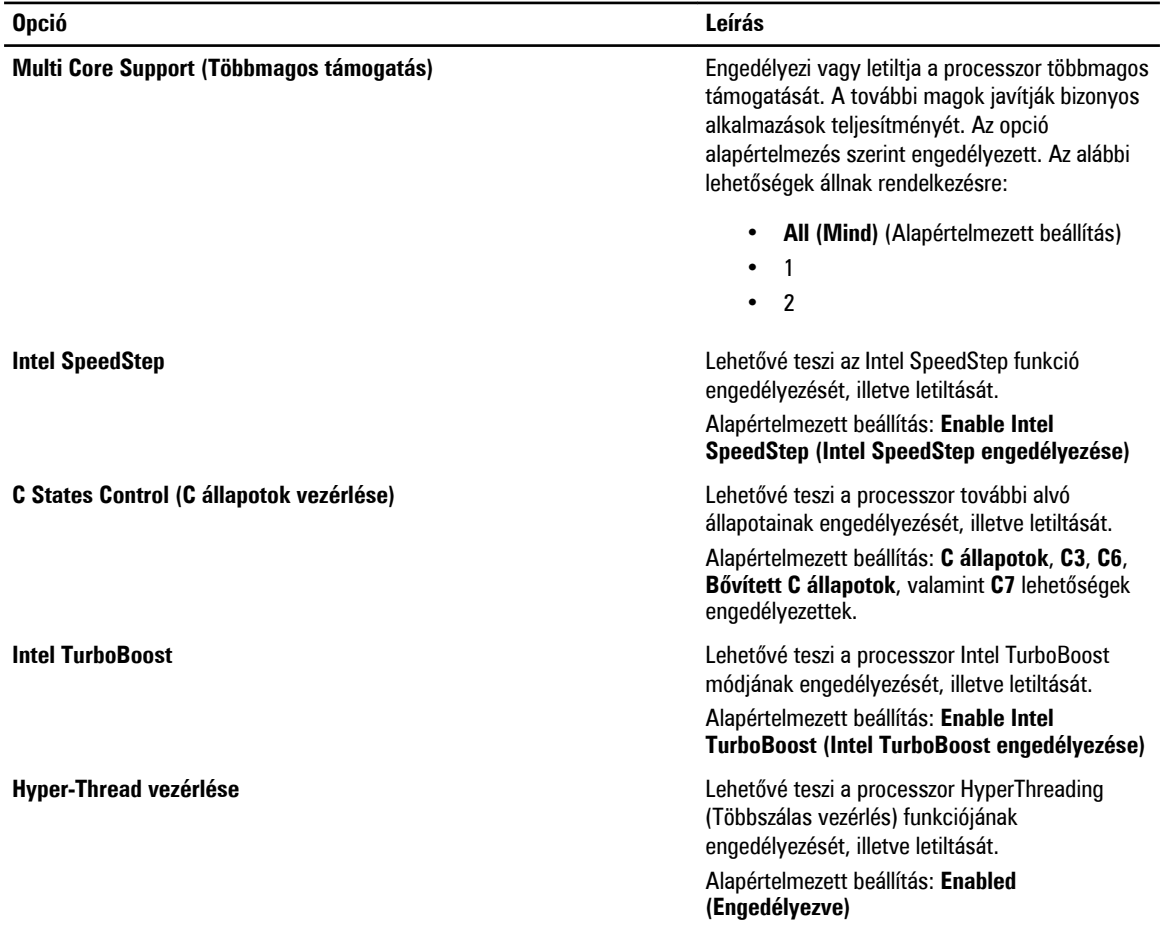

#### **7. táblázat: Power Management (Energiagazdálkodás)**

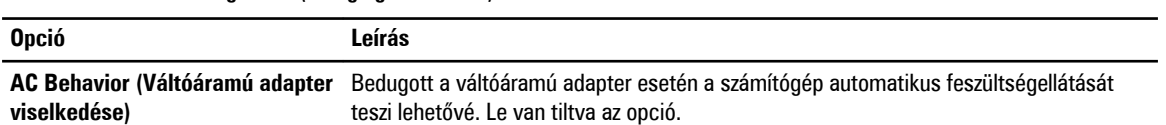

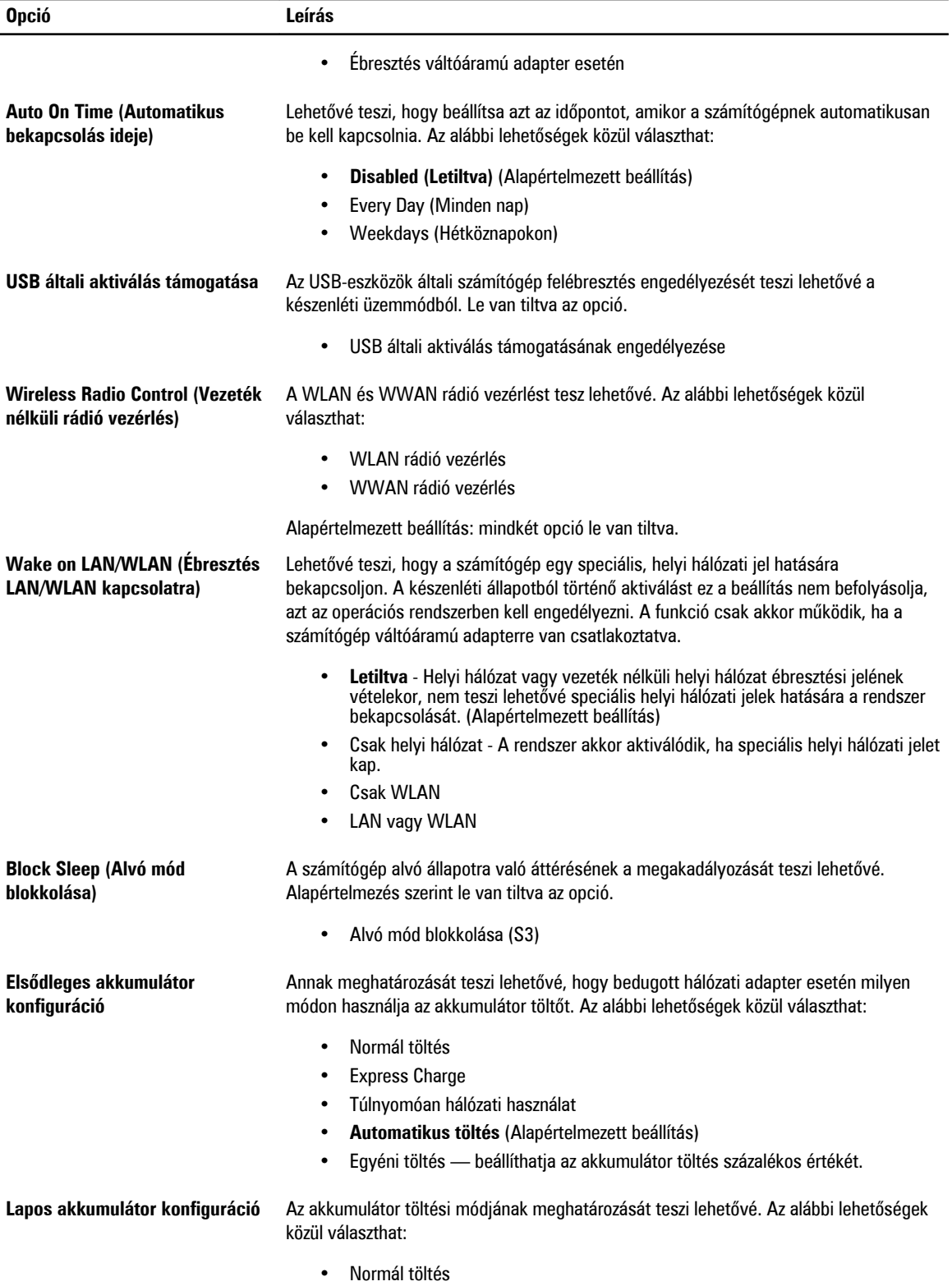

**Opció Leírás**

#### • **Expressz töltés** (Alapértelmezett beállítás)

#### **8. táblázat: POST Behavior (Bekapcsolási önteszt viselkedése)**

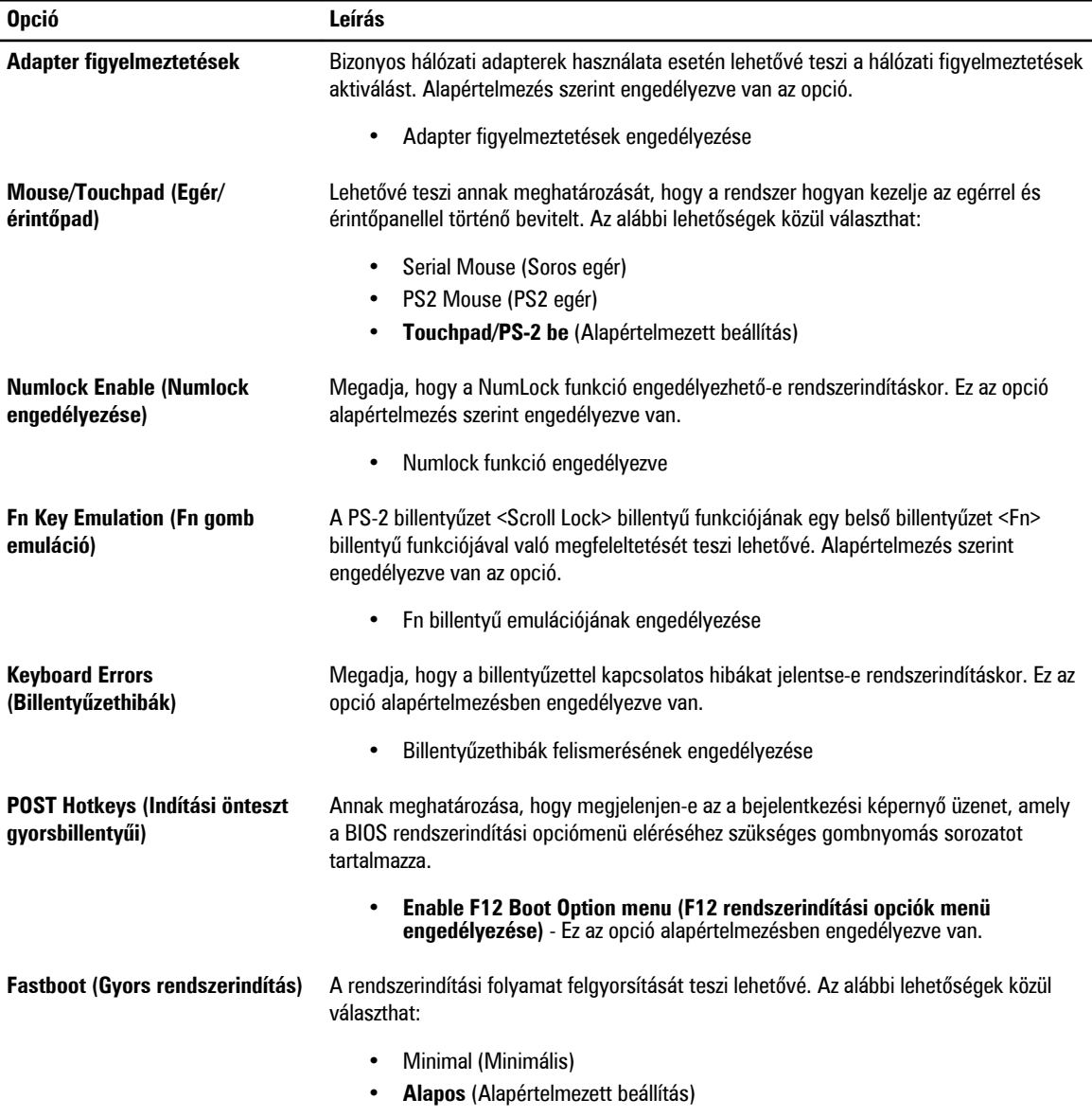

#### • Auto (Automatikus)

#### **9. táblázat: Virtualization Support (Virtualizáció támogatása)**

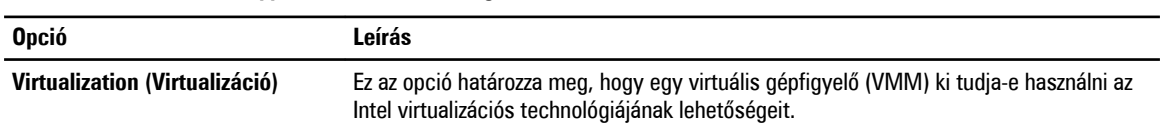

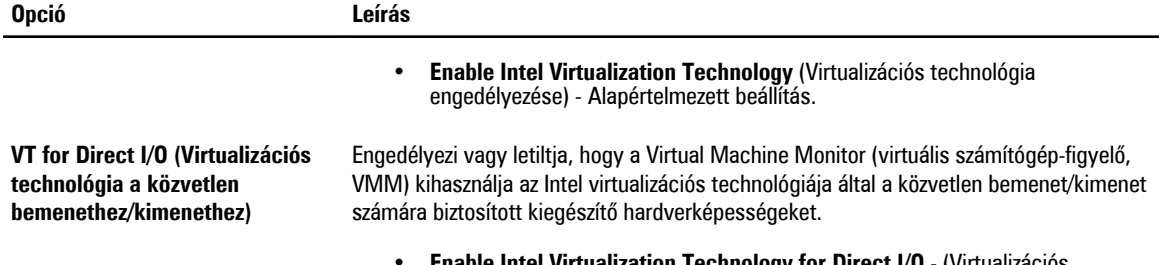

• **Enable Intel Virtualization Technology for Direct I/O** - (Virtualizációs technológia engedélyezése közvetlen I/O-hoz) - Alapértelmezett beállítás.

#### **10. táblázat: Vezeték nélküli kapcsolat**

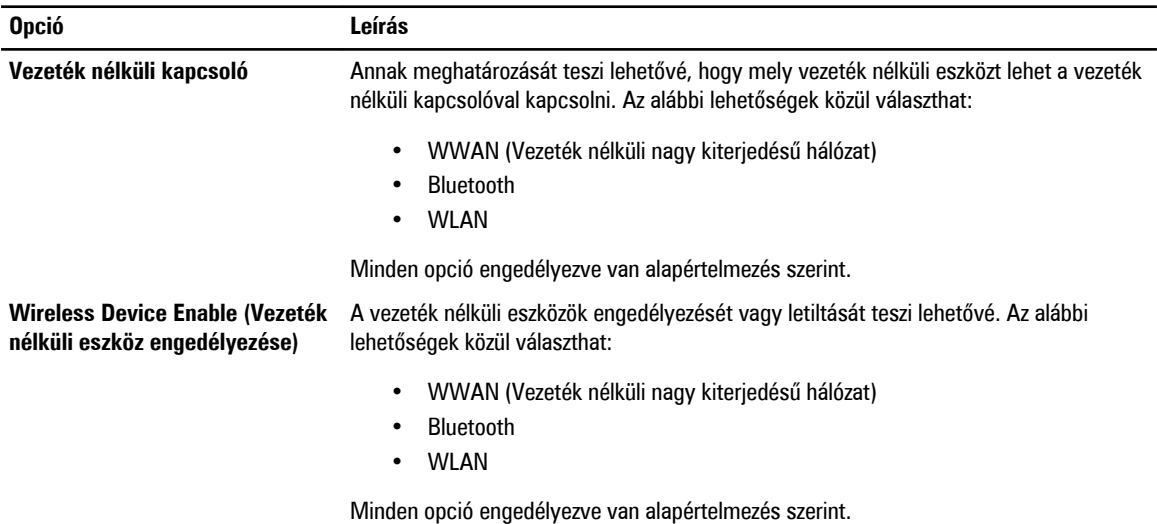

#### **11. táblázat: Maintenance (Karbantartás)**

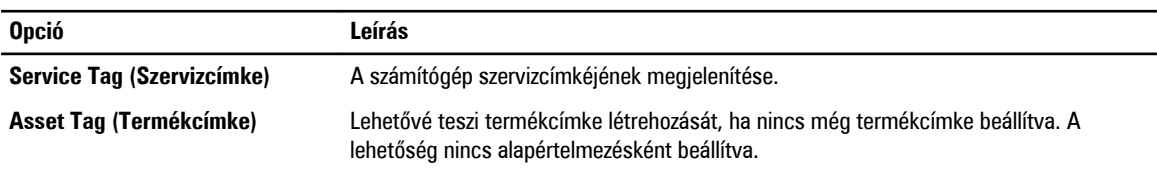

#### **12. táblázat: System Logs (Rendszernaplók)**

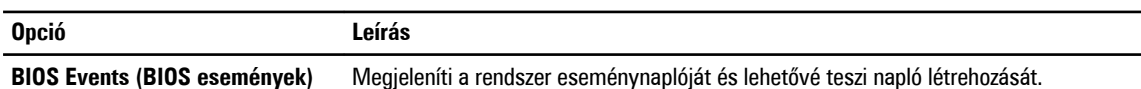

• Clear Log (Napló törlése)

### **A BIOS frissítése**

A BIOS (rendszerbeállítás) frissítése akkor javasolt, ha alaplapot cserél vagy frissítések állnak rendelkezésre. Notebookok esetén gondoskodjon arról, hogy az akkumulátor teljesen fel legyen töltve és a notebook csatlakozzon a hálózati feszültségre.

- **1.** Indítsa újra a számítógépet.
- **2.** Látogasson el a következő weboldalra: **support.dell.com/support/downloads.**

**3.** Ha megvan a számítógép szervizcímkéje vagy expressz szervizkódja:

**MEGJEGYZÉS:** Asztali számítógépek esetén a szervizcímke a számítógép elején található.

**MEGJEGYZÉS:** Notebookok esetén a szervizcímke a számítógép alján található.

- a) Töltse ki a **Service Tag** (Szervizcímke) vagy az **Express Service Code** (Expressz szervizkód) mezőt, majd kattintson a **Submit** (Elküldés) lehetőségre.
- b) Kattintson a **Submit** (Elküldés) lehetőségre, majd folytassa az 5. lépéssel.
- **4.** Ha nincs meg a számítógép szervizcímkéje vagy expressz szervizkódja, válassza az alábbi lehetőségek egyikét:
	- a) **Automatically detect my Service Tag for me (Szervizcímkém automatikus megkeresése)**
	- b) **Choose from My Products and Services List (Válasszon a Termékeim és szolgáltatásaim listáról)**
	- c) **Choose from a list of all Dell products (Válasszon valamennyi Dell termék listájáról)**
- **5.** Az alkalmazások és meghajtó képernyőn az **Operating System** (Operációs rendszer) legördülő listában válassza a **BIOS**  lehetőséget.
- **6.** Keresse meg a legfrissebb BIOS fájlt, majd kattintson a **Download File** (Fájl letöltése) lehetőségre.
- **7.** Válassza ki a kívánt letöltési módszert a **Please select your download method below** (Válassza ki a letöltés módját) ablakban, majd kattintson a **Download Now** (Letöltés most) lehetőségre. Megjelenik a **File Download** (Fájl letöltése) ablak.
- **8.** A **Save** (Mentés) gombra kattintva a fájlt az asztalra mentheti.
- **9.** A **Run** (Futtatás) lehetőségre kattintva telepítse a frissített BIOS beállításokat a számítógépre. Kövesse a képernyőn megjelenő utasításokat.

#### **Rendszer- és beállítás jelszó**

A számítógép védelme érdekében beállíthat egy rendszerjelszót vagy beállítás jelszót.

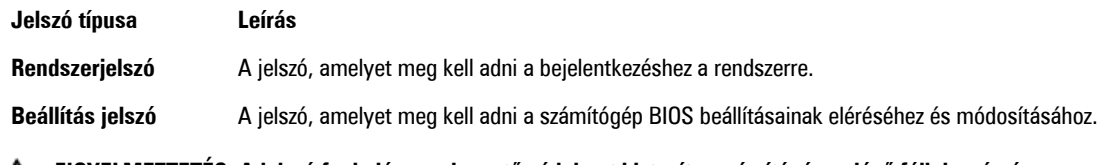

**FIGYELMEZTETÉS: A jelszó funkció egy alapvető védelmet biztosít a számítógépen lévő fájlok számára.**

**FIGYELMEZTETÉS: Ha a számítógép nincs lezárva és felügyelet nélkül hagyják, bárki hozzáférhet a fájlokhoz.**

**MEGJEGYZÉS:** A számítógépet letiltott rendszer- és beállítás jelszó funkcióval szállítják.

#### **Rendszer- és beállítás jelszó hozzárendelése**

Új **rendszerjelszó** és/vagy **beállítás jelszó** csak akkor állítható be, illetve a meglévő **rendszerjelszó** és/vagy **beállítás jelszó**  csak akkor módosítható, ha a **jelszó állapot fel van oldva**. Ha a jelszó állapot **le van zárva**, a rendszerjelszó nem módosítható.

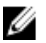

**MEGJEGYZÉS:** Ha a jelszó áthidaló le van tiltva, a meglévő rendszerjelszó és beállítás jelszó törlésre kerül, és a számítógépre történő bejelentkezéshez nem kell megadni a rendszerjelszót.

A belépéshez a rendszerbeállításba a rendszerindítást követően azonnal nyomja meg az <F2> gombot.

**1.** A **System BIOS** (Rendszer BIOS) vagy a **System Setup** (Rendszerbeállítás) képernyőn válassza a **System Security**  (Rendszerbiztonság) lehetőséget, majd nyomja meg az <Enter> billentyűt.

A **System Security** (Rendszerbiztonság) képernyő jelenik meg.

- **2.** A **System Security** (Rendszerbiztonság) képernyőn győződjön meg arról, hogy a **Password Status** (Jelszó állapota) **Unlocked** (Feloldva) legyen.
- **3.** Válassza a **System Password** (Rendszerjelszó) lehetőséget, adja meg a rendszerjelszót, majd nyomja meg az <Enter> vagy a <Tab> billentyűt.

A rendszerjelszó beállításához kövesse az alábbi szabályokat:

- A jelszó maximum 32 karakterből állhat.
- A jelszó tartalmazhat számokat 0-tól 9-ig.
- Csak kisbetűk használhatók, a nagybetűk nem engedélyezettek.
- Csak a következő speciális karakterek engedélyezettek: szóköz, ("), (+), (,), (-), (.), (/), (;), ([), (\), (]), (`).

Amikor a program kéri, adja meg újra a rendszerjelszót.

- **4.** Adja meg az előzőleg beírt rendszerjelszót, majd kattintson az **OK** lehetőségre.
- **5.** Válassza a **Setup Password** (Beállítás jelszó) lehetőséget, írja be a rendszerjelszót, és nyomja meg az <Enter> vagy a <Tab> billentyűt.

Egy üzenet kéri, hogy írja be újra a beállítás jelszót.

- **6.** Adja meg az előzőleg beírt beállítás jelszót, majd kattintson az **OK** lehetőségre.
- **7.** Nyomja meg az <Esc> billentyűt, és egy üzenet jelzi, hogy mentse el a módosításokat.
- **8.** A módosítások elmentéséhez nyomja meg az <Y> billentyűt. A számítógép újraindul.

#### **Meglévő rendszerjelszó vagy beállítás jelszó törlése, illetve módosítása**

Mielőtt a meglévő rendszerjelszót és/vagy beállítás jelszót törli vagy módosítja, gondoskodjon arról, hogy a **Password Status**  (Jelszó állapota) Unlocked (Feloldva) legyen (a rendszerbeállításban). A meglévő rendszerjelszó vagy beállítás jelszó nem törölhető vagy módosítható, ha a **Password Status** (Jelszó állapota) Locked (Zárva).

A belépéshez a rendszerbeállításba a rendszerindítást követően azonnal nyomja meg az <F2> gombot.

**1.** A **System BIOS** (Rendszer BIOS) vagy a **System Setup** (Rendszerbeállítás) képernyőn válassza a **System Security**  (Rendszerbiztonság) lehetőséget, majd nyomja meg az <Enter> billentyűt.

A **System Security** (Rendszerbiztonság) képernyő jelenik meg.

- **2.** A **System Security** (Rendszerbiztonság) képernyőn győződjön meg arról, hogy a **Password Status** (Jelszó állapota) **Unlocked** (Feloldva) legyen.
- **3.** Válassza a **System Password** (Rendszerjelszó) lehetőséget, módosítsa vagy törölje a meglévő jelszót, majd nyomja meg az <Enter> vagy a <Tab> billentyűt.
- **4.** Válassza a **Setup Password** (Beállítás jelszó) lehetőséget, módosítsa vagy törölje a meglévő jelszót, majd nyomja meg az <Enter> vagy a <Tab> billentyűt.

**MEGJEGYZÉS:** Ha módosítja a rendszerjelszót vagy beállítás jelszót, adja meg újra a jelszót, amikor a program kéri. Ha törli a rendszerjelszót vagy beállítás jelszót, erősítse meg a törlést, amikor a program kéri.

- **5.** Nyomja meg az <Esc> billentyűt, és egy üzenet jelzi, hogy mentse el a módosításokat.
- **6.** A módosítások elmentéséhez és a kilépéshez a rendszerbeállításból nyomja meg az <Y> billentyűt. A számítógép újraindul.

Ø
# **Diagnosztika**

Ha a számítógéppel problémákat tapasztal, mielőtt a Dellhez fordulna műszaki segítségért, futtassa az ePSA diagnosztikát. A diagnosztika futtatásának célja a számítógép hardverének tesztelése egyéb berendezés és az adatvesztés kockázata nélkül. Ha a problémát nem tudja megoldani, a szerviz és támogató személyzet használhatja a diagnosztikai eredményeket a segítségnyújtásban.

# **Bővített rendszerindítás előtti rendszerfelmérés (ePSA) diagnosztika**

Az ePSA diagnosztika (más néven rendszerdiagnosztika) a hardver teljes körű ellenőrzését végzi. Az ePSA a BIOS részét képezi és a BIOS-on belül indul el. Ez a beépített diagnosztika az egyes eszközök vagy eszközcsoportok számára biztosít opciókat, amelyek az alábbiakat teszik lehetővé:

- Tesztek automatikus vagy interaktív futtatása
- Tesztek megismétlése
- A teszteredmények megjelenítése és elmentése
- Alapos tesztek futtatása további tesztopciókkal, amelyek további információkat biztosítanak a meghibásodott eszköz(ök)ről
- Állapotüzenetek megtekintése, amelyek a teszt sikerességéről tájékoztatnak
- Hibaüzenetek megtekintése, amelyek a teszt során tapasztalt problémákról tájékoztatnak

**FIGYELMEZTETÉS: A rendszerdiagnosztika csak ennek a számítógépnek a tesztelésére használható. Ha ezt a programot más számítógépen használja, érvénytelen eredményeket és hibaüzeneteket kaphat.**

**MEGJEGYZÉS:** Bizonyos eszközök tesztjeihez a felhasználó beavatkozása is szükséges. A diagnosztikai tesztek Ø végrehajtásakor mindig maradjon a számítógépnél.

- **1.** Kapcsolja be a számítógépet.
- **2.** Amikor a számítógép elindul, a Dell embléma megjelenésekor nyomja meg az <F12> billentyűt.
- **3.** A rendszerindítási menü képernyőn válassza a **Diagnostics** (Diagnosztika) opciót.

Az **Enhanced Pre-boot System Assessment** (Bővített rendszerindítás előtti rendszerfelmérés) ablak jelenik meg, amely felsorolja a számítógépre csatlakoztatott eszközöket. A diagnosztika elkezdi a tesztek futtatását minden érzékelt eszközön.

- **4.** Ha egy adott eszközön szeretne diagnosztikai tesztet futtatni, nyomja meg az <Esc> billentyűt, és a diagnosztikai teszt leállításához kattintson a **Yes** (Igen) lehetőségre.
- **5.** A bal oldali panelen válassza ki az eszközt, és kattintson a **Run Tests** (Teszt futtatása) lehetőségre.
- **6.** Probléma esetén hibakódok jelennek meg. Jegyezze fel a hibakódot, és forduljon a Dellhez.

# **Hibaelhárítás a számítógépen**

A számítógép hibaelhárításához az olyan jelzéseket használhatja, mint a számítógép működése közben előforduló diagnosztikai fények, hangkódok és a hibaüzenetek.

# **Az eszközök állapotjelző fényei**

#### **13. táblázat: Az eszközök állapotjelző fényei**

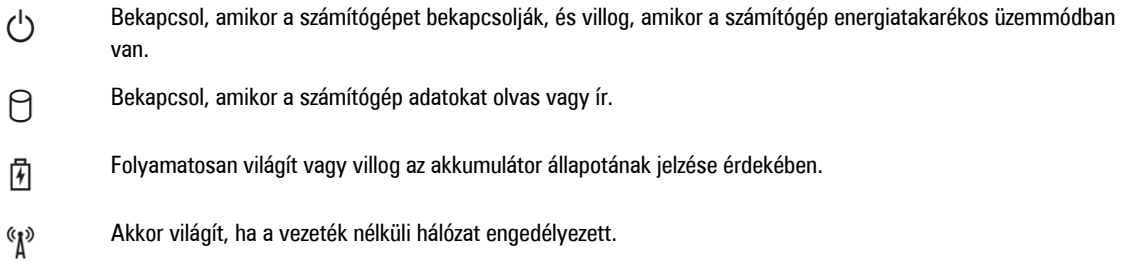

Az eszköz állapotjelző LED-jei általában a billentyűzet tetején vagy a bal oldalán vannak elhelyezve. A tároló, akkumulátor és a vezeték nélküli eszközök kapcsolatának és működésének jelzésére szolgálnak. Eltekintve ettől, a rendszerben fellépő hiba esetén diagnosztikai eszközként is használhatóak.

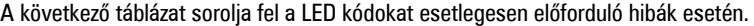

#### **14. táblázat: LED fények**

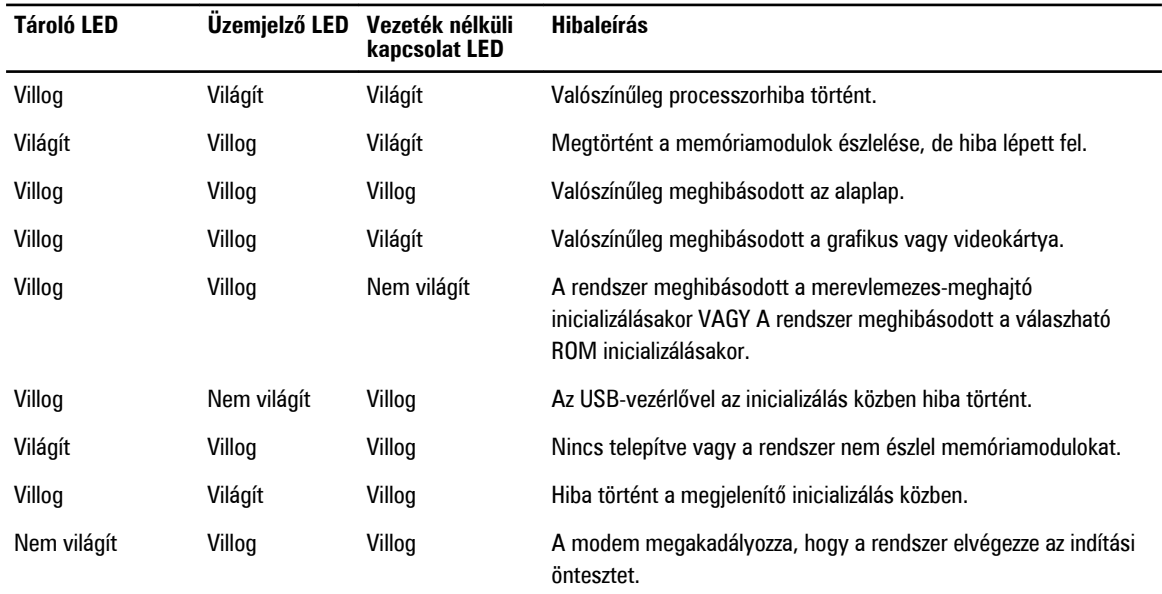

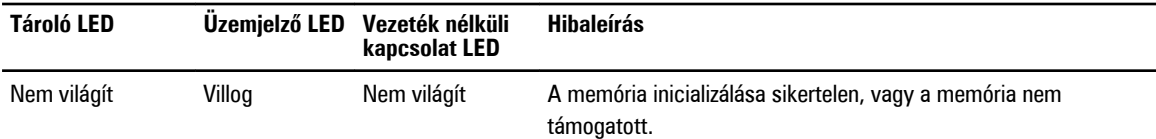

# **Az akkumulátor állapotjelző fényei**

Ha a számítógép elektromos dugaszolóaljzathoz csatlakozik, az akkumulátor állapotjelző fényei az alábbi módon működnek:

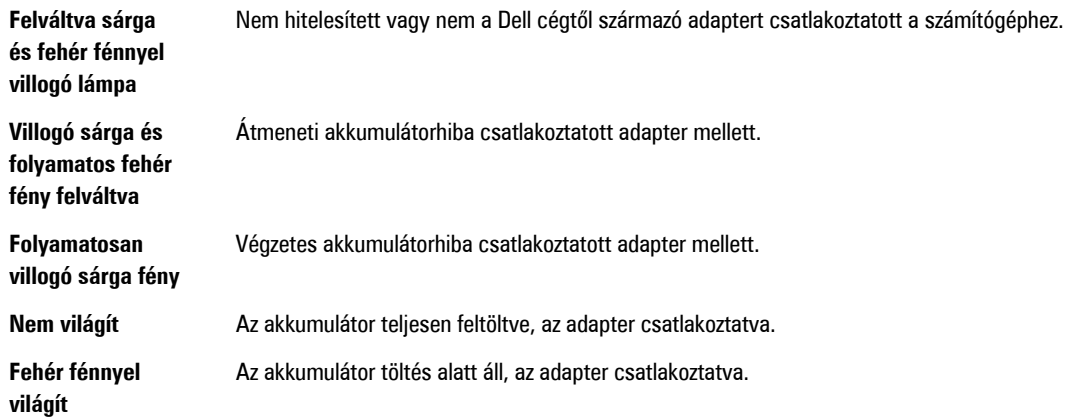

# **Műszaki adatok**

**MEGJEGYZÉS:** A kínált opciók régiónként eltérőek lehetnek. A következő műszaki adatok csupán a törvény értelmében a számítógéphez kötelezően mellékelt adatok. Ha többet szeretne megtudni a számítógép konfigurációjáról, kattintson a **Start** → **Súgó és támogatás** menüpontra, és válassza a számítógép adatainak megtekintését.

#### **15. táblázat: System Information (Rendszerinformációk)**

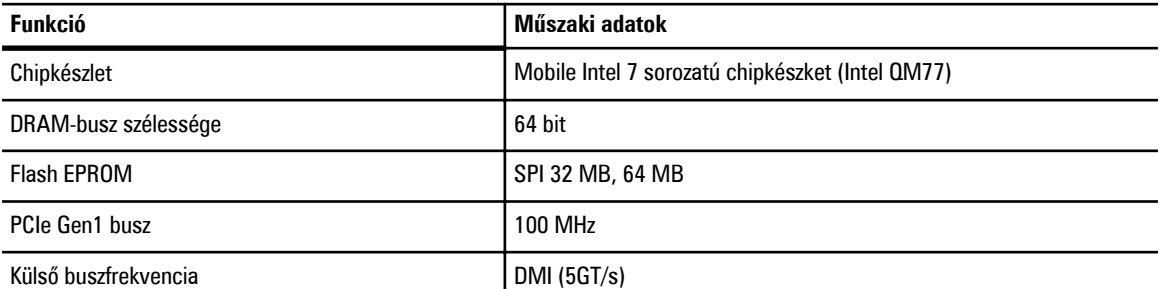

### **16. táblázat: Processzor**

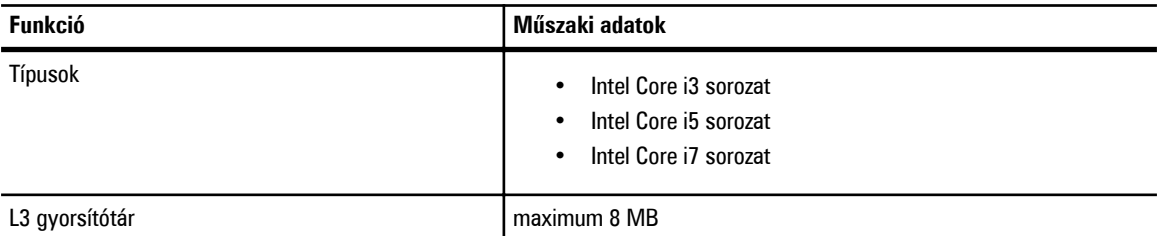

### **17. táblázat: Memória**

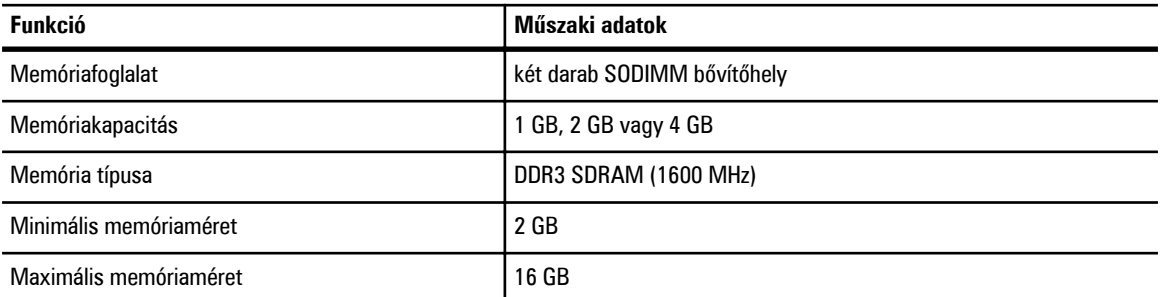

### **18. táblázat: Hang**

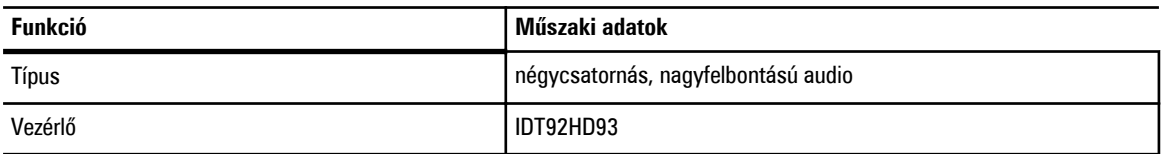

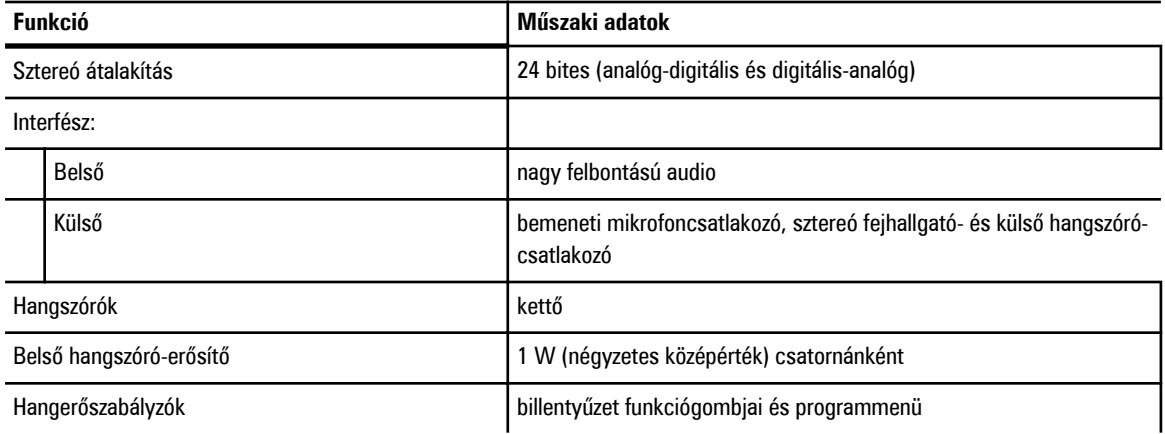

#### **19. táblázat: Videokártya**

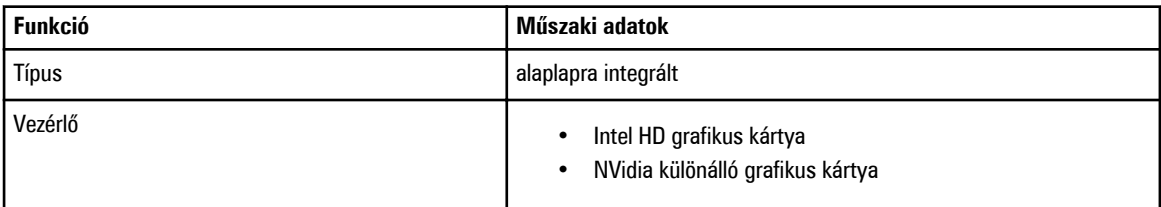

# **20. táblázat: Kommunikáció**

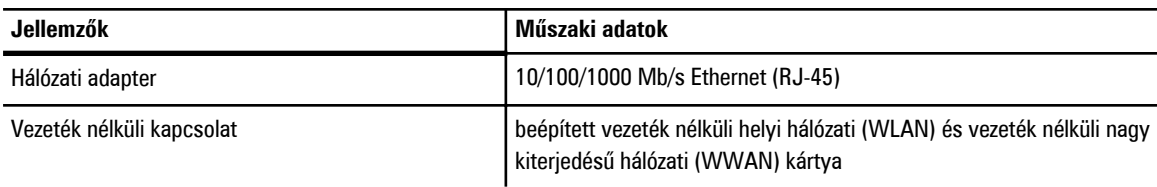

# **21. táblázat: Portok és csatlakozók**

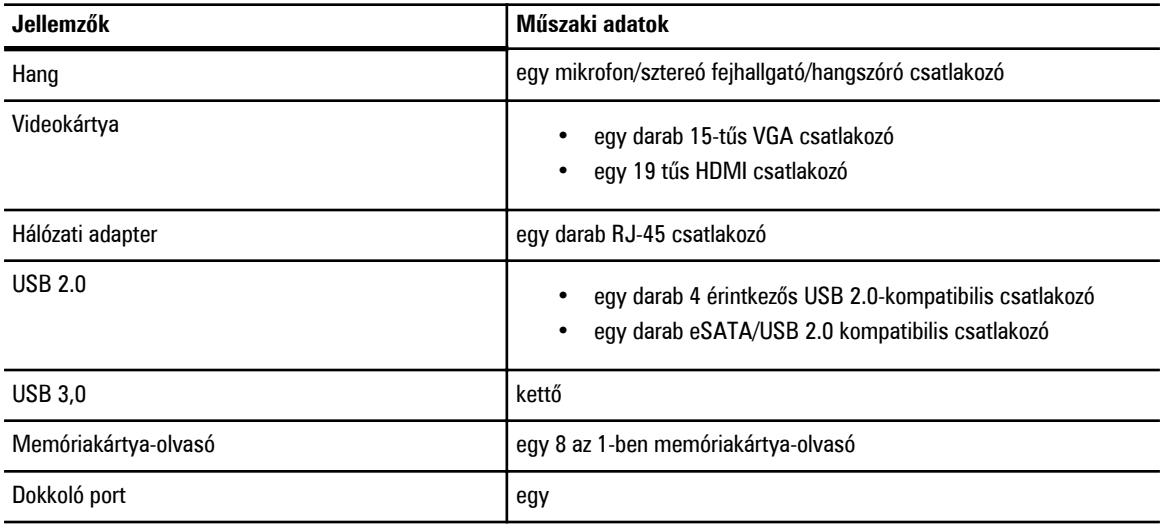

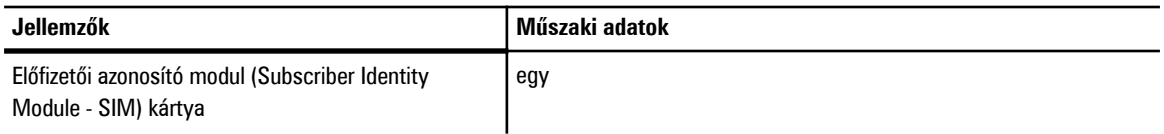

## **22. táblázat: Érintkezés nélküli intelligens kártya**

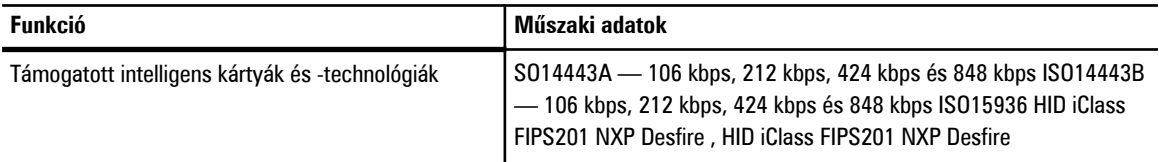

# **23. táblázat: Kijelző**

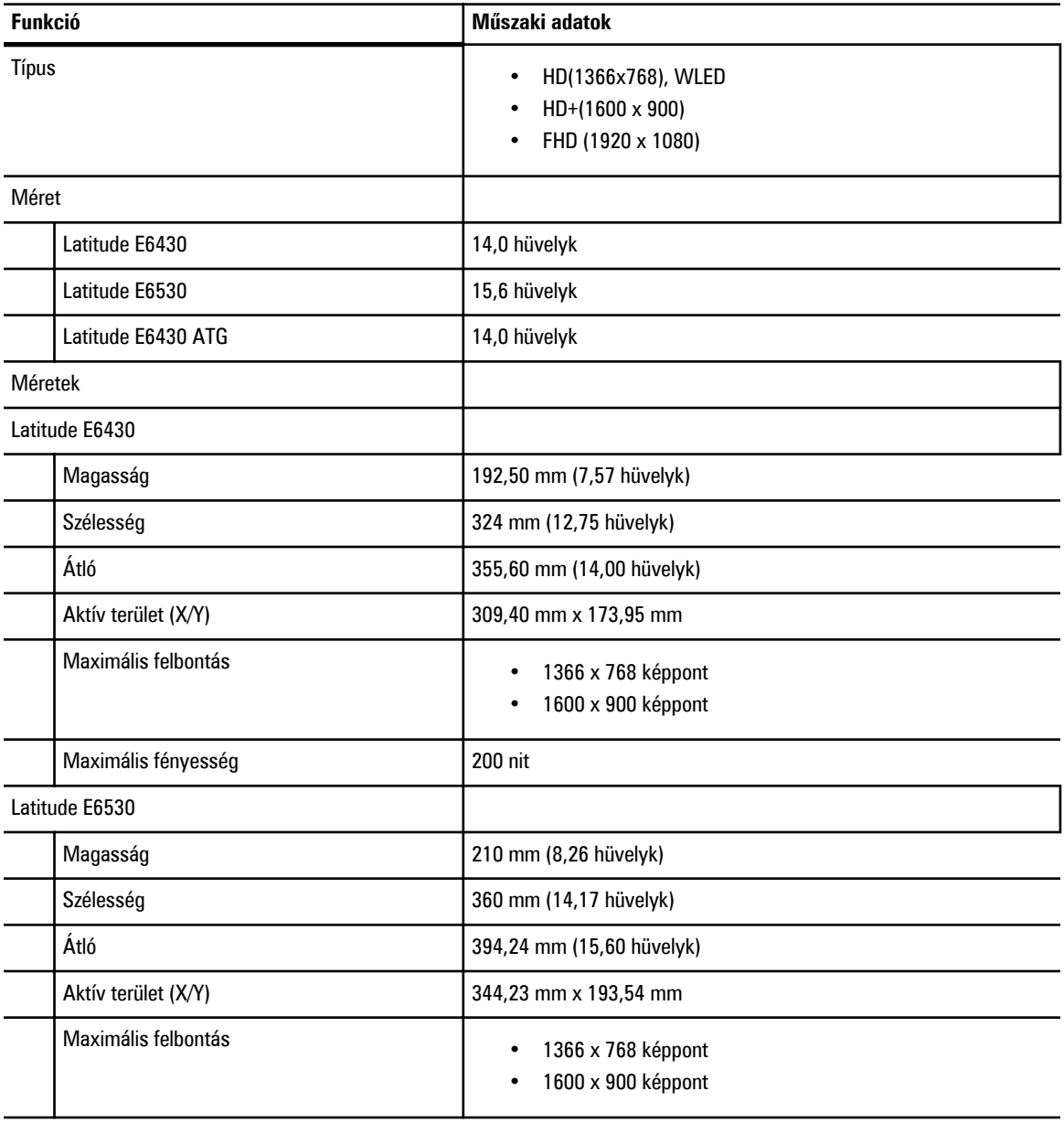

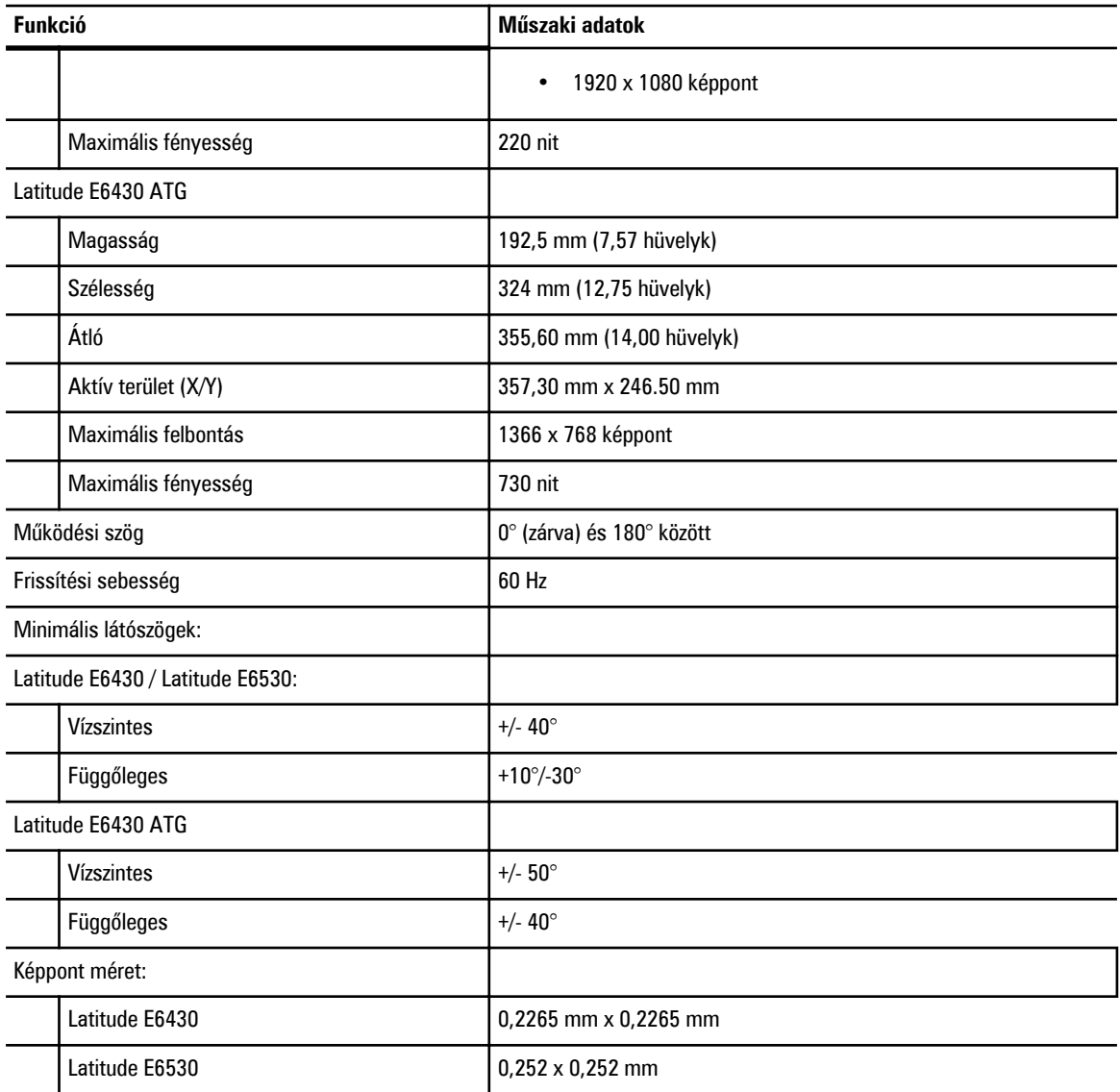

#### **24. táblázat: Billentyűzet**

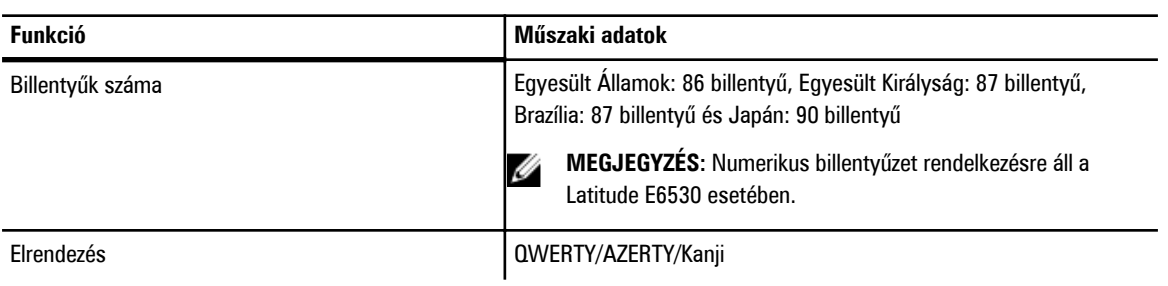

## **25. táblázat: Érintőpanel**

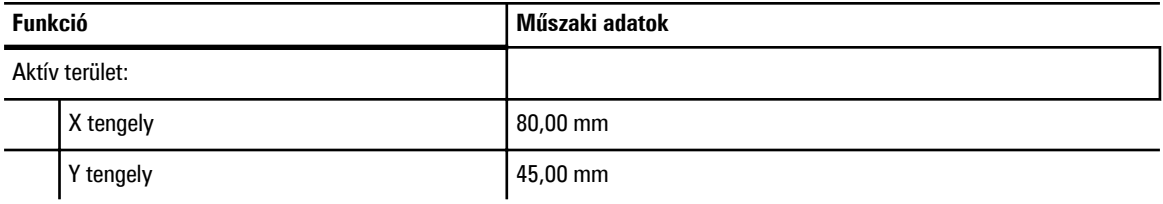

### **26. táblázat: Akkumulátor**

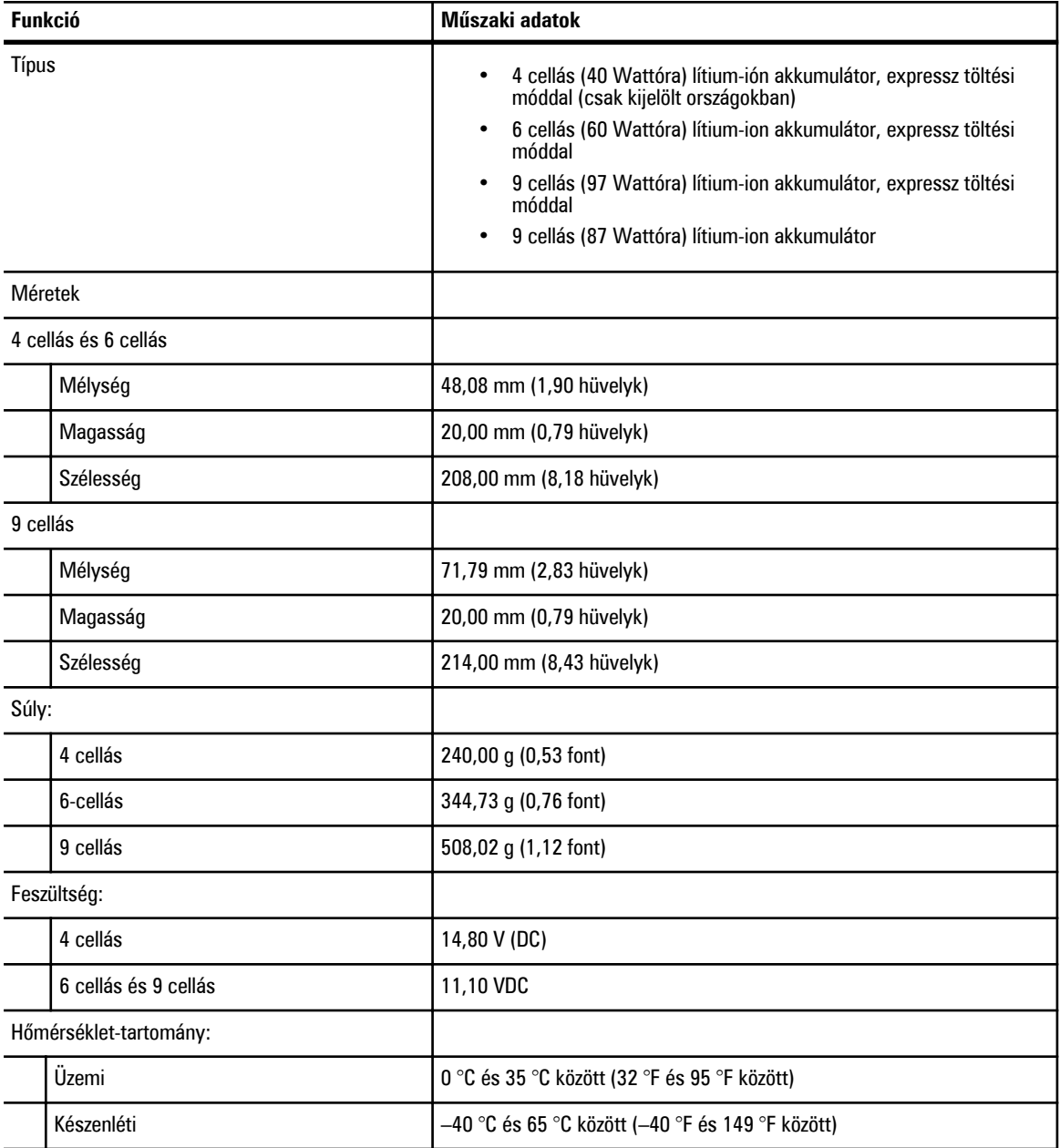

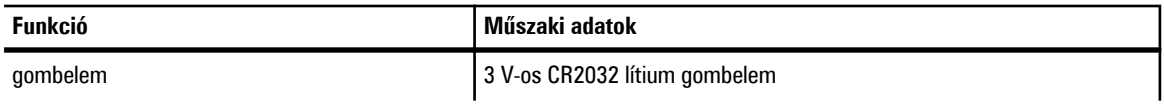

# **27. táblázat: Váltóáramú adapter**

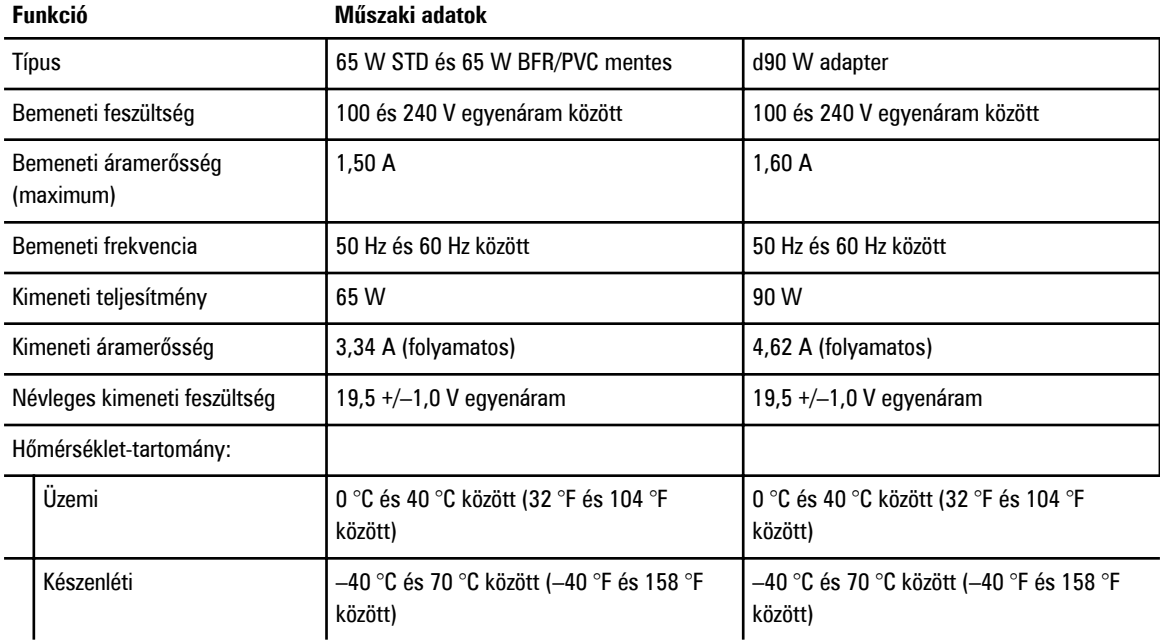

#### **28. táblázat: Fizikai**

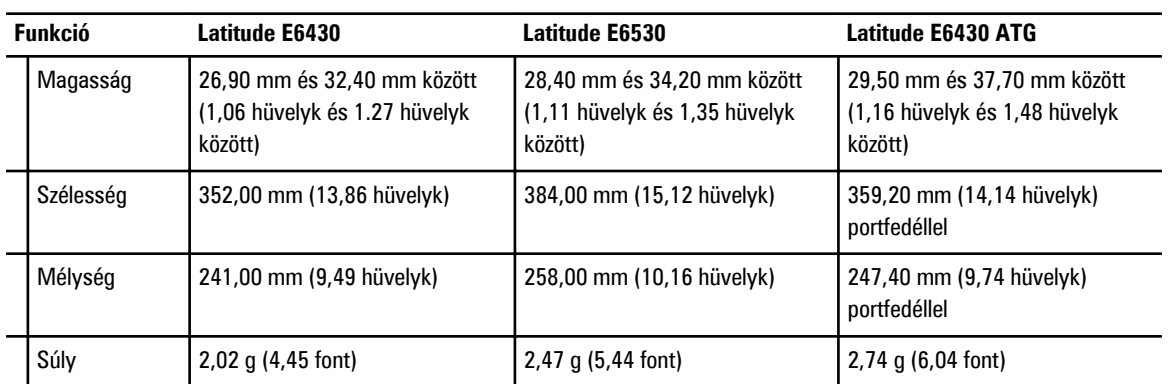

## **29. táblázat: Környezeti**

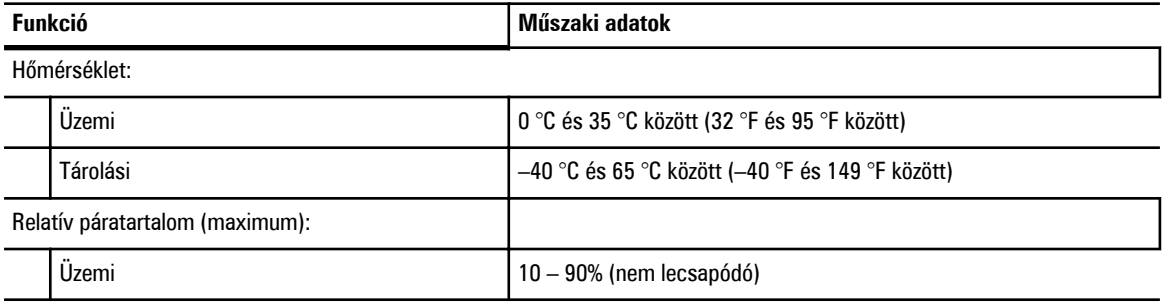

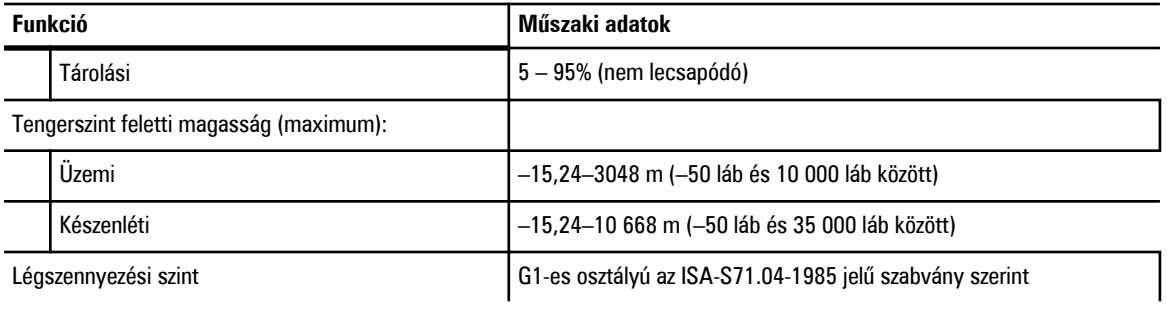

# **A Dell elérhetőségei**

A Dell megkeresése kereskedelmi, műszaki támogatás vagy ügyfélszolgálati ügyben:

- 1. Látogassa meg a support.dell.com webhelyet.
- 2. Ellenőrizze, hogy az adott ország vagy régió szerepel-e a **Choose A Country/Region** (Válasszon országot/régiót) legördülő menüben a lap alján.
- 3. Kattintson a **Contact Us** (Lépjen kapcsolatba velünk) elemre a lap bal oldalán.
- 4. Jelölje ki az igényeinek megfelelő szolgáltatás vagy támogatás hivatkozását.
- 5. Lépjen kapcsolatba a Dell-lel az Önnek legkényelmesebb módon.